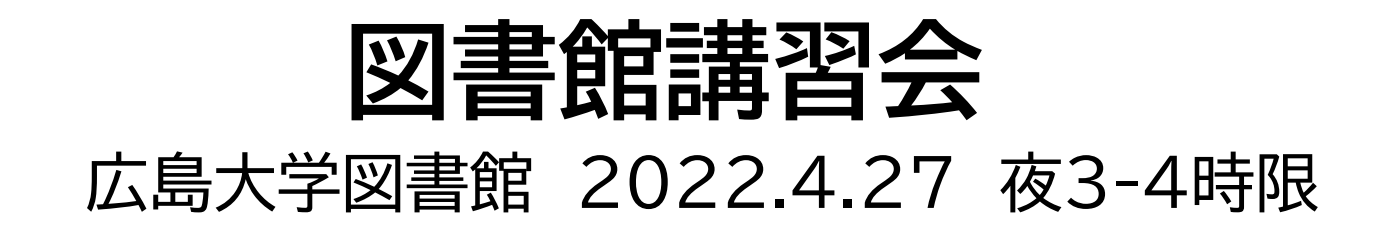

## **今日はパソコンを使った実習をします**

東千田キャンパスは

**UP50**です

## **【自宅等の学外からアクセスする場合】**

**VPNサービスの設定・接続が必要です。**[詳細](https://www.media.hiroshima-u.ac.jp/services/hinet/wifi/)

**【HINET WiFiに接続する場合】**

「HU-CUP10~50」に接続してください。 (「eduroam」は不可)[詳細](https://www.media.hiroshima-u.ac.jp/services/hinet/wifi/)

# **本日の内容**

- 1.検索の前に
- 2.JapanKnowledge Lib
- 3. 朝日新聞データベース
- 4.日本経済新聞データベース
- 5.その他

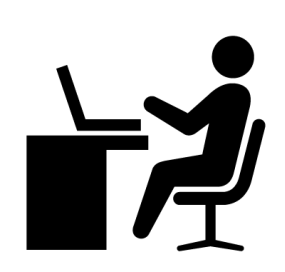

## 本日の資料のダウンロード

### 図書館ウェブサイトで公開

## (講習会・調査相談>図書館講習会)

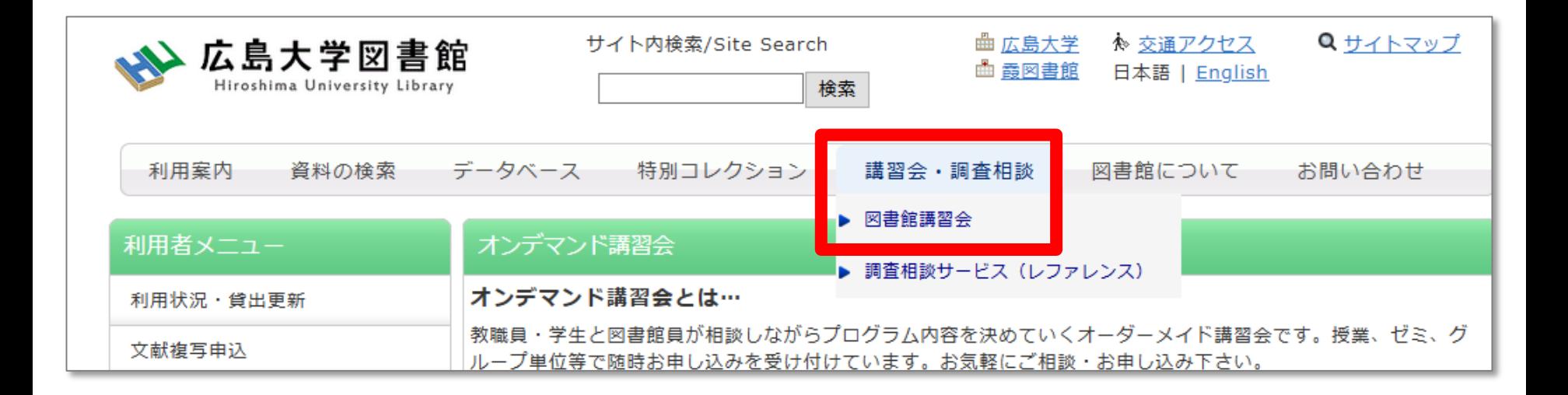

# **1.検索の前に**

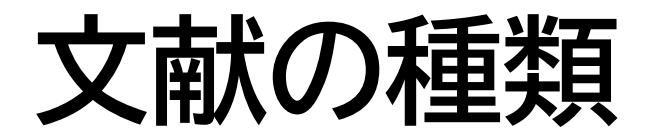

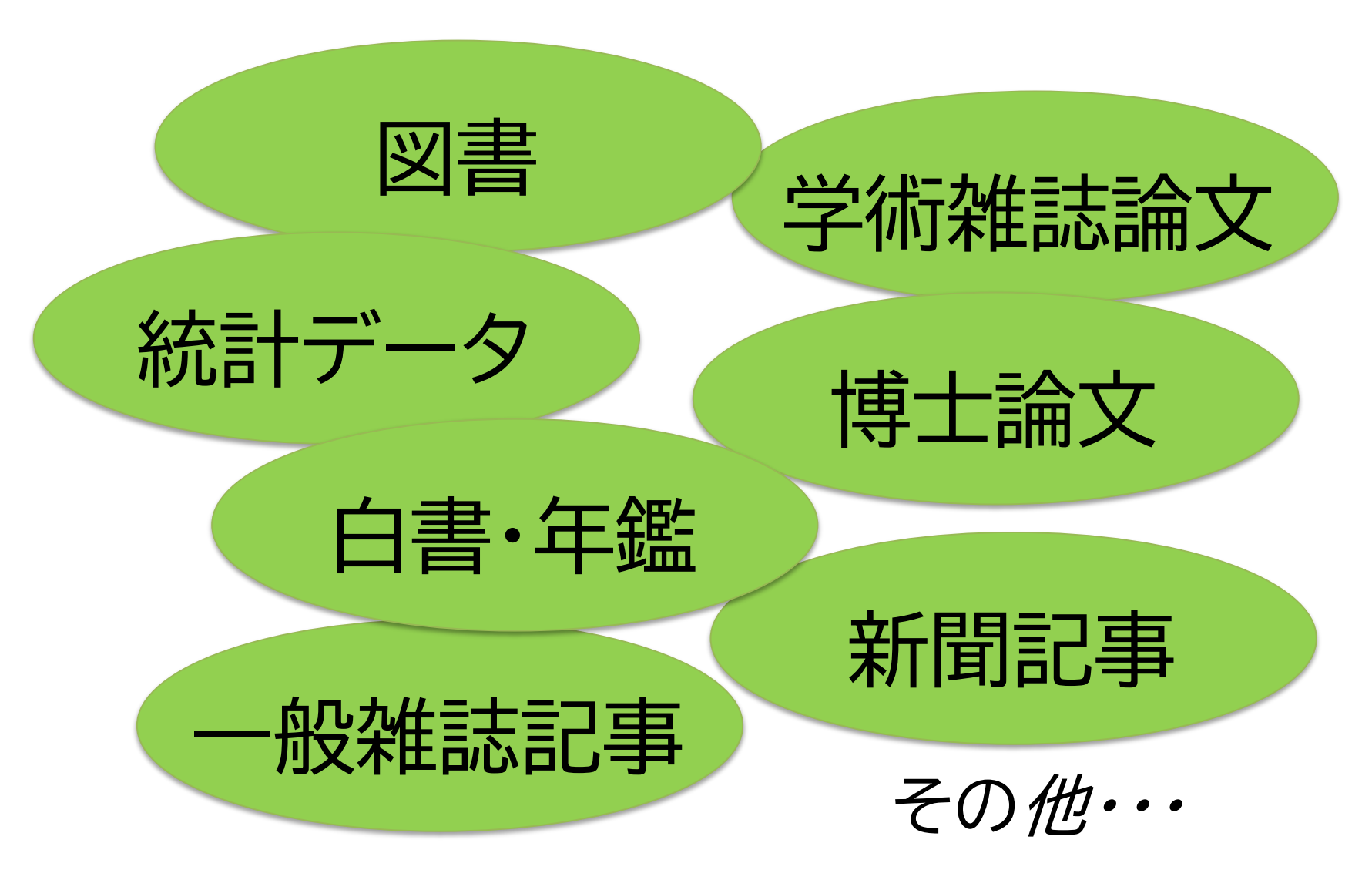

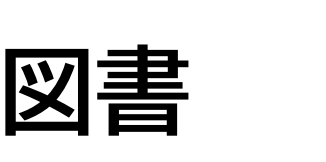

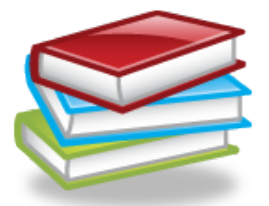

- **あるテーマについて幅広く、体系的 な説明がしてあることが多い**
- **基本的な情報や関連情報の理解に役 立つ**
- **出版までに時間がかかるため、最新** 山<u>成よでに時间がかかる</u>だめ、最初 - 学術雑誌と呼ばれる<br>情報が重要な分野には向いていない - 定期的に出版される

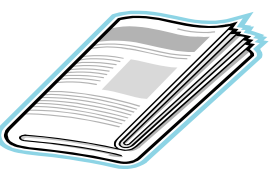

• **政治、社会、経済、文化などの最新の ニュースや報道情報が載る**

**新聞記事**

- **実際に起きた出来事、現象の記録として 優れる**
- **基本的に学術的な分析は行われない**
- **新聞社や記者などの意向が記事に反映 される場合もある**

## **雑誌(学術論文)**

- 
- **定期的に出版されるため、最新 の研究成果(学術論文)が載って いる**
- **理工・医学などでは研究に最も 必要な資料**
- 名雑誌に出版された順番に数字 **(巻や号)が振られている**

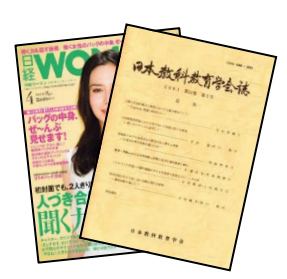

# **コラム:情報の信頼性とは?**

レポートは学術的な問題を取り扱っている。その ため、レポートを書くために入手した情報は、**学 術的に信頼性があるかを確認する必要がある**。

もし、入手した情報の信頼性に問題がある場合 は、その情報を参考にして書いた自分のレポート の信頼性もなくなる

# **信頼性を評価するポイント**

情報の信頼性を評価するためのポイントには 下記のようなものがある。

## その情報は、

- いつ書かれたか?
- 誰が書いたか?
- 専門家によって確認されているか?
- 書かれた目的は何か?
- 正確であるか? など。

## **文献の探し方**

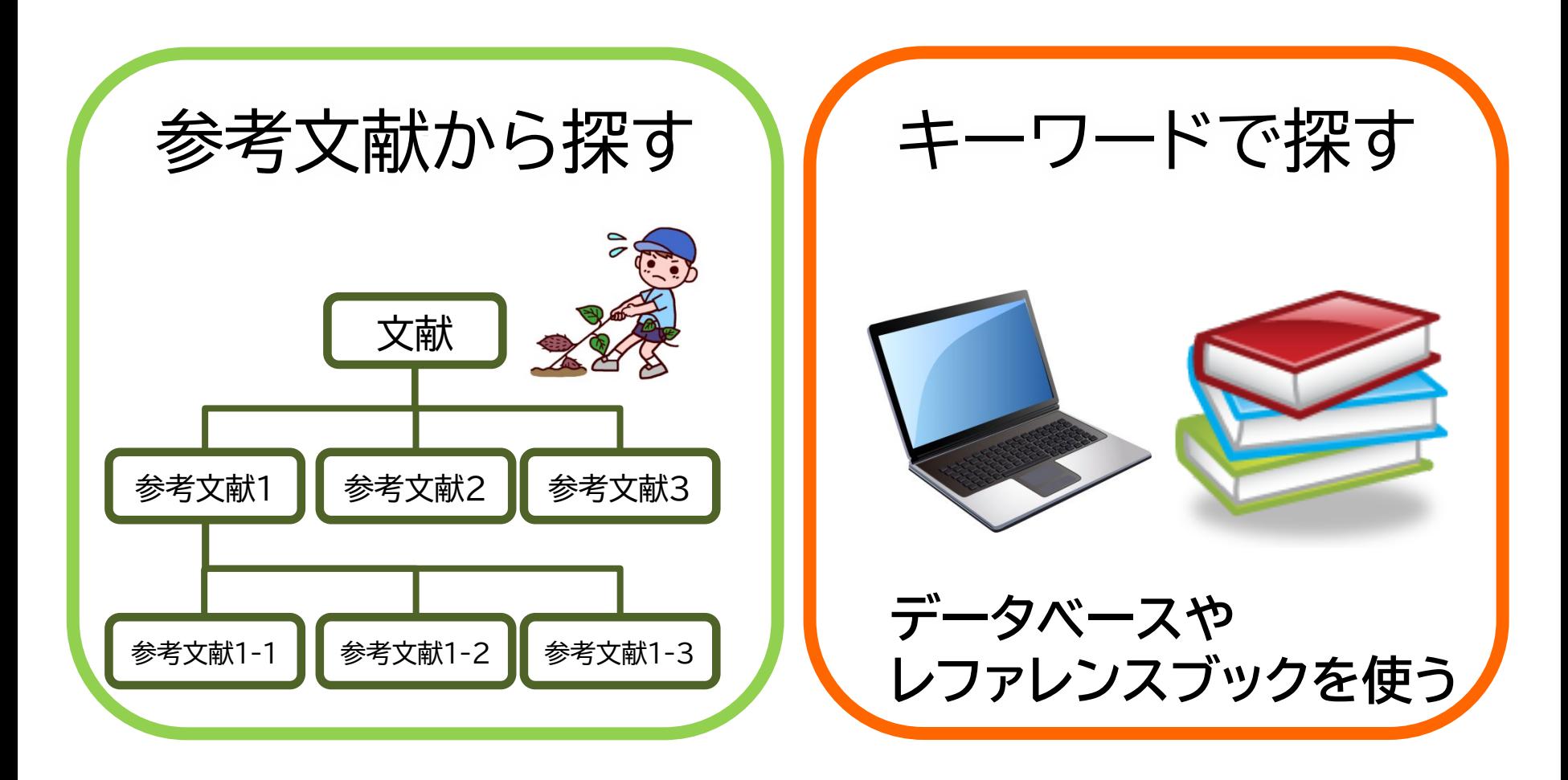

## **各文献に付いている参考文献から探す:イ モヅル方式**

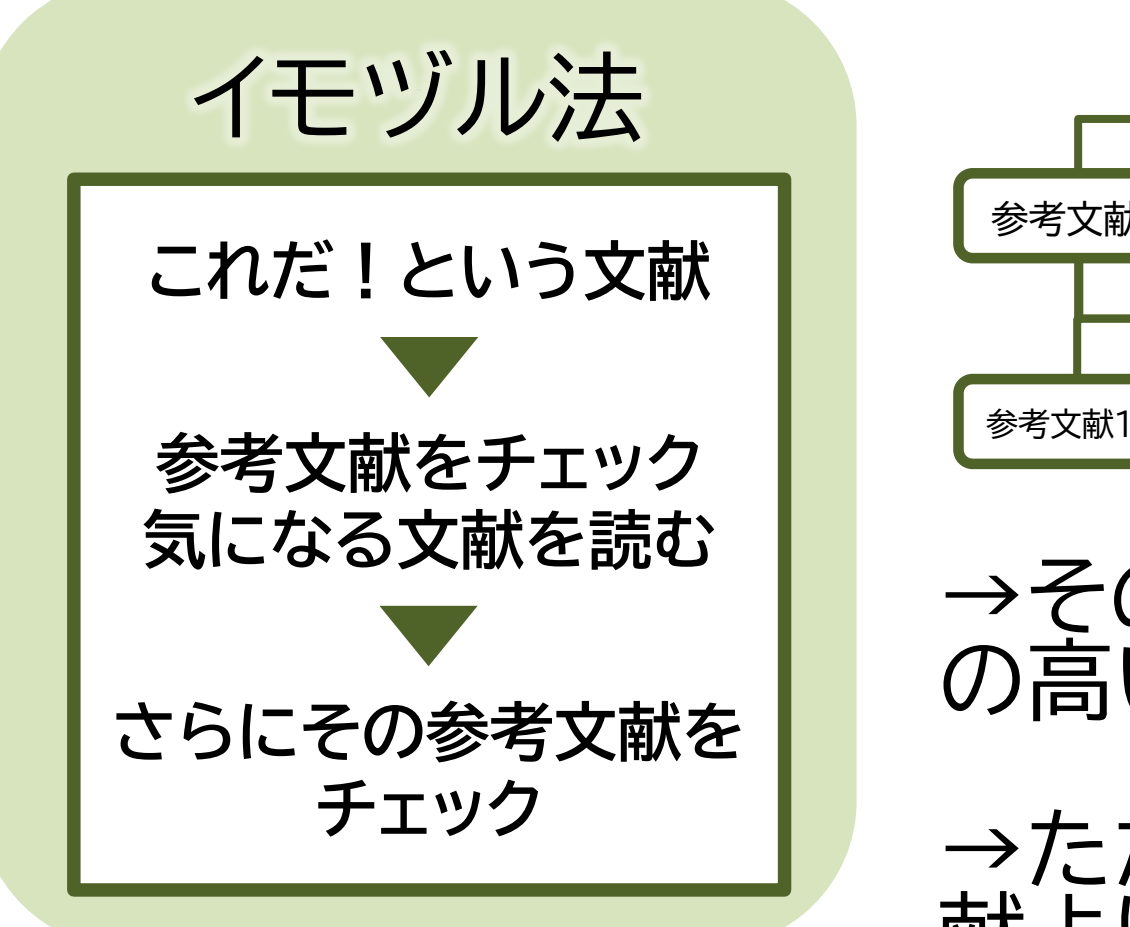

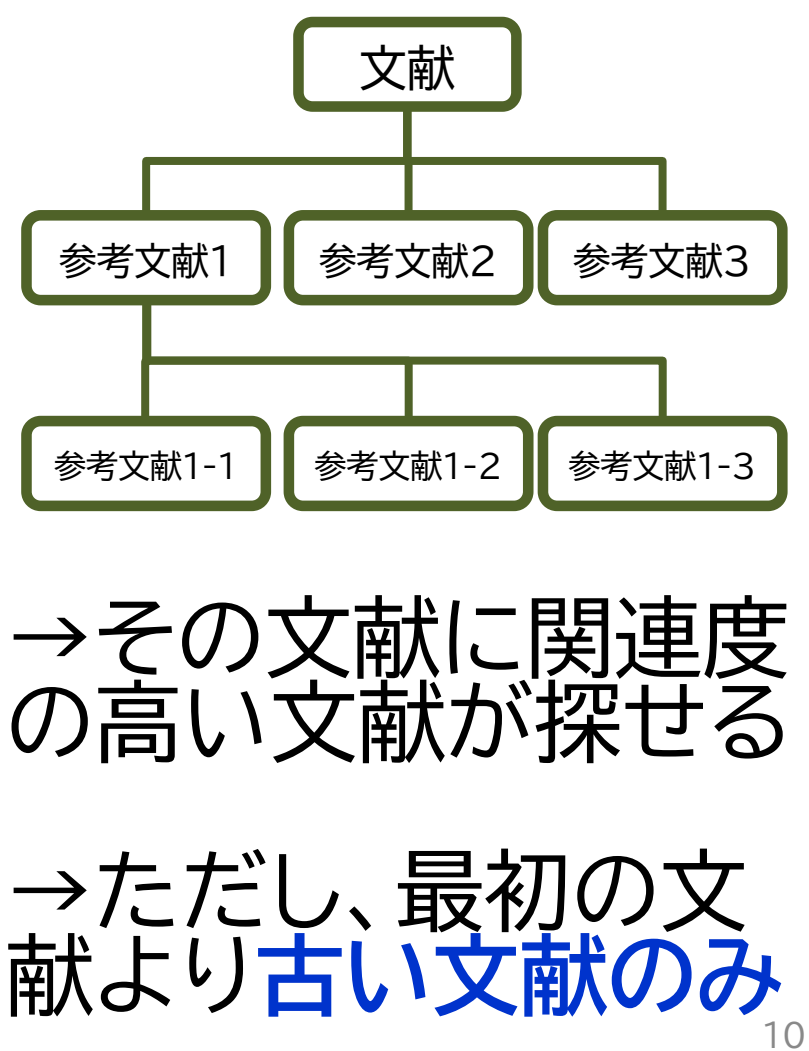

## **キーワードでデータベースを検索して探す**

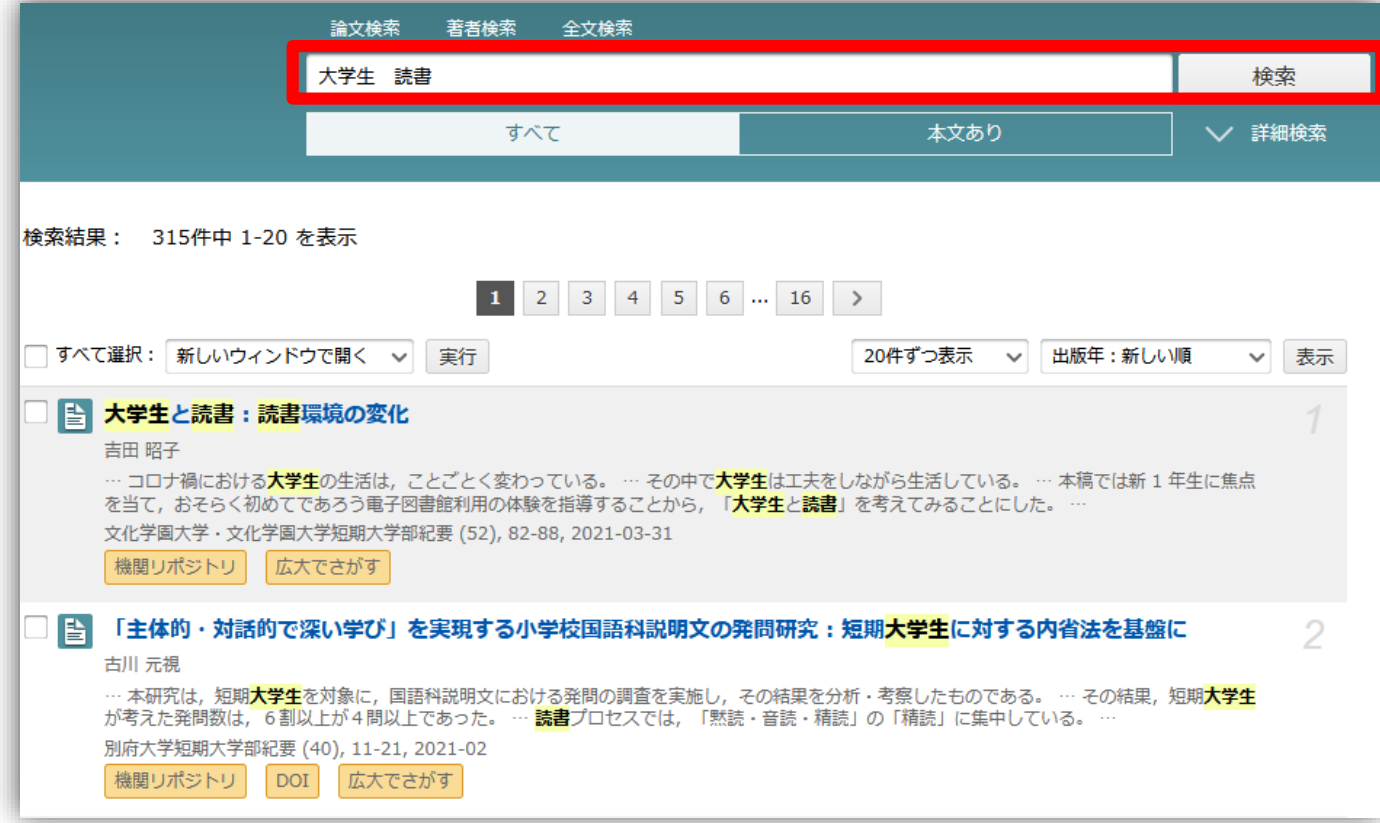

• 古い文献から**最新の研究成果**まで探せる →適切な分野、収録範囲のデータベースを選択する • どのような検索キーワードで検索するかがポイント

→検索結果が多すぎると効率的に探せないことも・・・ フェフォン

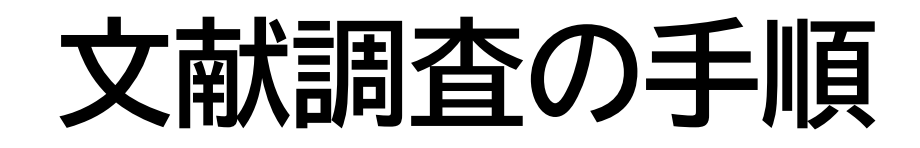

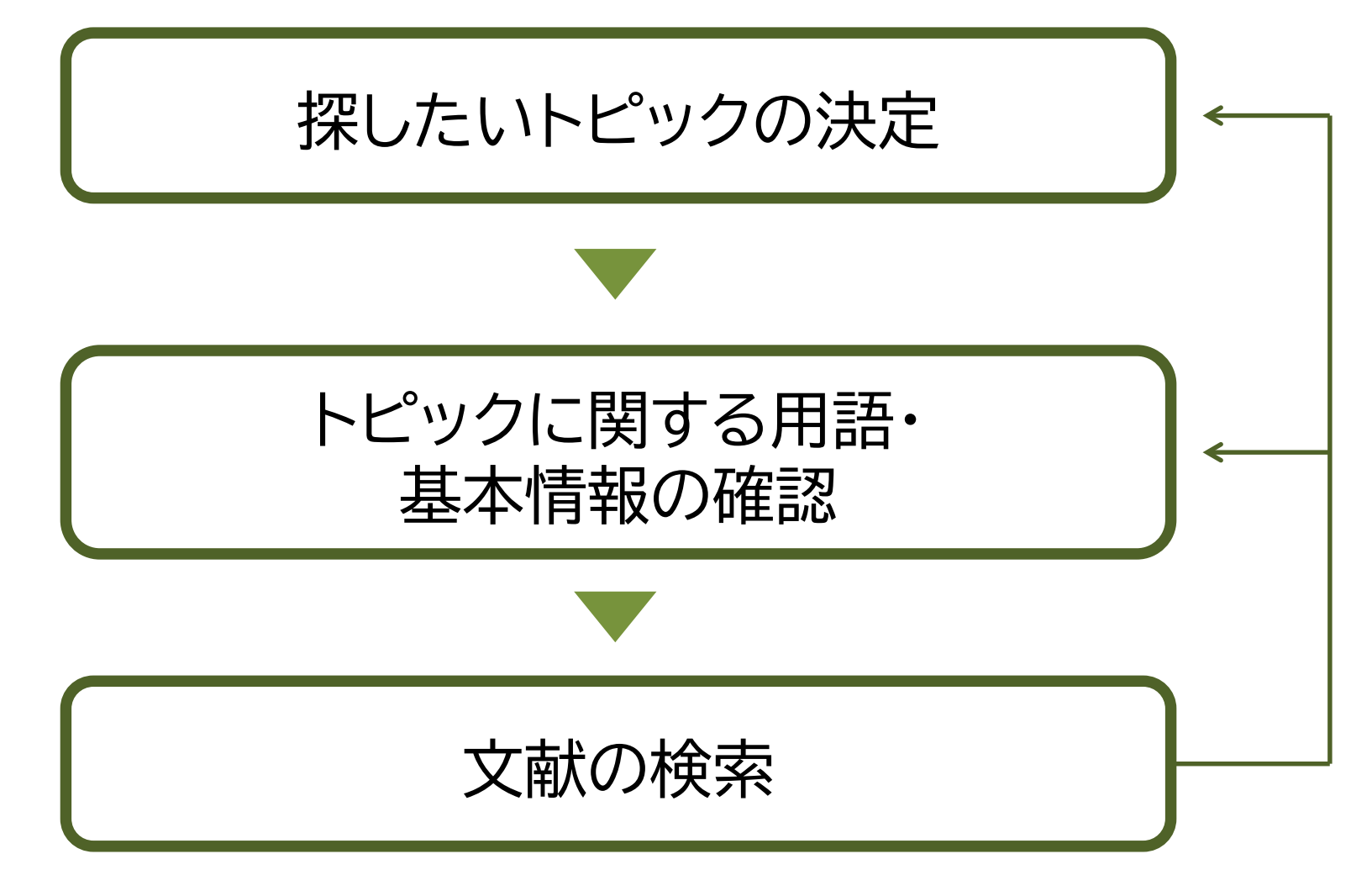

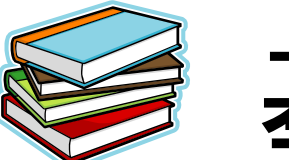

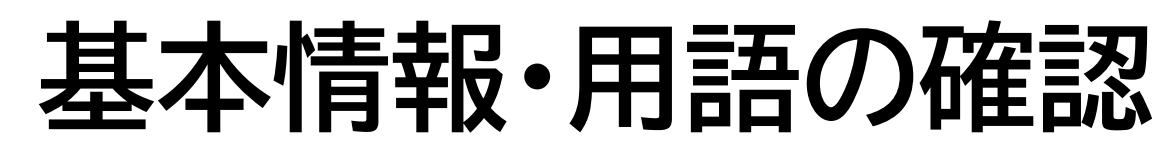

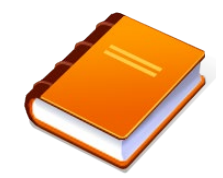

- テーマ・トピックについての概略を知る
	- 基本事項の把握 :テキスト、入門書 – 関連事項の整理、キーとなる問題や議論は何か? :図書、雑誌記事・論文、新聞記事、インターネット情報など
- テーマ・トピックに関する用語を整理する -用語の意味、関連キーワード、上位/下位概念 :辞書・事典(参考図書、レファレンス・ブック)

# **キーワード例:バリアフリー**

- **上位概念**:社会保障、社会福祉、物理的障壁、 社会的障壁、合理的配慮
- **下位概念**:車椅子(車イス、車いす)、段差、 手すり、スロープ、点字ブロック、 ホームドア、バリアフリー映画、 デイジー(DAISY)、色覚バリアフリー、 交通バリアフリー法、ハートビル法、 バリアフリー新法、マラケシュ条約、 福祉のまちづくり条例
- **関連語(類義語)**:アクセシビリティ

オンライン辞書・事典

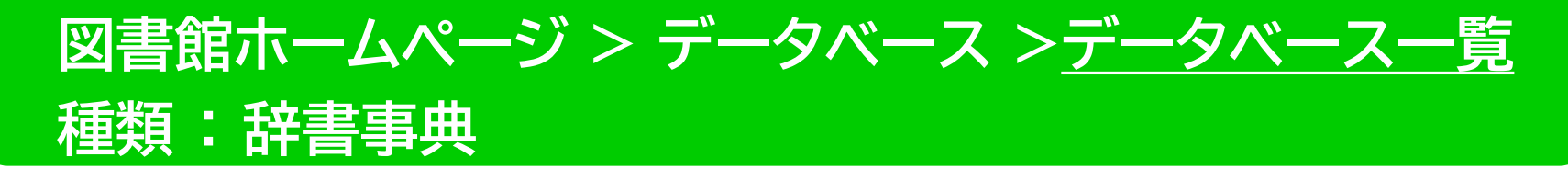

• **[Japan Knowledge Lib](http://japanknowledge.com/library/) 同時アクセス数 4** 

百科事典、用語集、人名辞典など多くの事典や辞書などを一括して検索できる。

• **KOD: 研究社[Online Dictionary](http://kod.kenkyusha.co.jp/service/)**

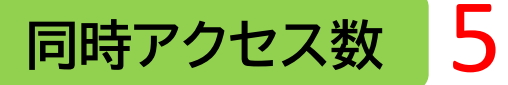

研究社発行 英和・和英辞典(20点以上)検索可

### • **[Gale ebooks](http://go.galegroup.com/ps/start.do?p=GVRL&u=hirodai)**

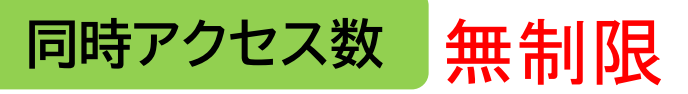

海外の総合辞書・事典全文データベース 約200点の辞書・事典(洋)の項目・全文検索可

# **2.辞書事典データベース 「JapanKnowledge Lib」**

- ・国内の総合辞書・事典全文データベース
- ・70以上のコンテンツを一括検索可能

・ 4 **同時アクセス数**

<百科>

・日本大百科全書

・改訂新版 世界大百科事典 …

#### <日本語>

・デジタル大辞泉

・日本国語大辞典 第二版 ・大漢和辞典 …

<歴史・地名>

・国史大辞典

・日本歴史地名大系 …

<人名・文化・宗教> ・日本人名大辞典 ・岩波 世界人名大辞典 ・新版 能・狂言事典 ・例文 仏教語大辞典 …

#### <自然科学> ・岩波 数学辞典 第4版 ・デジタル化学辞典 第2版 ・旺文社 生物事典 五訂版 ・地学用語集 …

<外国語>

- ・小学館 ランダムハウス英和大辞典 第2版
- ・小学館 独和大辞典 第2版

・小学館 ロベール仏和大辞典 …

#### <用語・情報>

- ・現代用語の基礎知識
- ・情報・知識 imidas …

#### <統計・年間>

- ・日本統計年鑑
- ・日本国勢図会 …

**種類 : 辞書事典**

アクセス

### **図書館ホームページ > データベース >[データベース一覧](https://www.lib.hiroshima-u.ac.jp/?page_id=257)**

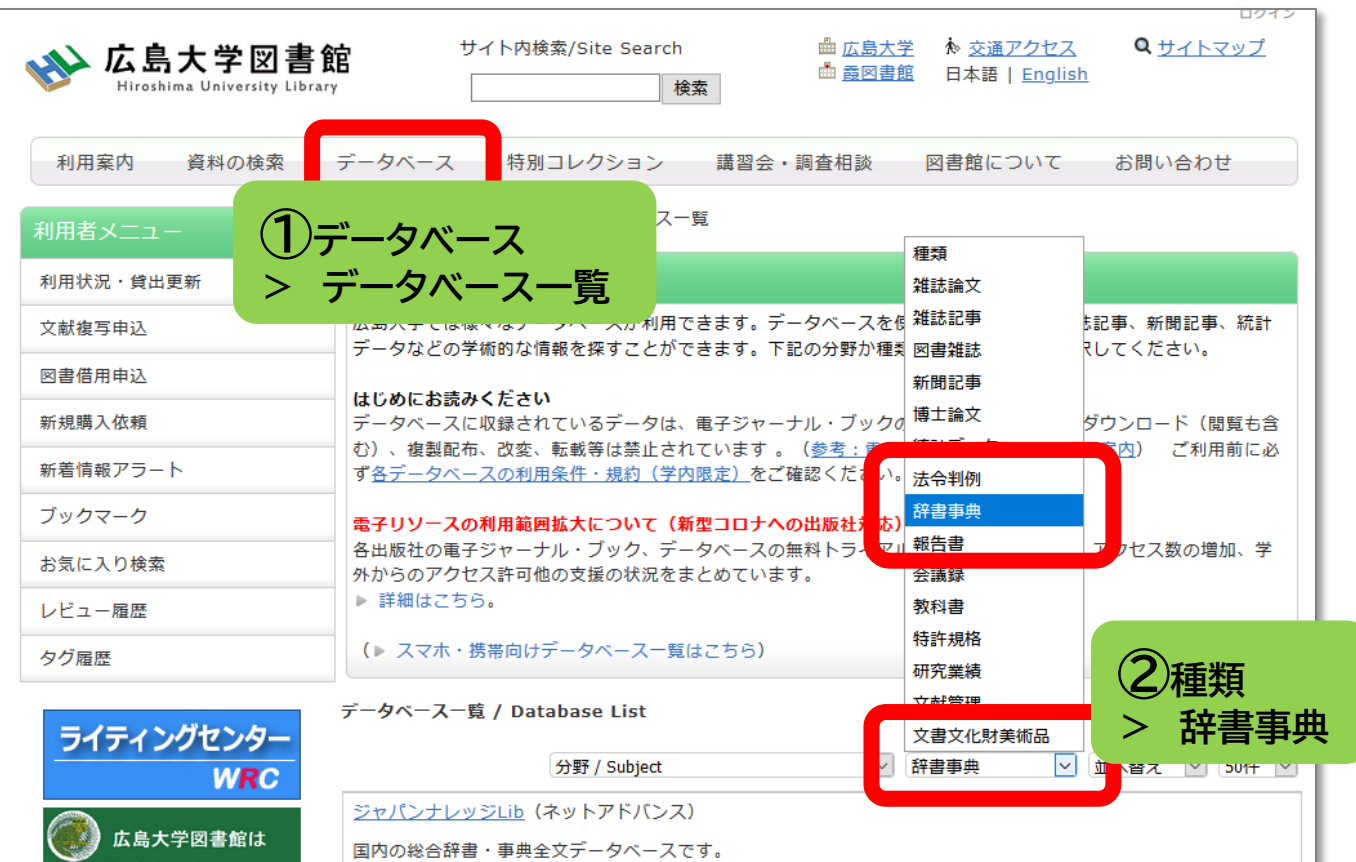

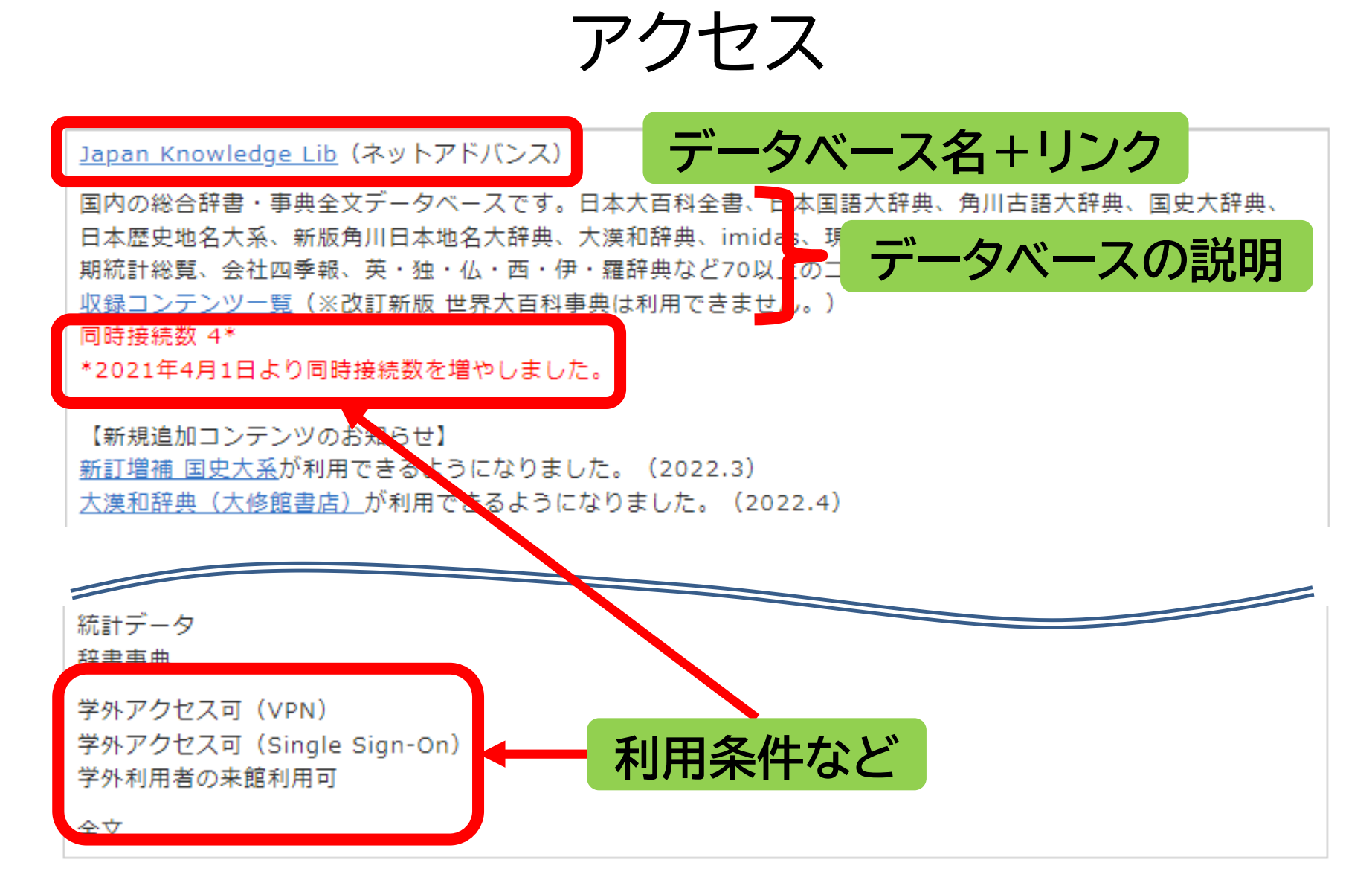

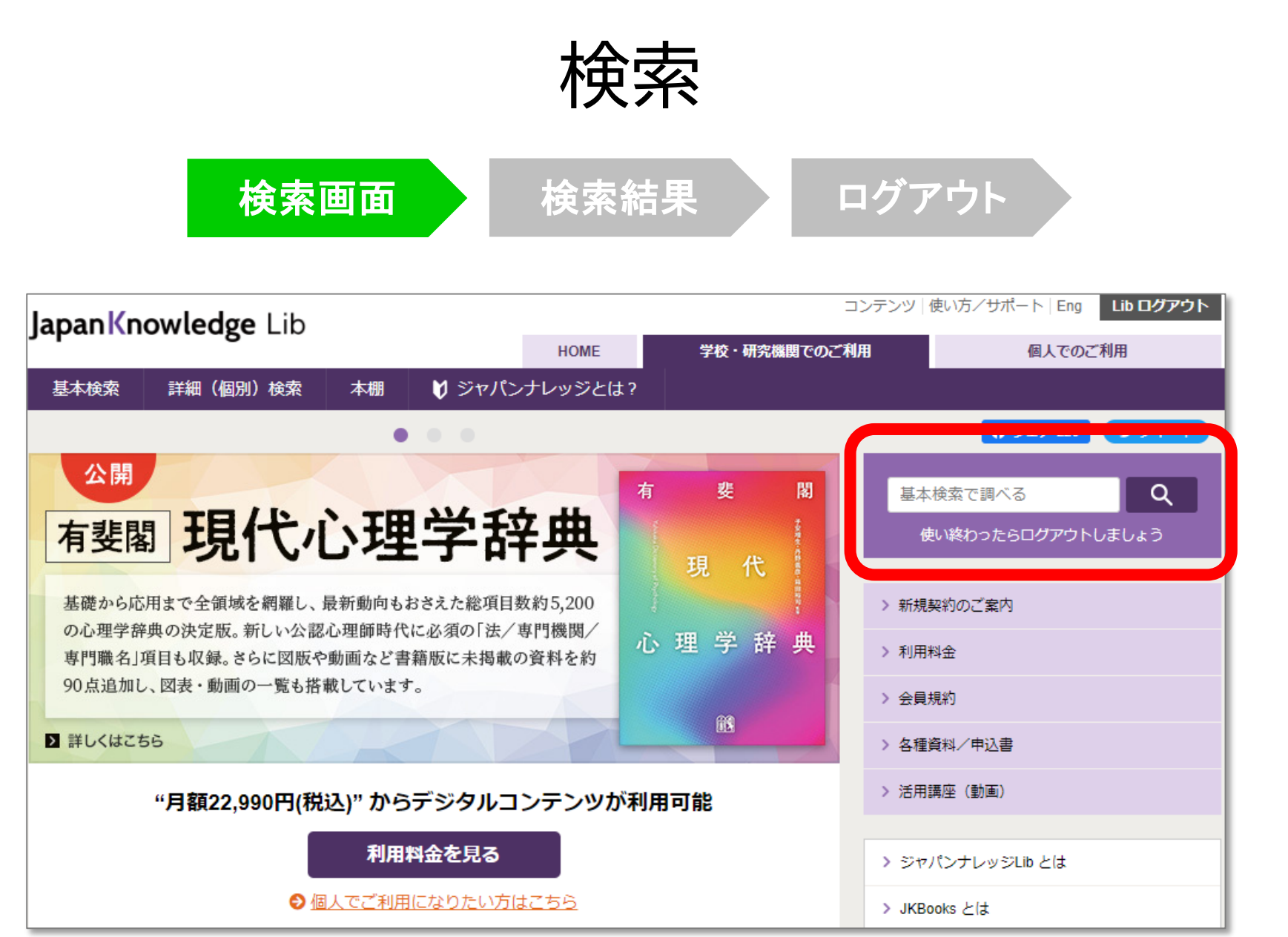

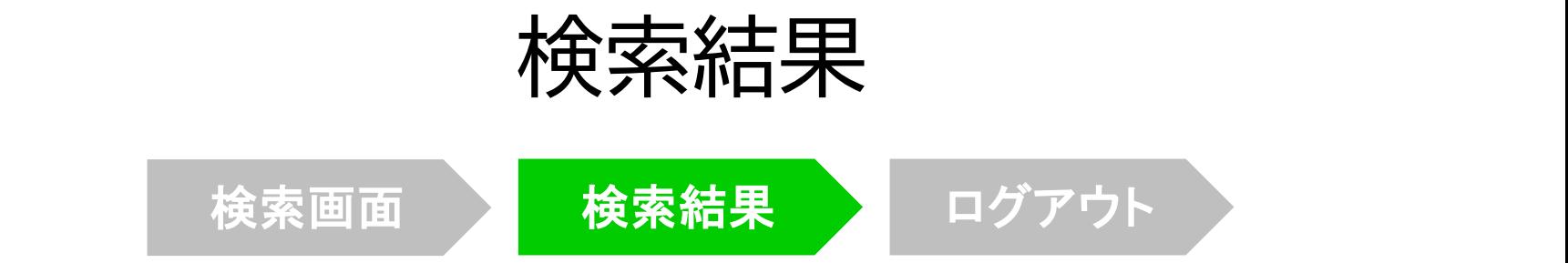

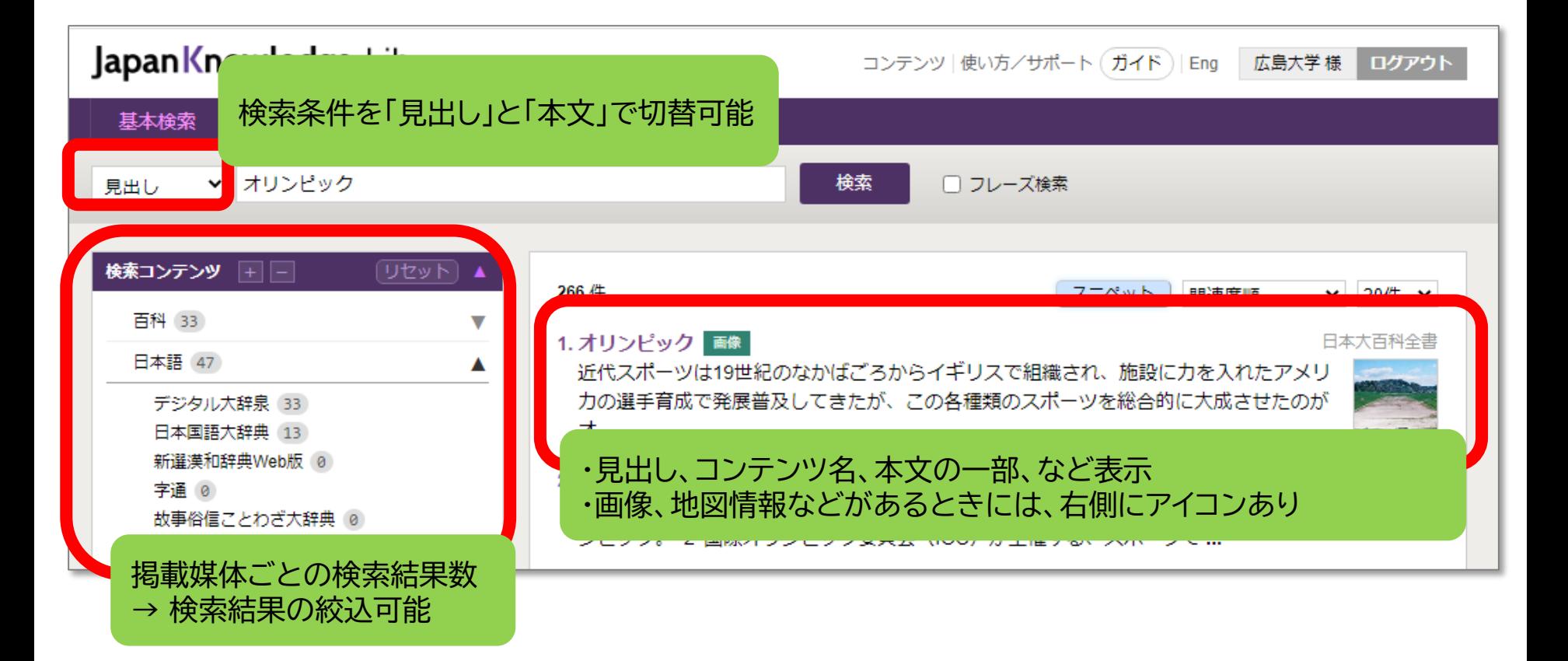

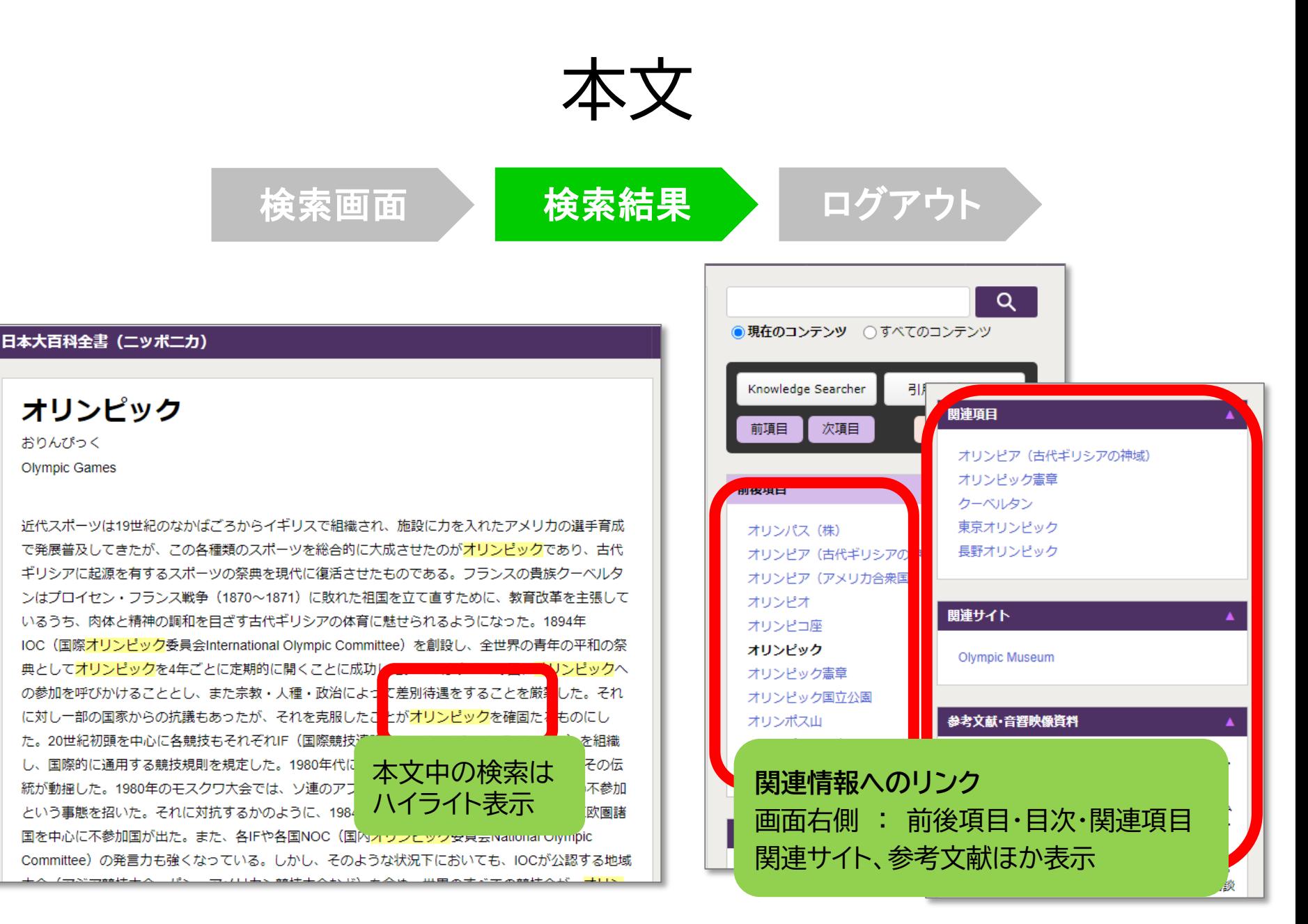

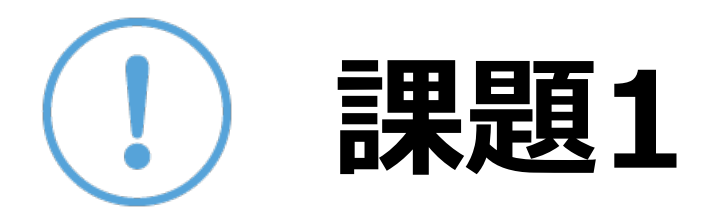

## 「SDGs」「メタバース」「成人年齢」「新 型コロナウィルス」または自分の興味のある キーワードを一つ選んで、関連する語を調べ ましょう。

## 詳細検索

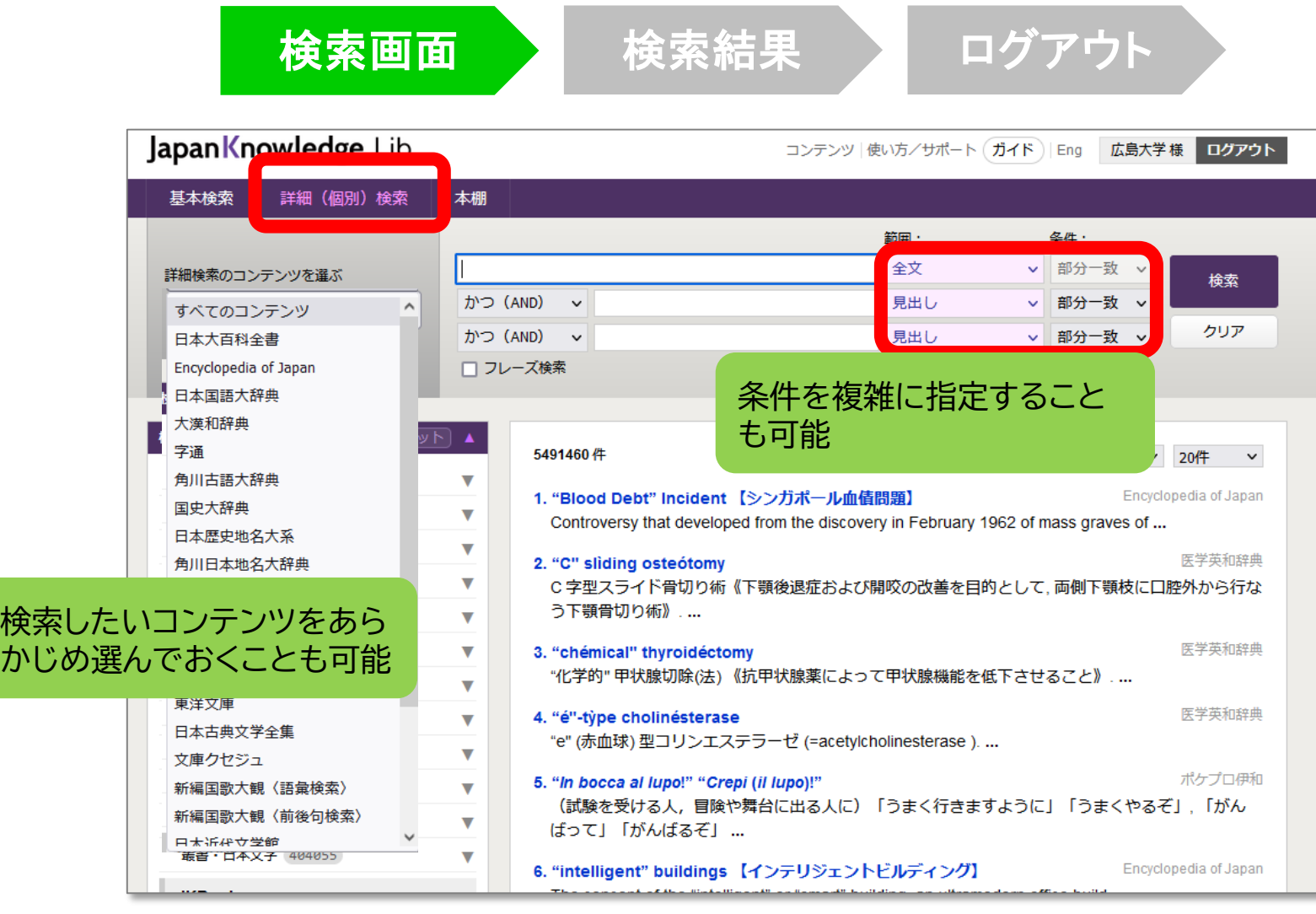

本棚

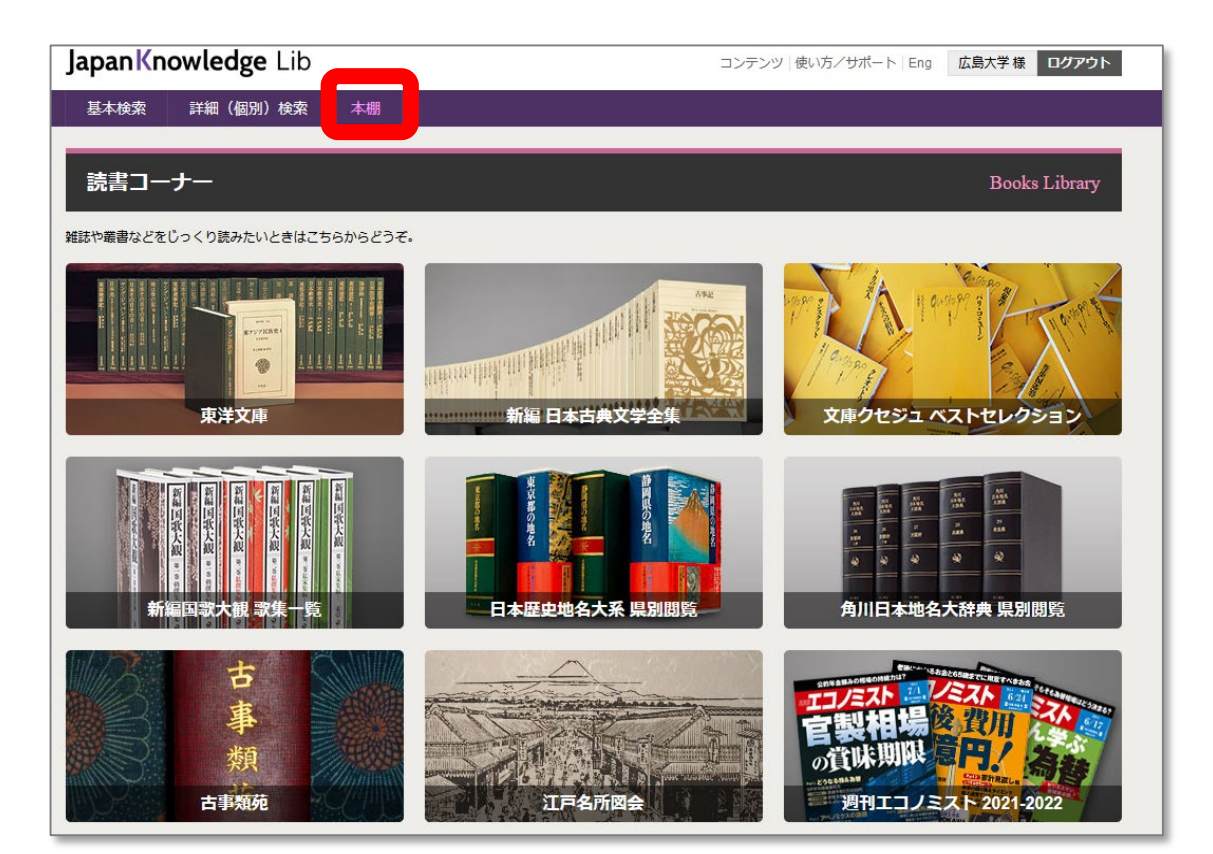

・書棚から抜きページを めくることをイメージした 閲覧が可能

・閲覧できるコンテンツは 限定的

・各コンテンツによって閲 覧画面の表示が異なる

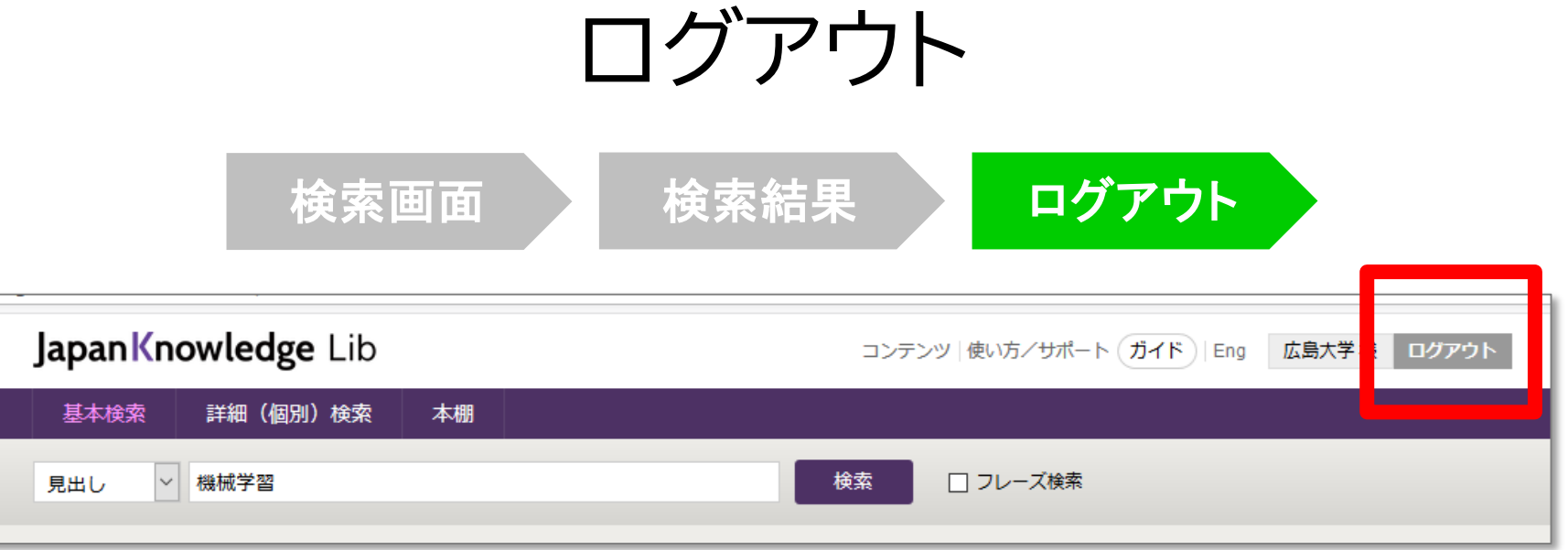

## 利用終了後、必ず「ログアウト」!

**同時アクセス数 4** 

一度に利用できる人数 **4人まで!** ログアウトしないと次の方が使えません!

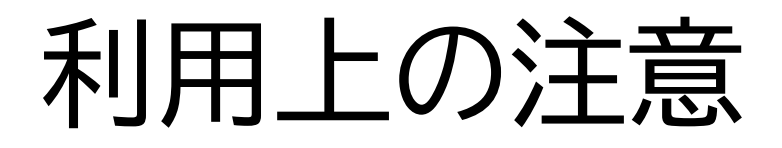

• 個人が、閲覧した情報を会員の個人的使用のために **1部のみプリントアウト**することが可能

• 論文等に使用する際は、 **「引用」の範囲内**とし引用表記が必要

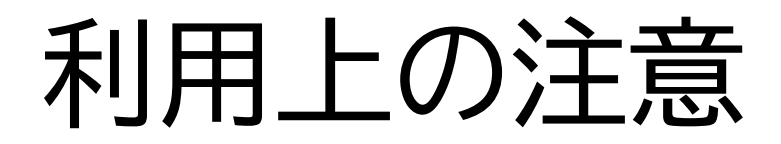

【参考】引用するには?

### **1. 自分の文章と引用する文章を明確に区別**

自分の文章が「主」です。引用する文章は適切な分量にし、わかるように「」等で くくります。

### **2.出典を明示する(以下は書き方例)**

例) "コロナウイルス", 日本大百科全書(ニッポニカ), JapanKnowledge, https://japanknowledge.com , (参照 2020-06-28)

例) 「コロナウイルス」岩波 生物学辞典 第5版, (JapanKnowledge 閲覧日: 2020-06-28)

## **3.朝日新聞データベース**  $\bm{\mathcal{O}}$ 「朝日新聞クロスサーチ」

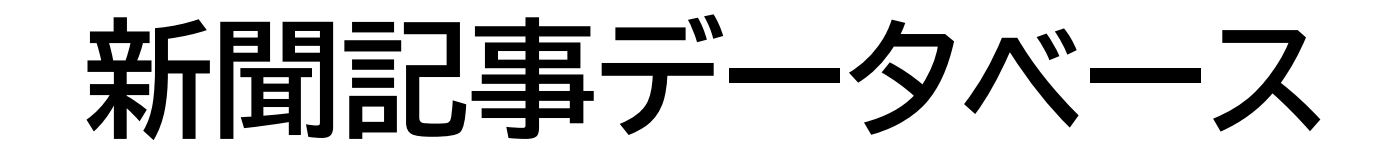

### **図書館ホームページ > データベース >[データベース一覧](https://www.lib.hiroshima-u.ac.jp/?page_id=257) 種類 : 新聞記事**

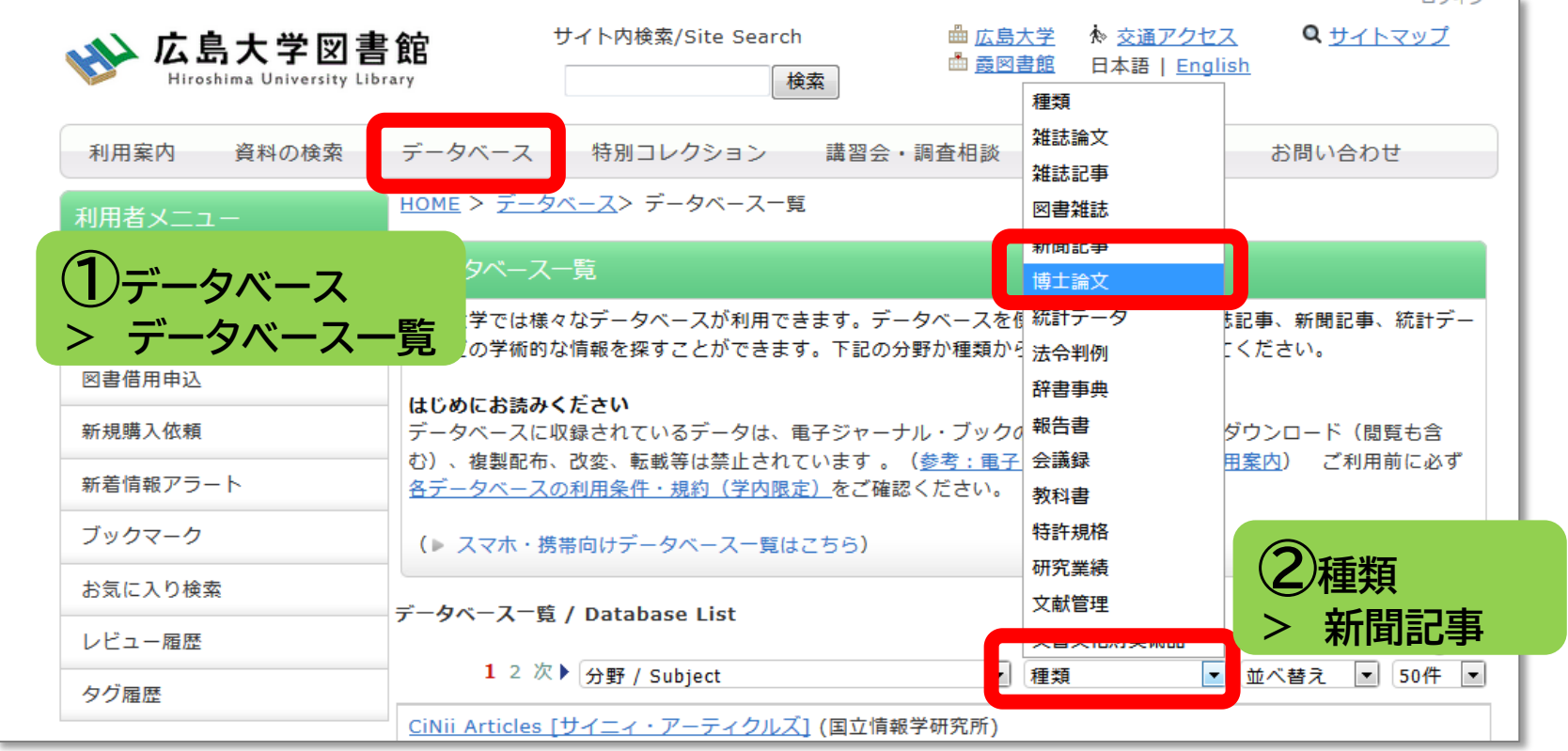

#### **新聞記事を探すデータベース** ※全て学内、VPN可

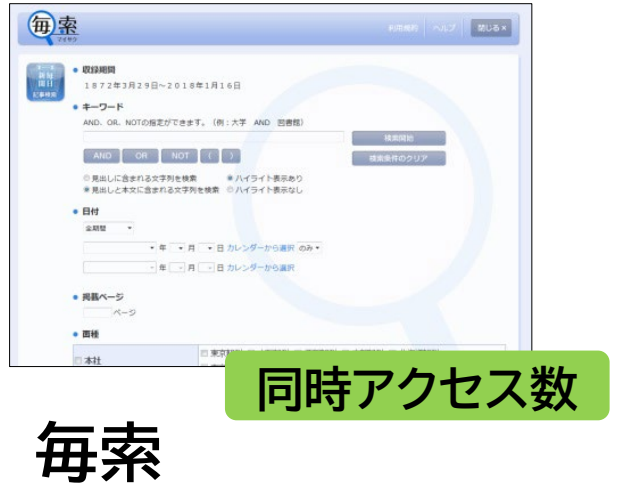

毎日新聞の記事を検索

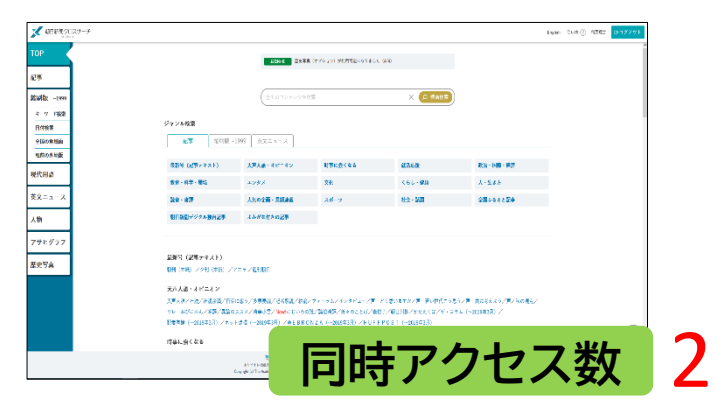

#### **朝日新聞クロスサーチ** 朝日新聞の記事を検索

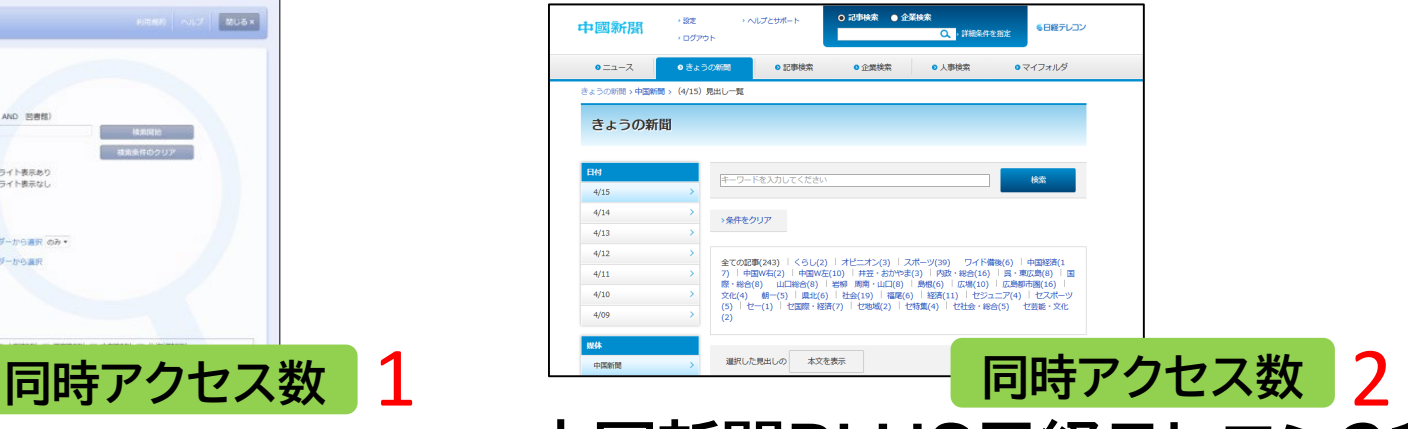

**中国新聞PLUS日経テレコン21** 1996年以降の中国新聞の記事を検索

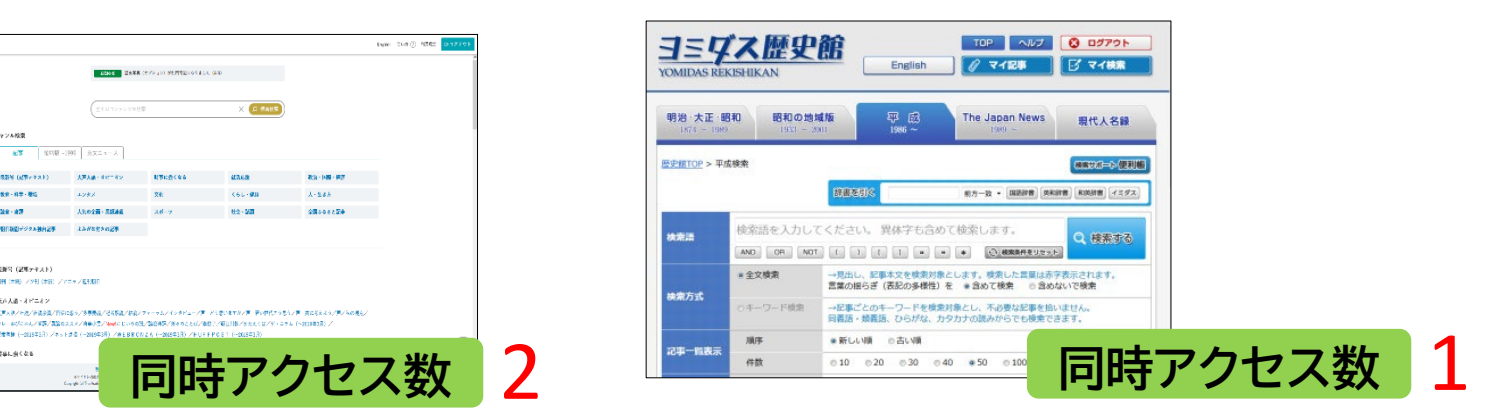

**ヨミダス歴史館** 読売新聞の記事を検索

#### **新聞記事を探すデータベース** ※全て学内、VPN可

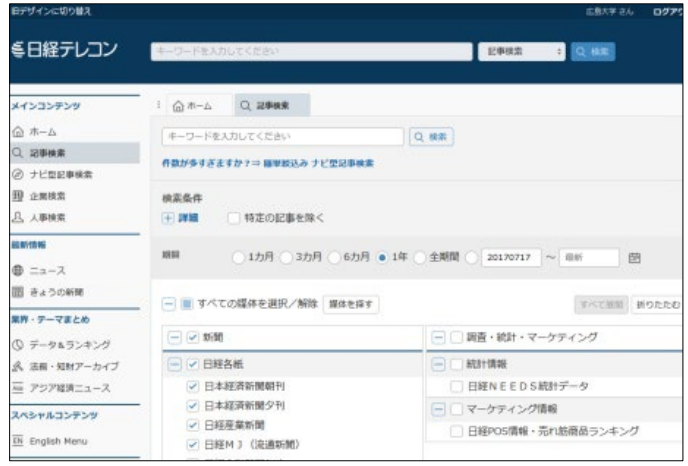

#### **日経テレコン21** ・日本経済新聞(朝刊・夕刊) ・日経産業新聞 ・日経MJ(流通新聞) ・日経地方経済面他の記事、 企業・人事情報、各種ランキング・デー タを収録。 **同時アクセス数 3**

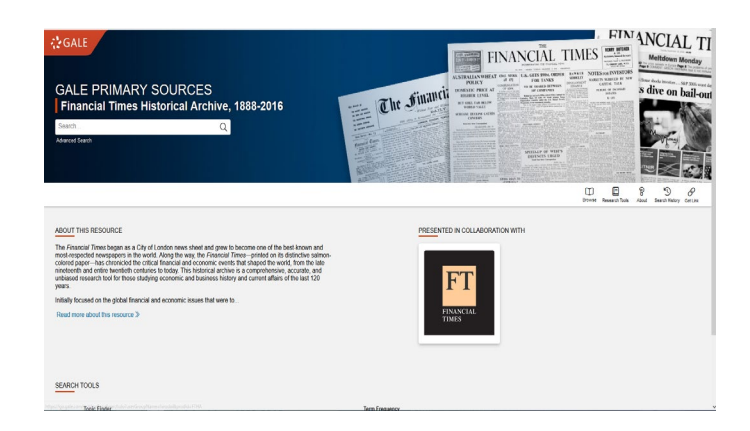

### **Financial Times Histrical Archive, 1888-2016**

イギリスの世界的な経済日刊紙「フィナンシャ ル・タイムズ」の創刊号から2016年までの記事 全文を検索・閲覧できる

**同時アクセス数** 無制限

# **朝日新聞クロスサーチ**

- ・朝日新聞 新聞記事データベース
- ・収録範囲 : 創刊号(明治12(1879)年~
- ・1500万件の記事・広告の検索が可能
- ・週刊誌「週刊朝日」、AERAも収録

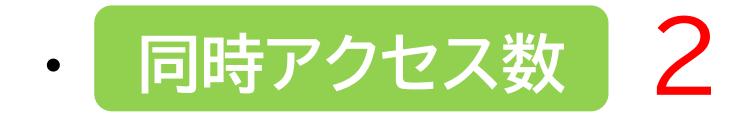

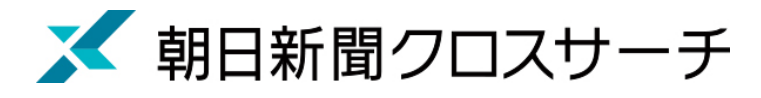

ログイン

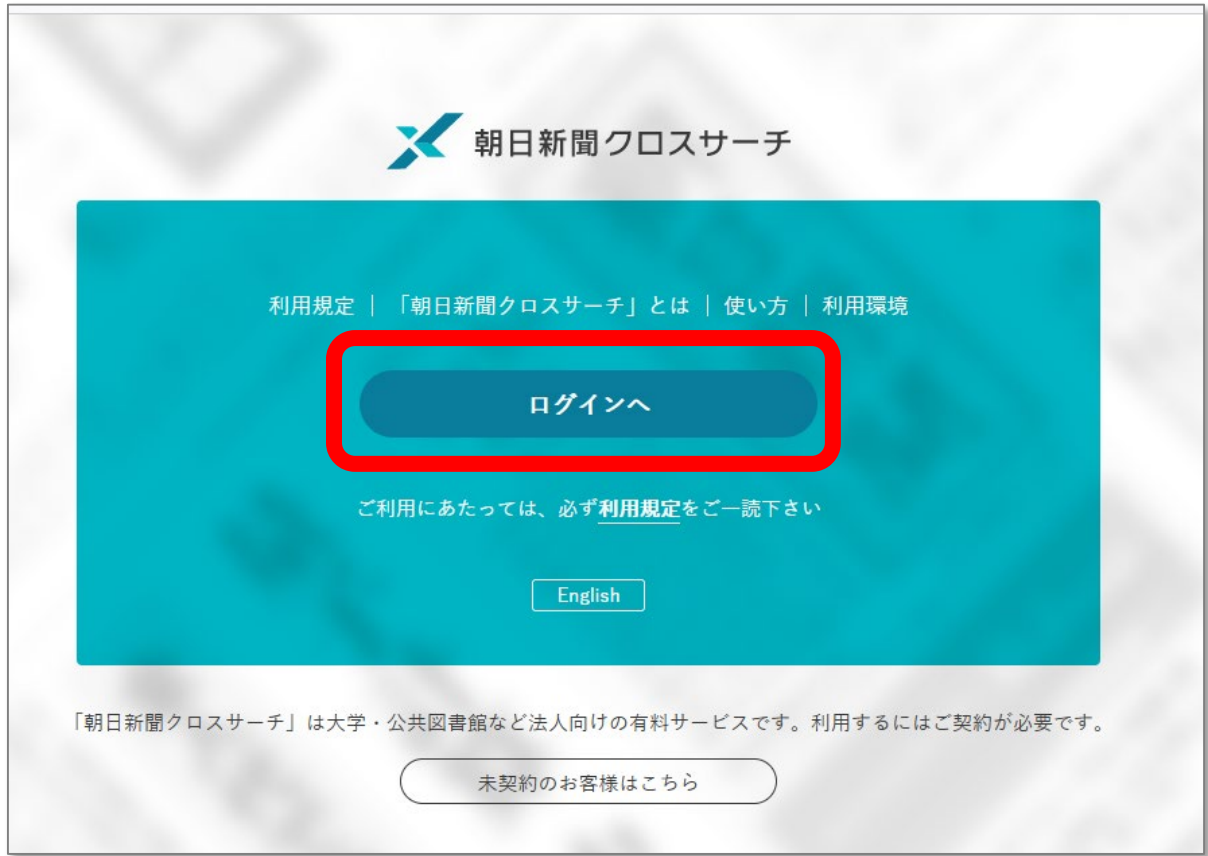

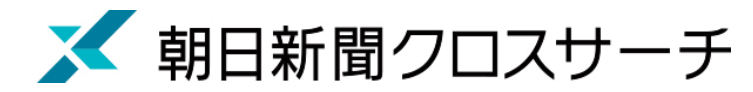

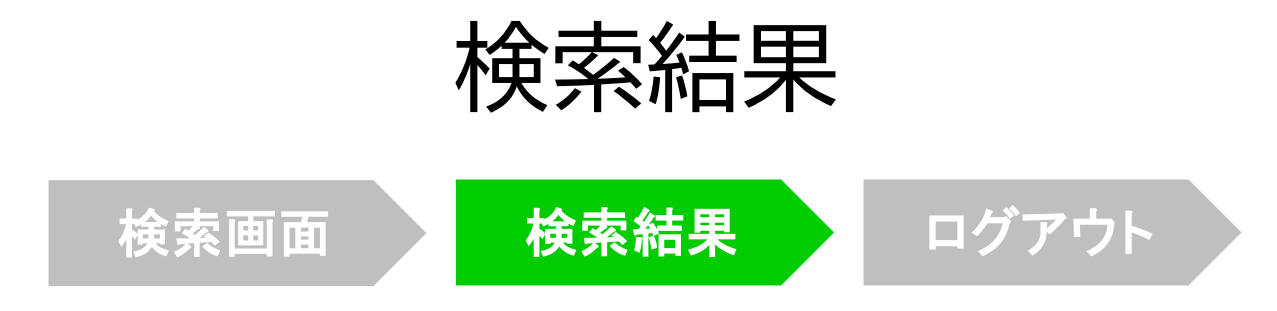

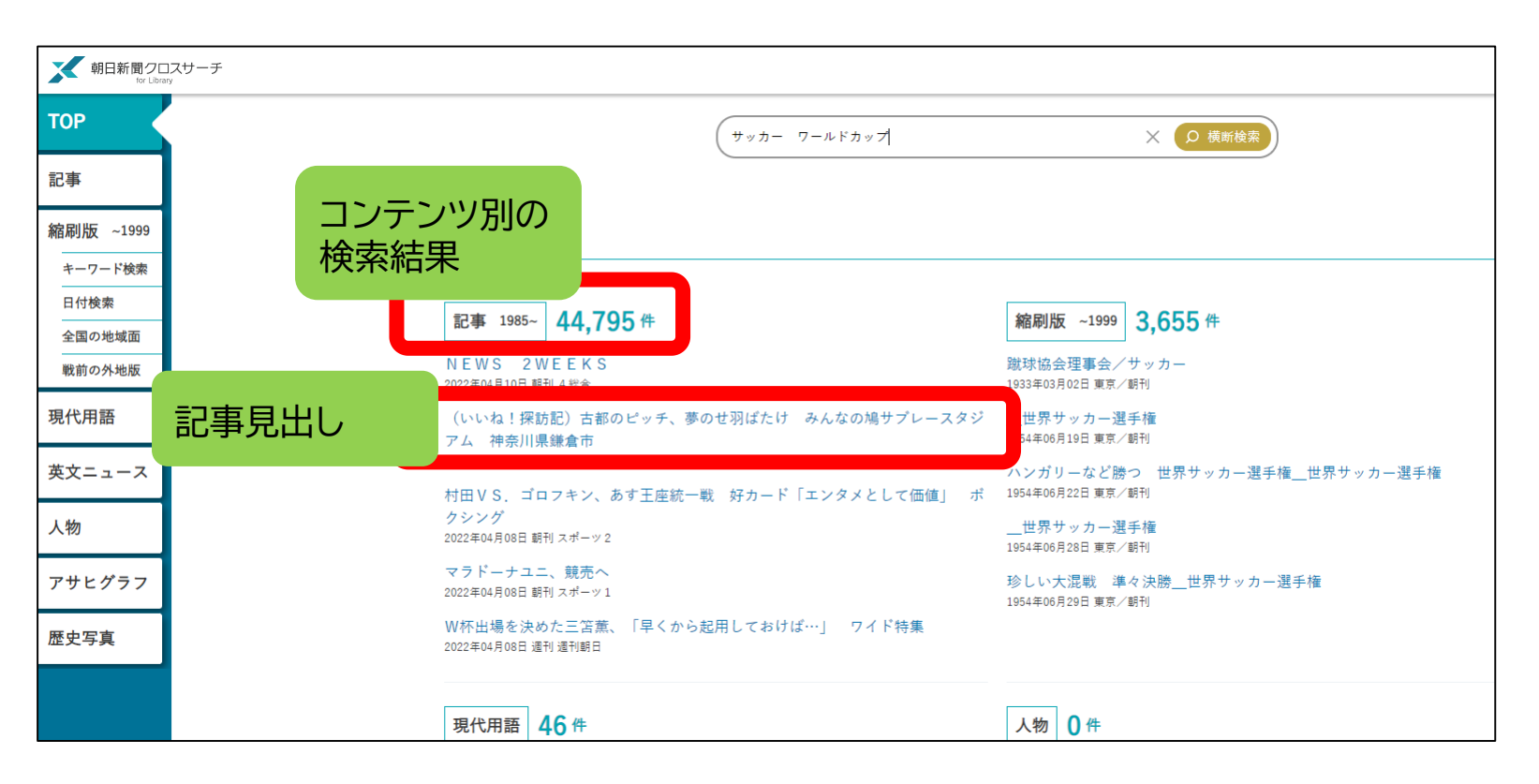

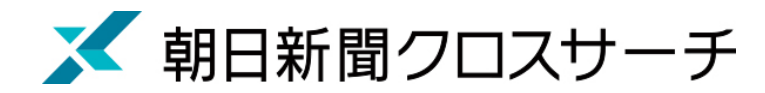

## 朝日新聞、週刊朝日、AERA

### ◆朝日新聞 1985 $\sim$

- ・朝日新聞紙面に掲載された記事の見出しと本文をテキスト形式で収録
- ・見出しや本文に使われている言葉を手掛かりに検索する全文検索方式
- ・記事テキスト本文を表示して読むことができる。
- ・2005年11月以降は、記事の切り抜きイメージをPDFファイルで見ることも できる。

※ラジオ・テレビ番組表、広告、商況(株価)面、天気・気温は未収録。 ※著作権等の関係から表示できない記事あり

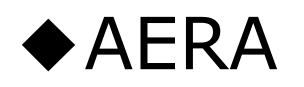

・1988年5月24日発行の創刊号からの記事

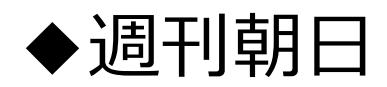

・ 2000年4月〜 ニュース記事

※著作権の関係から本文表示とは見出し・本文表示ができない記事一部あり 36
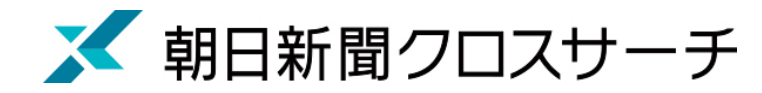

## 朝日新聞、週刊朝日、AERA

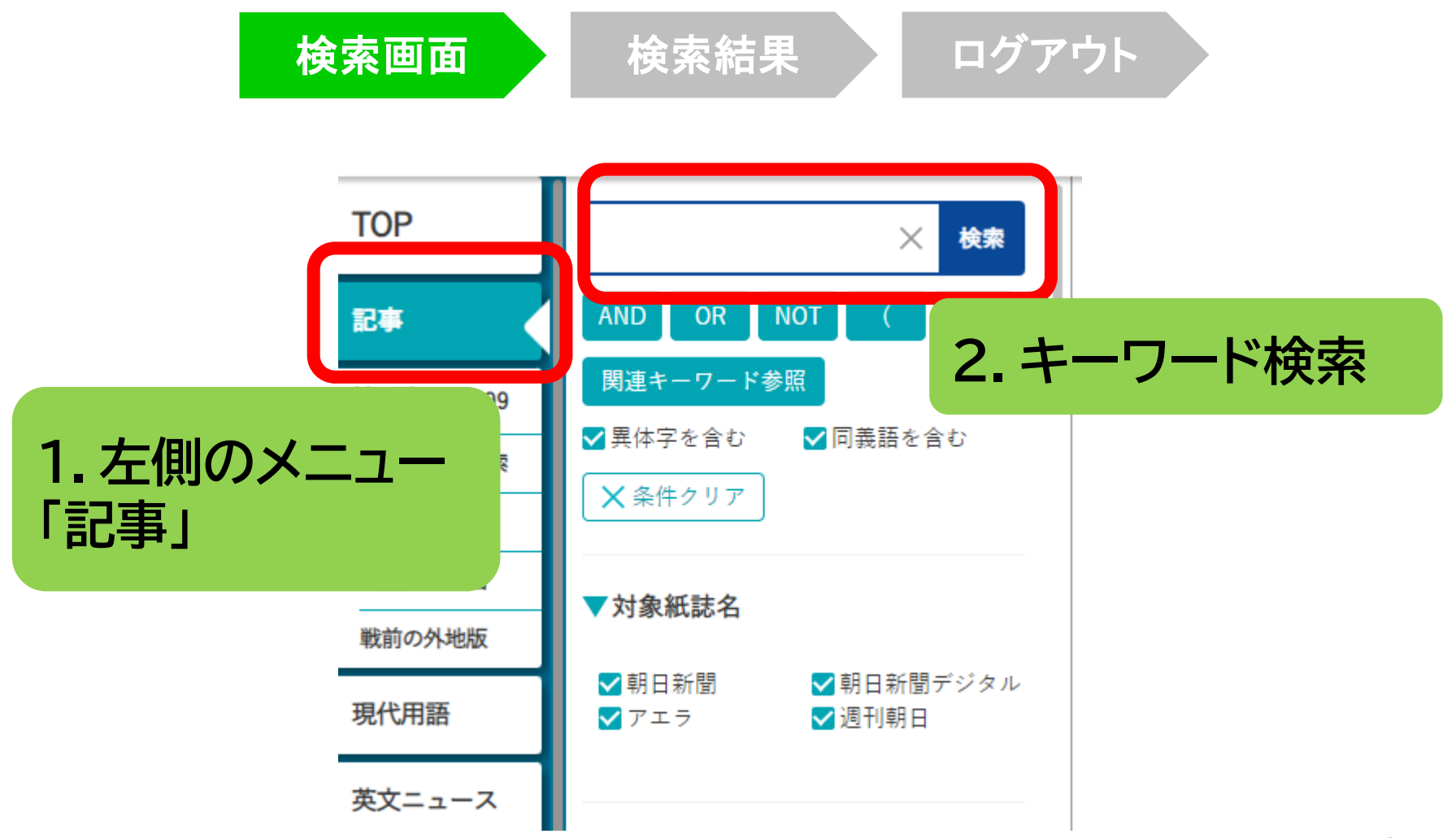

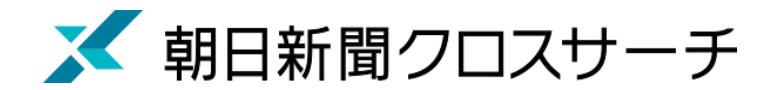

### 朝日新聞、週刊朝日、AERA : 記事検索

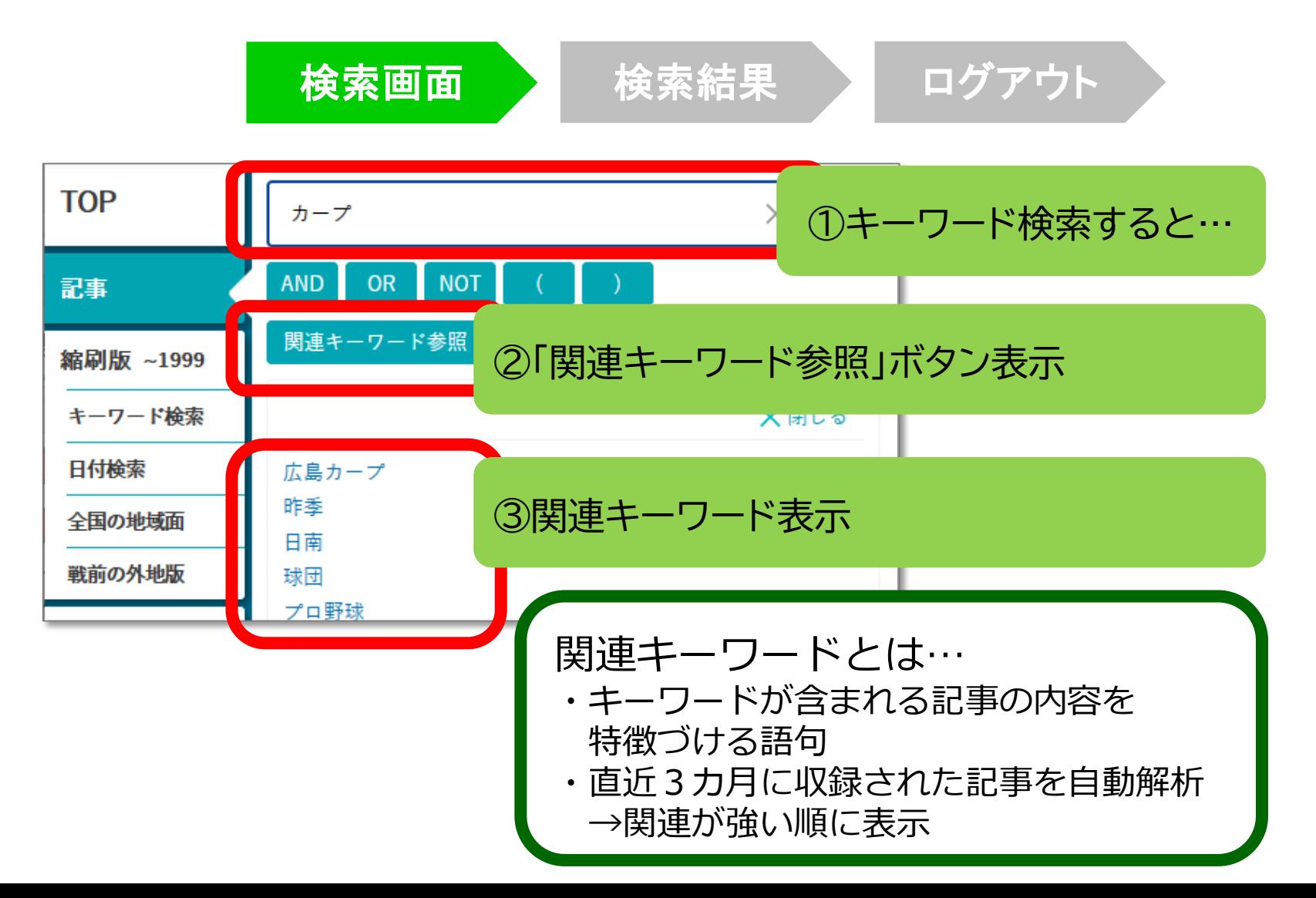

38

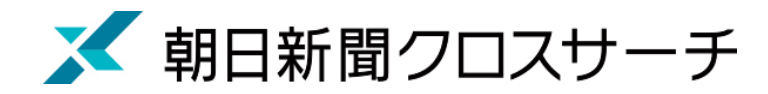

記事検索 : 検索オプション

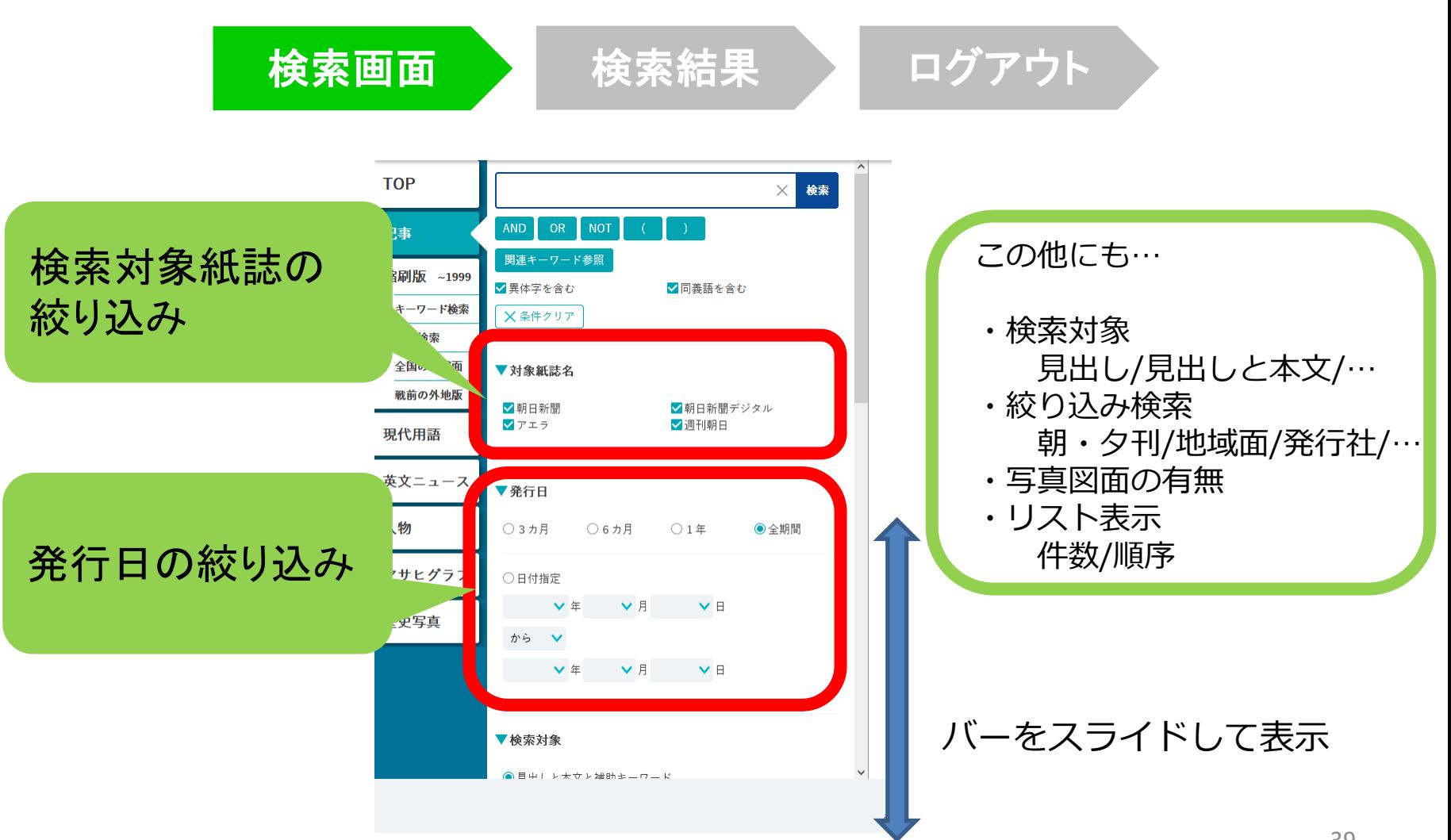

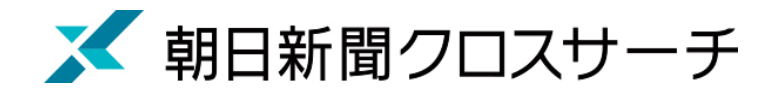

記事検索

検索画面 横索結果 ログアウト

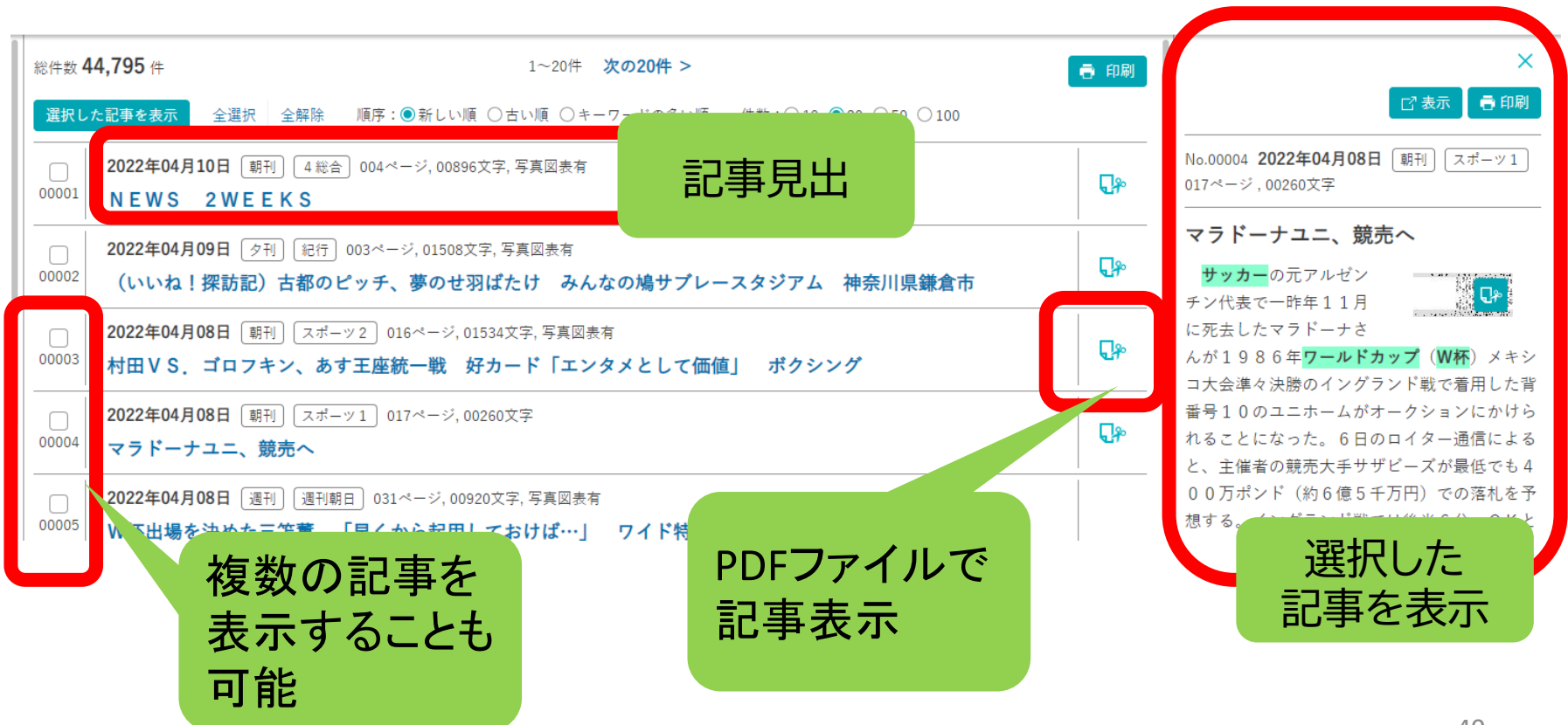

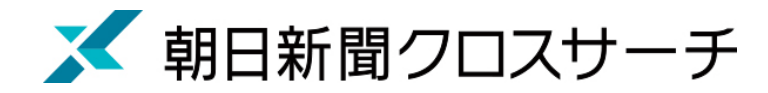

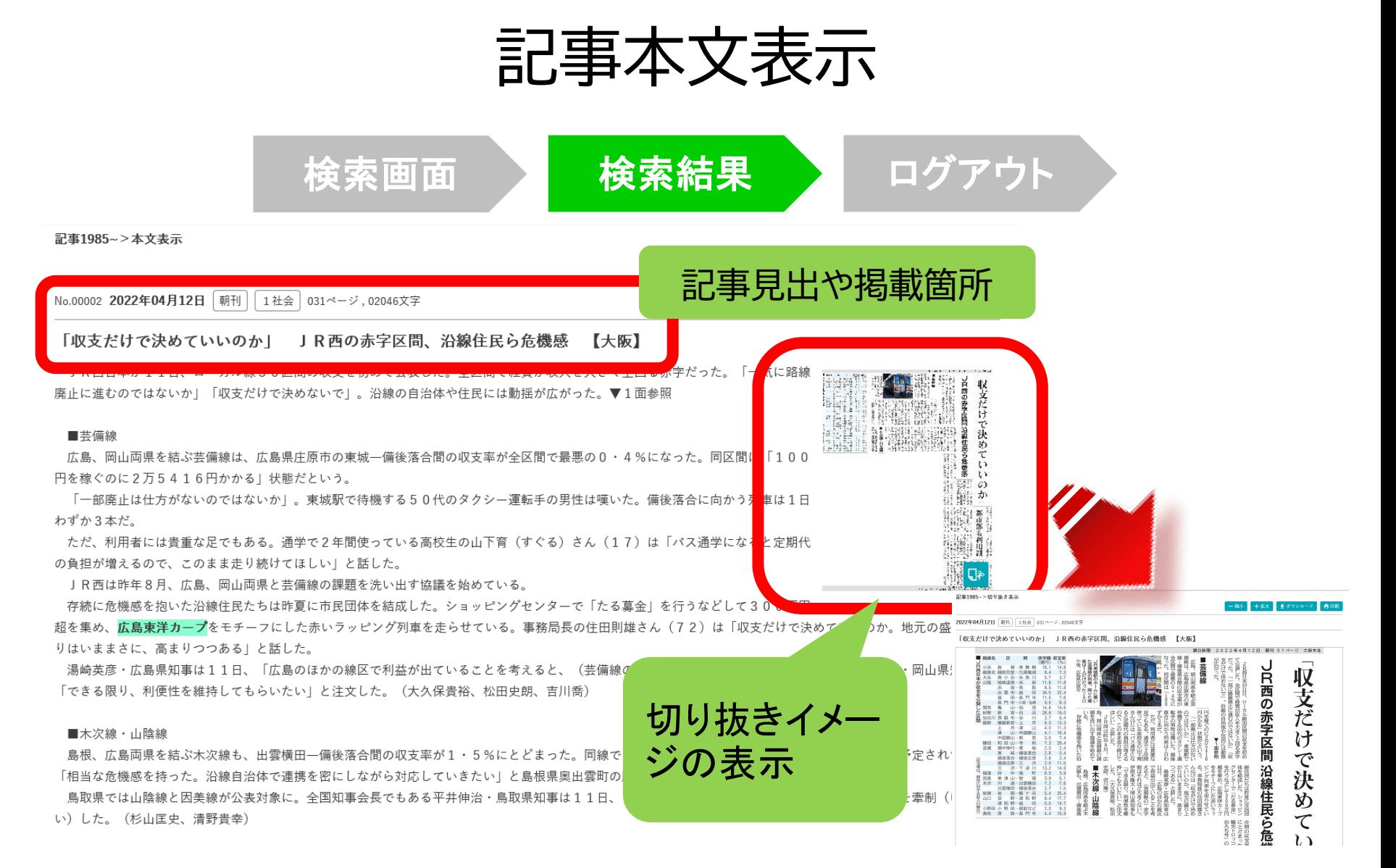

# 利用上の注意

• 個人が、閲覧や必要な範囲を**プリントアウト** することが可能

• 論文等に使用する際は、 **「引用」の範囲内**とし引用表記が必要 超える場合には、必ず朝日新聞社に確認してください

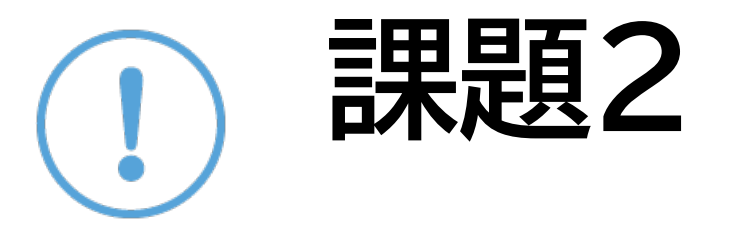

#### ① 課題1で検索したキーワードで朝日新聞 クロスサーチを検索して記事を読んでみよう

②気になった記事を1つ選んで出典明示の書 き方例に合わせて、記入してみよう

【出典明示書き方例】

「記事タイトル」『朝日新聞』1999.3.15, 朝刊,○○県版, ○面(朝日新聞クロスサーチ 閲覧日:2022.4.20)

## 朝日新聞クロスサーチ

# 記事以外の収録コンテンツ

- ・朝日新聞縮刷版 (1879-1999) ・現代用語事典 「知恵蔵」 ・アサヒグラフ 1923-1956 ・歴史写真アーカイブ
- ・英文ニュースデータベース

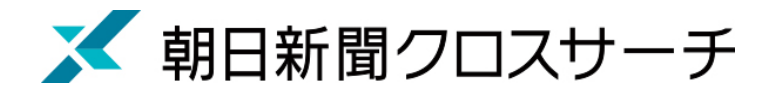

#### 縮刷版 1879~1999

- 大阪と東京の本紙および付録・号外など収録
- 東京紙面は、日付、見出し、キーワード、分類 などで検索可能
- 大阪紙面は、主に日付を指定し、紙面検索
- 本文検索はできない

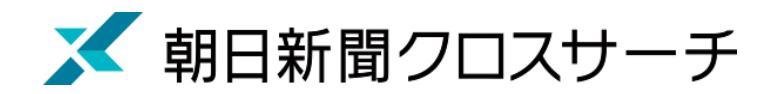

## 縮刷版 1879~1999

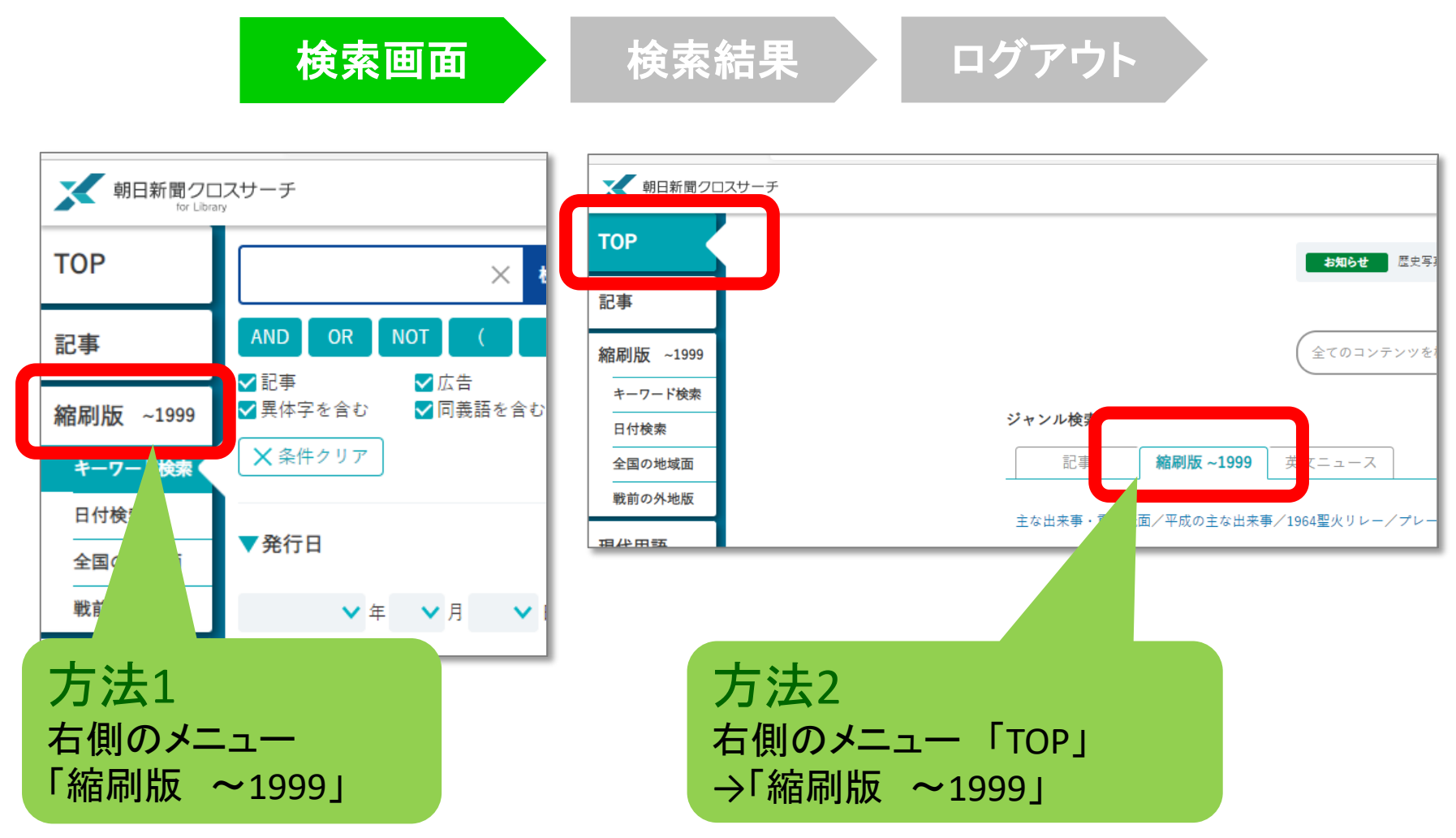

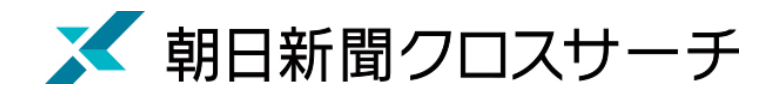

## 縮刷版 1879~1999 : 検索オプション

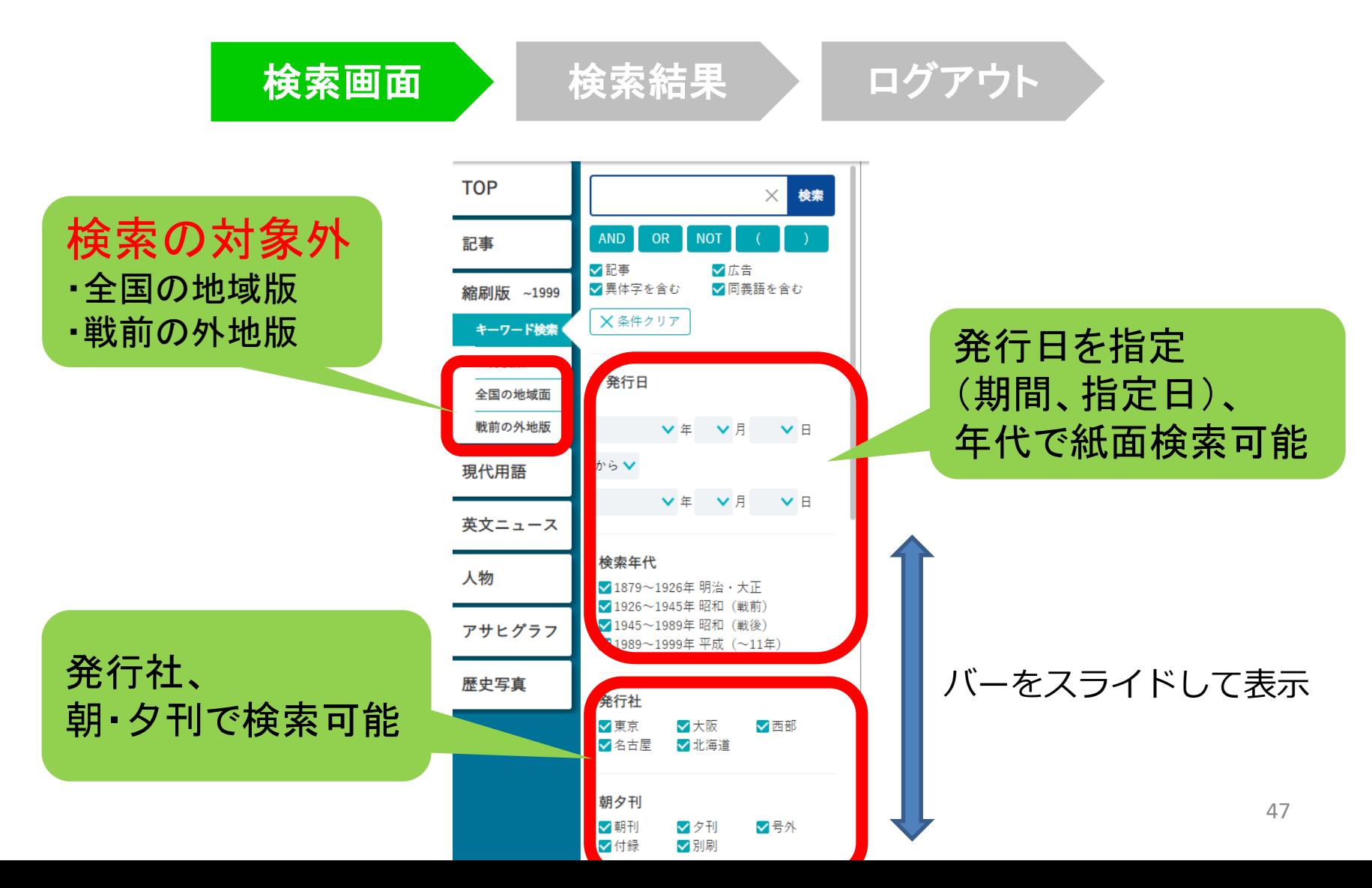

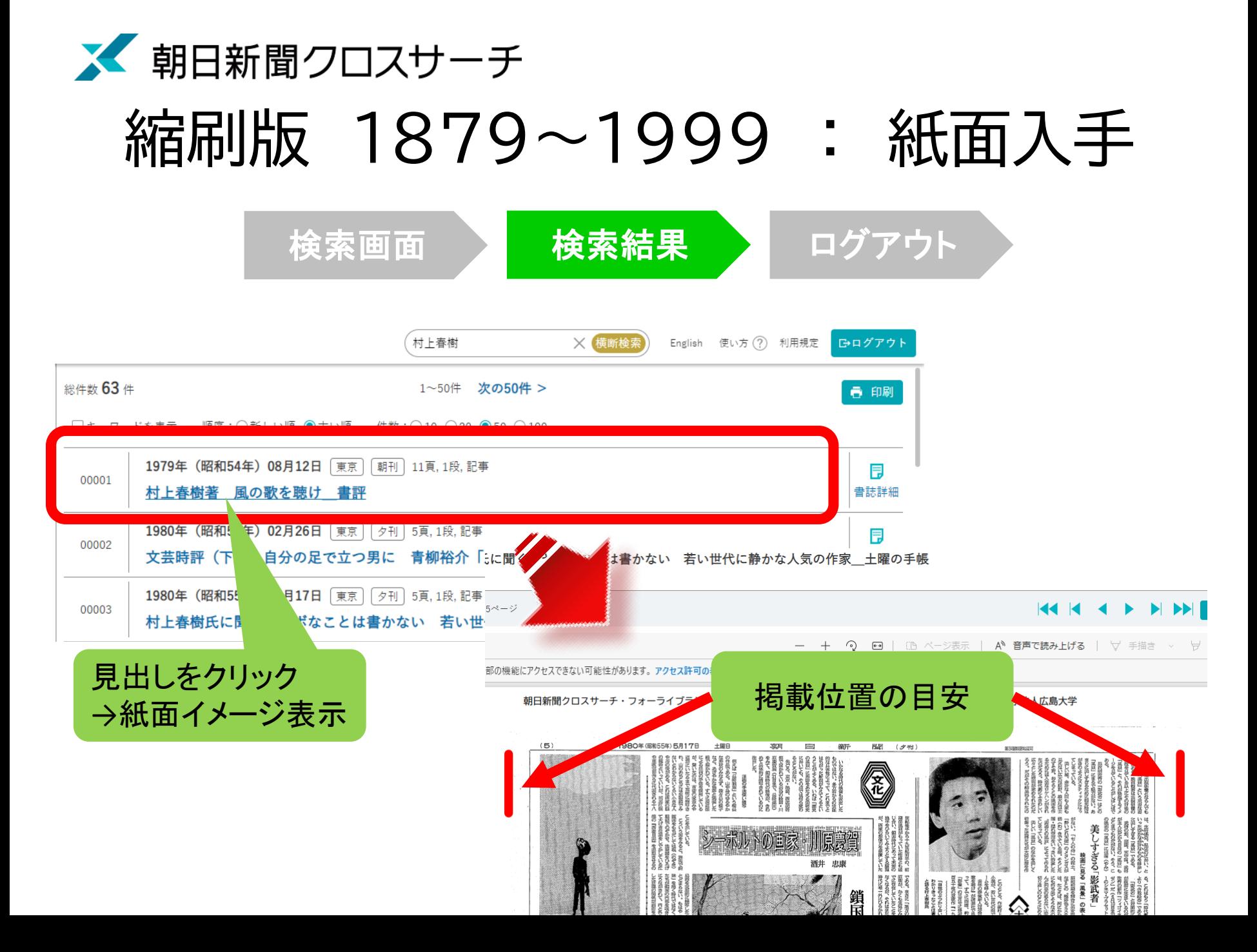

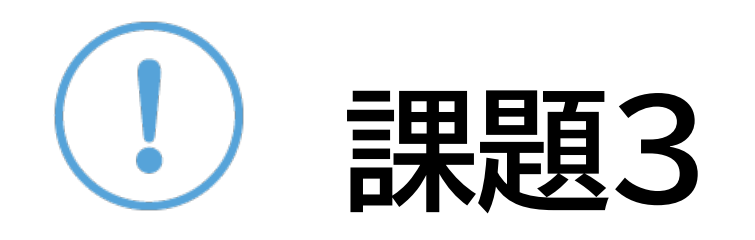

#### ①1965年朝永振一郎氏がノーベル賞を受賞し ました。発表日と、共同受賞者について記事を 読んで確認してください。

②100年前の今日の新聞を読んでみましょう。

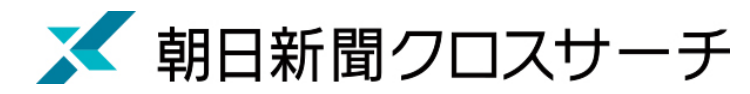

# 現代用語

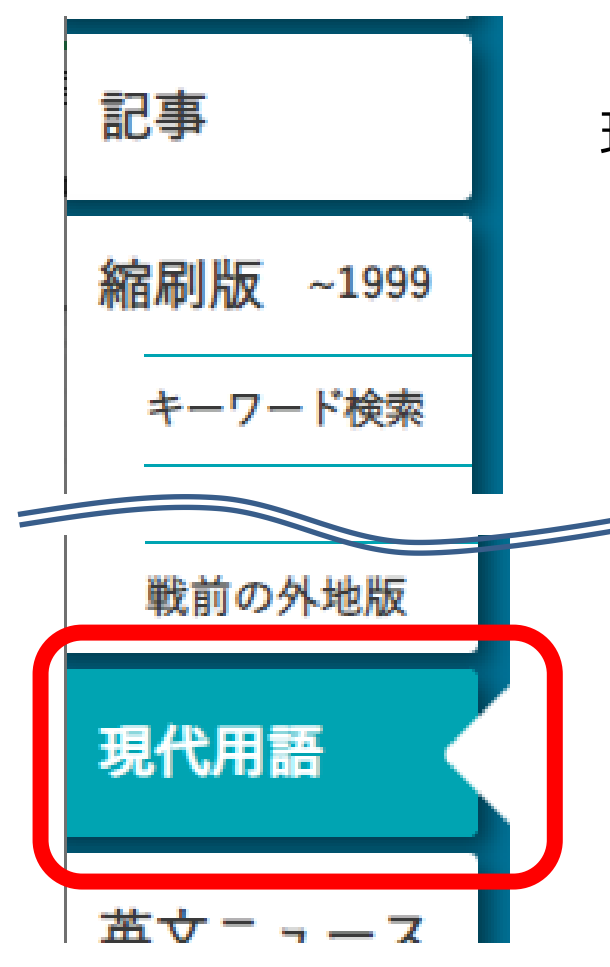

- ・社会の最新用語と基本用語を解説した 現代用語事典
	- ・「知恵蔵2007」(朝日新聞)のデータが元
- ・毎年春にデータを新規に追加、または更新 ・約8,000語

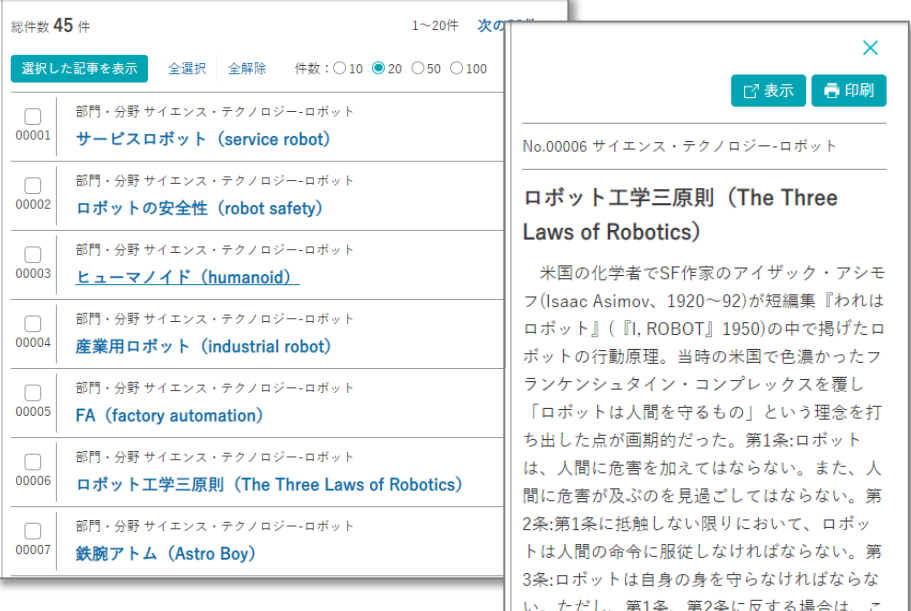

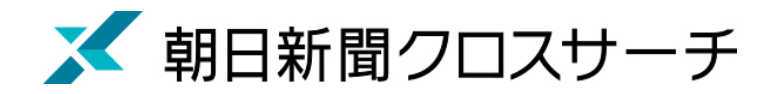

記事 縮刷版  $~1999$ キーワード検索 英文ニュース 人物

• 各界の有識者を中心に経済人、政治家、研究者、 文化人、スポーツ選手らを幅広く収録

・ 約35,000人

人物

• 氏名や肩書のほか、業績などでも検索可能

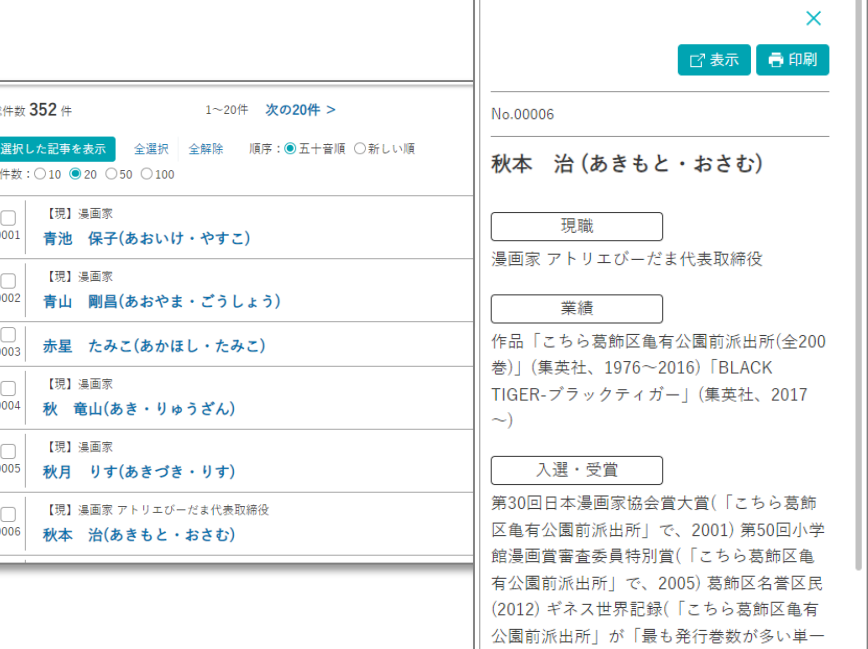

51

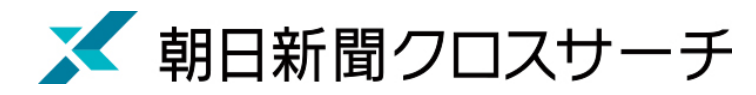

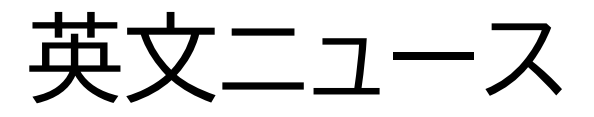

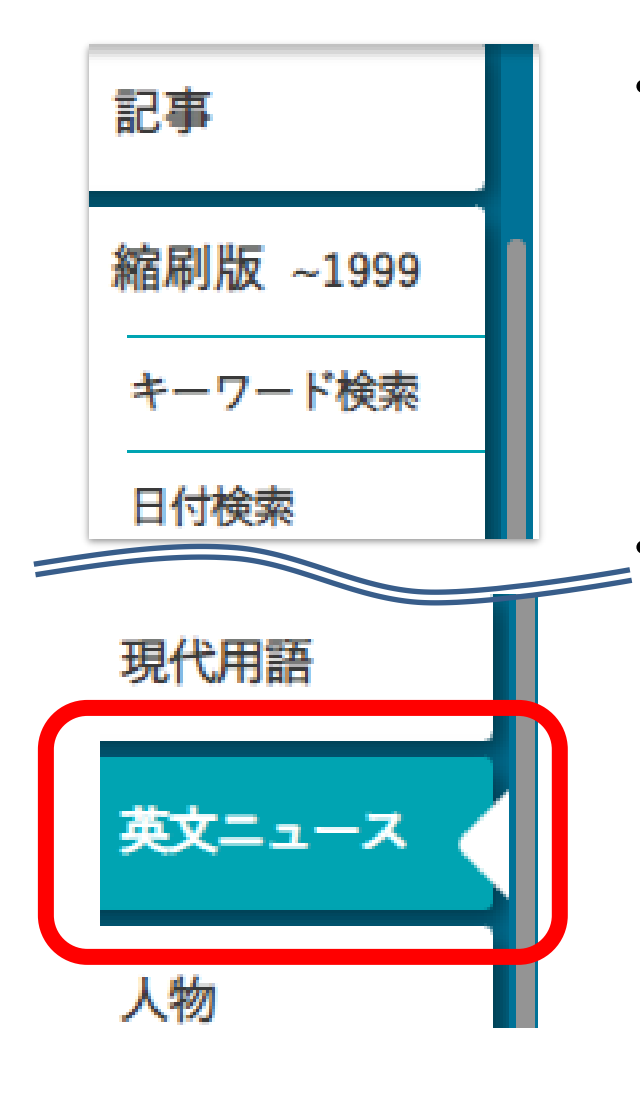

- 朝日新聞発行英字新聞 「International Herald Tribune /the Asahi Shimbun(ヘラルド朝日)」 「AJW(Asia & Japan Watch)」 (英語総合ニュースサイト)
	- 収録範囲 : 2001年4月以降のテキスト記事の 全文検索可

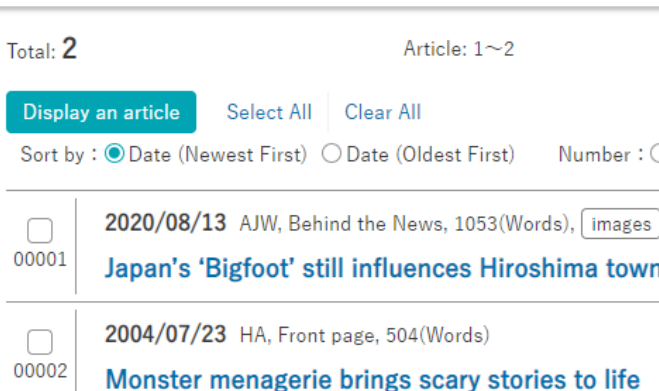

By KOHEI HIGASHITANI/ Staff Writer Hiroshima Prefecture-A nighttime drive on a

No.00001 2020/08/13 AJW Behind the News | Words:1053

SHOBARA,

mountain path half a

century ago led to a

legend that forever

changed this

Japan's 'Bigfoot' still influences Hiroshima town after 50 years

> libagon and a signboard featuring a Hibagon character at a visitor center in

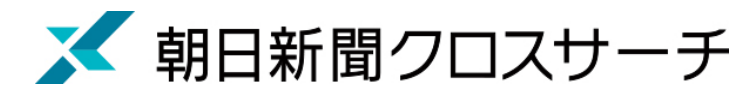

# アサヒグラフ

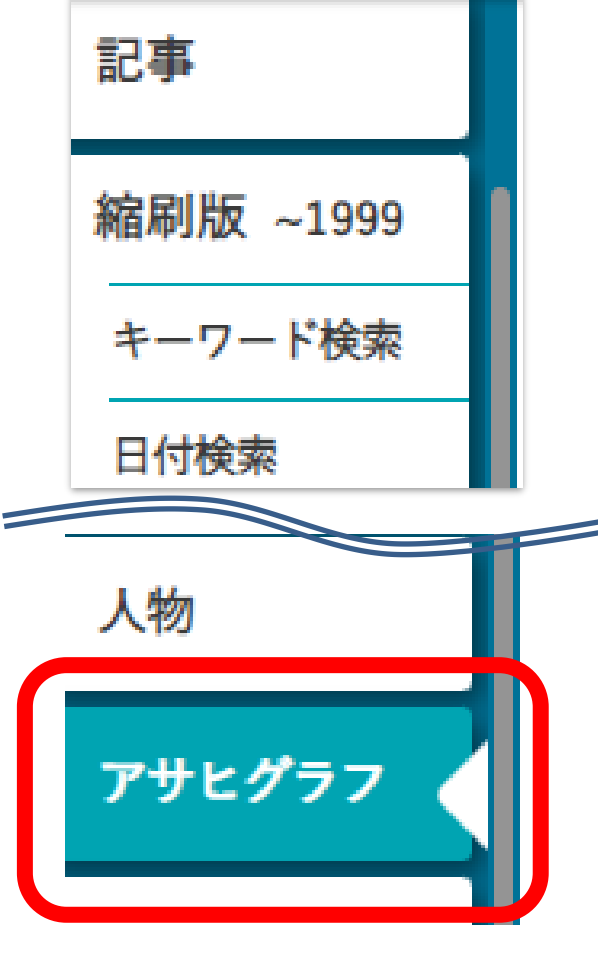

• 1923年(大正12年)に朝日新聞社から

創刊されたグラフ雑誌(写真を主体とした雑誌)

• 1956年(昭和31年)までの約2000冊の

誌面イメージをカラーでデジタル収録

発行日のほか目次・概要のキーワード検索可

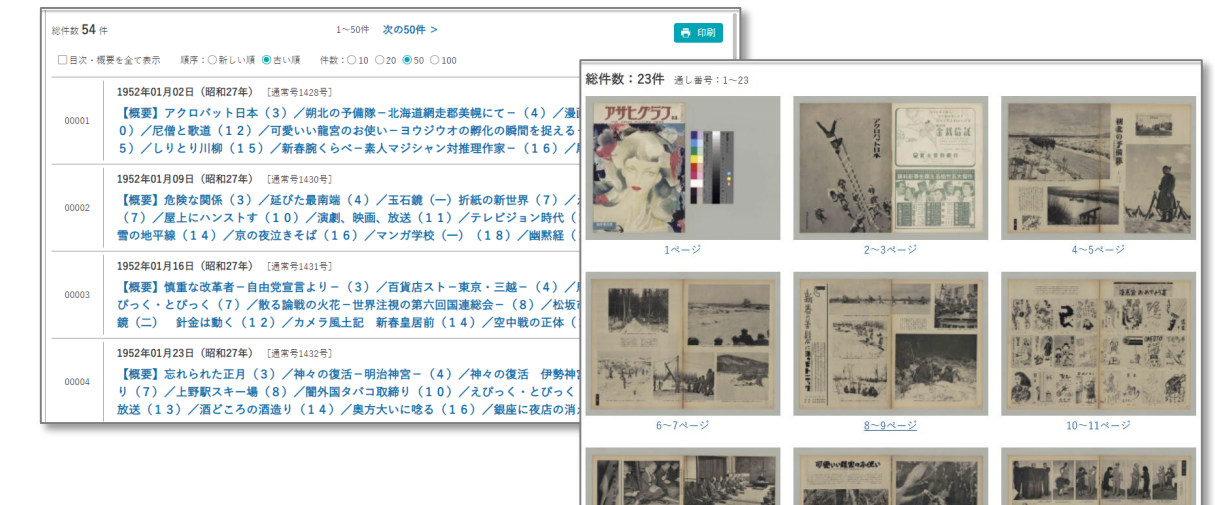

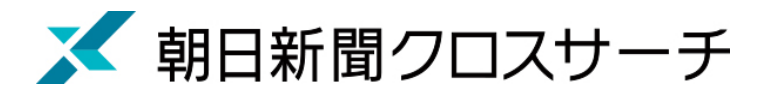

歴史写真

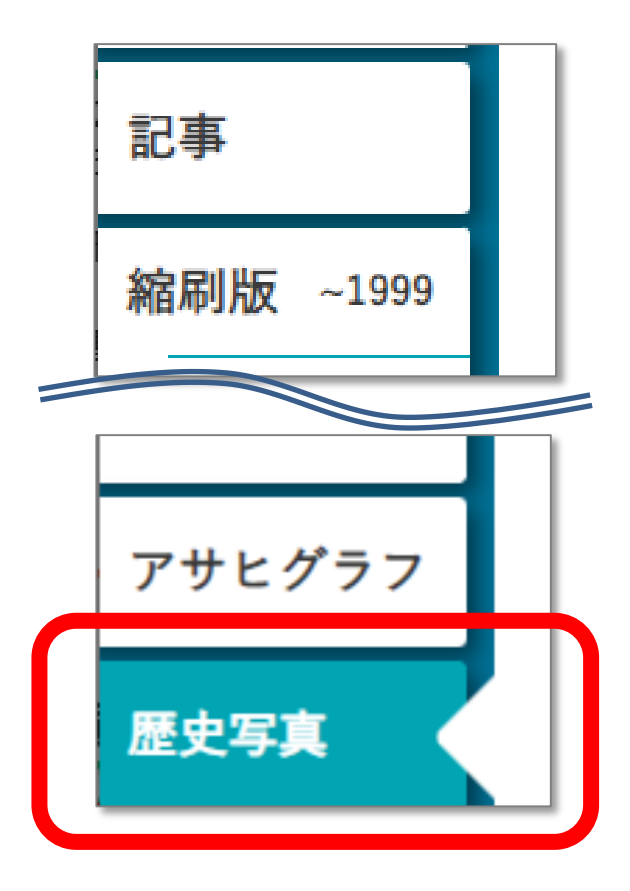

- 主に満州事変前後から敗戦までの アジア各地の写真収録
- 朝日新聞大阪本社秘蔵の約7万枚から、 歴史研究者が厳選したデータベース
- 収録点数 : 約1万枚
- キーワードに加え、撮影地、年表などから 検索・閲覧可能

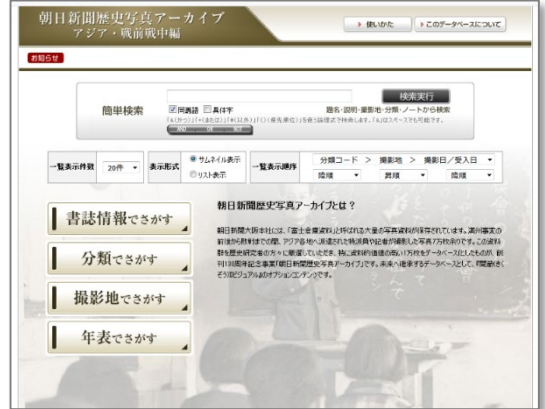

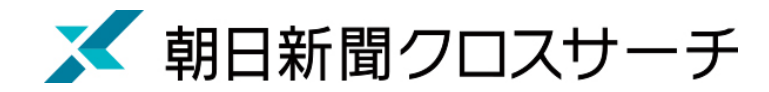

横断検索

検索画面 横索結果 コグアウト

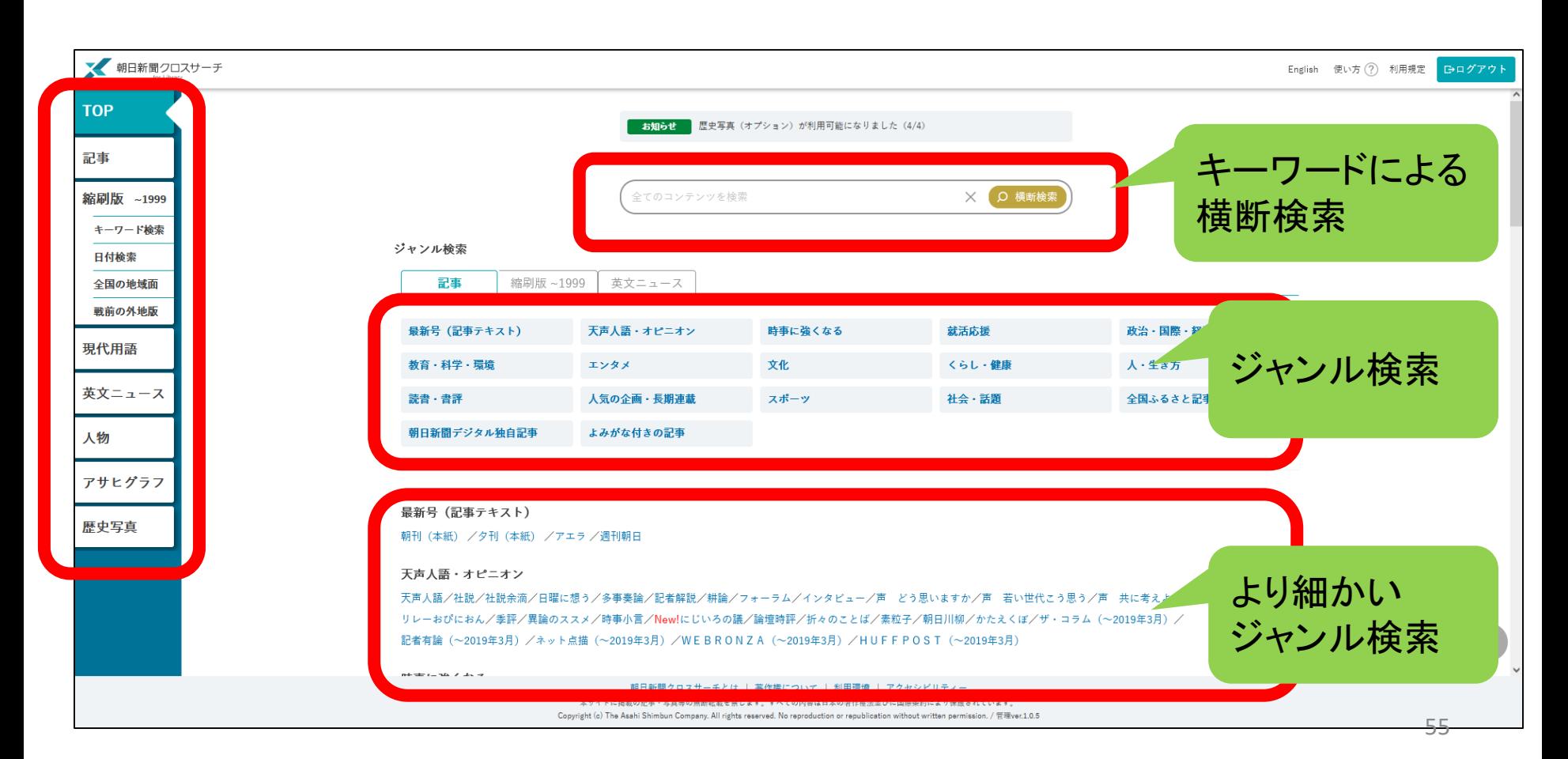

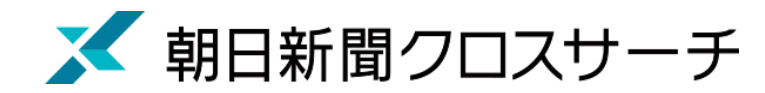

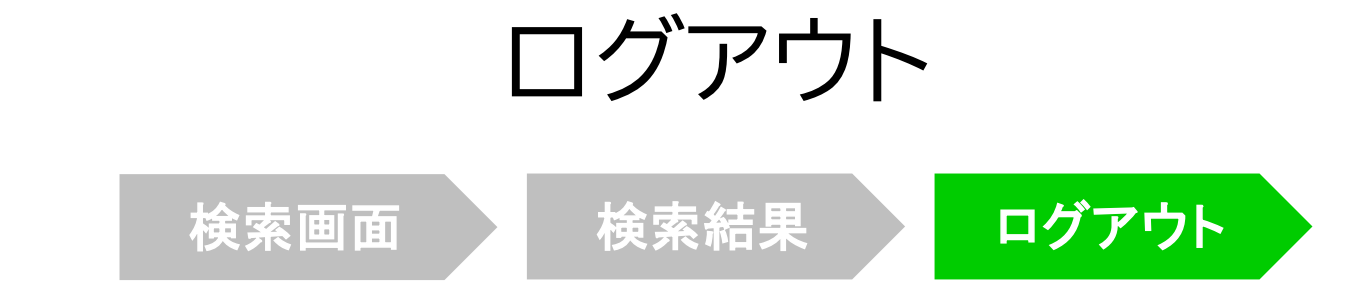

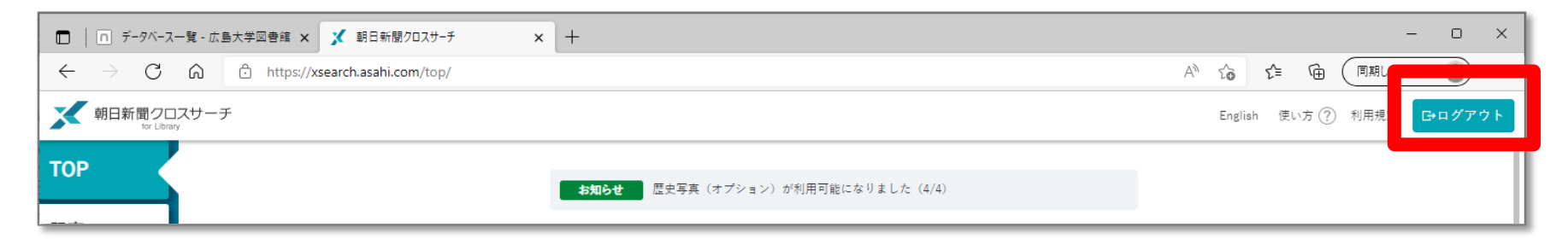

#### 利用終了後、必ず「ログアウト」 !

**同時アクセス数 2** 一度に利用できる人数 **2人まで!** ログアウトしないと次の方が使えません!

56

#### **3.日本経済新聞データベース** Ŋ **「日経テレコン21」**

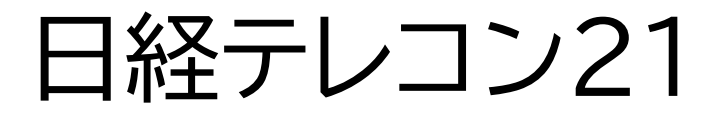

- ・日本経済新聞 新聞記事データベース
- ・収録期間

日本経済新聞 朝夕刊

- ・見出+一部記事抄録 1975年4月~
- ・全文 1981年10月~

※媒体によって収録範囲が異なる

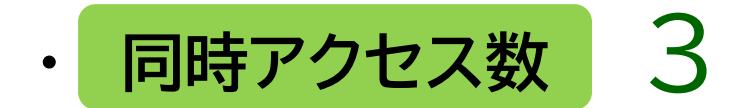

# 日経テレコン21 収録範囲

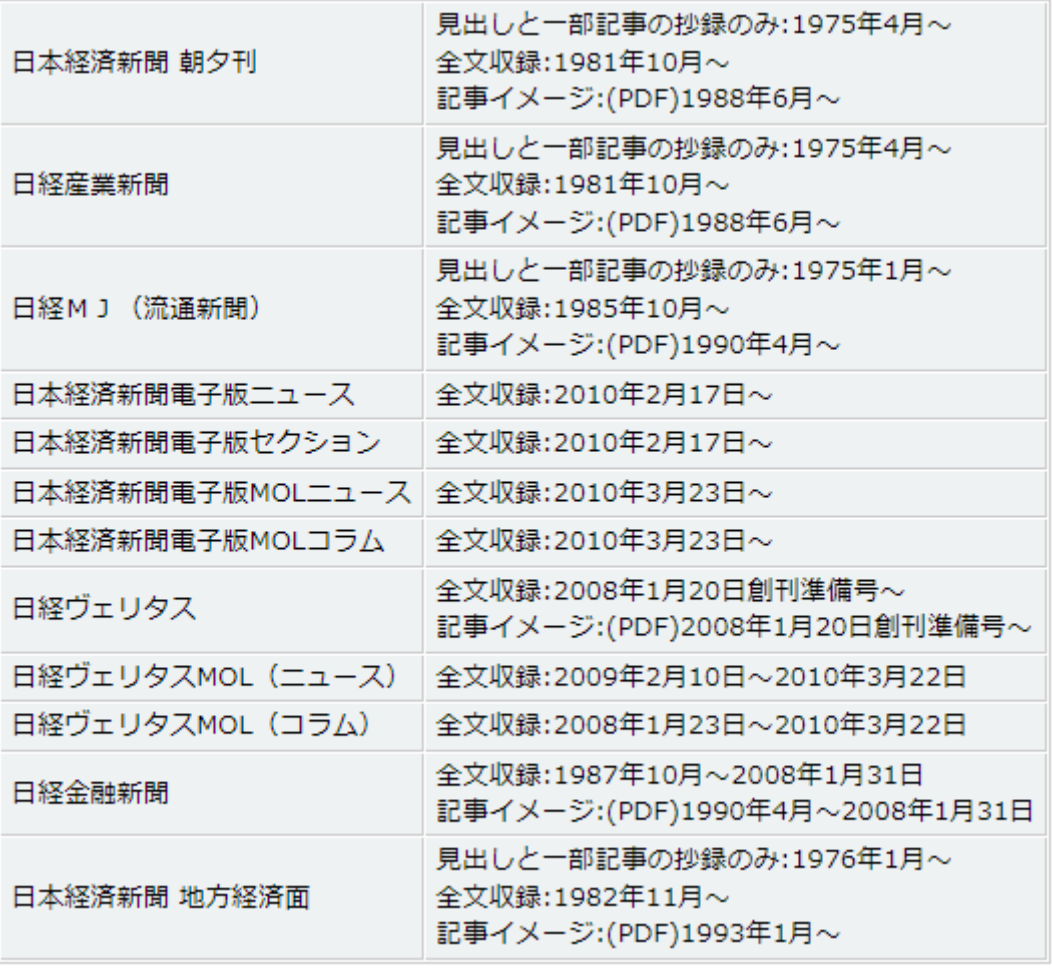

日経テレコン「新聞の収録内容 収録期間」より

#### **日経テレコン21 ※同時接続数 3**

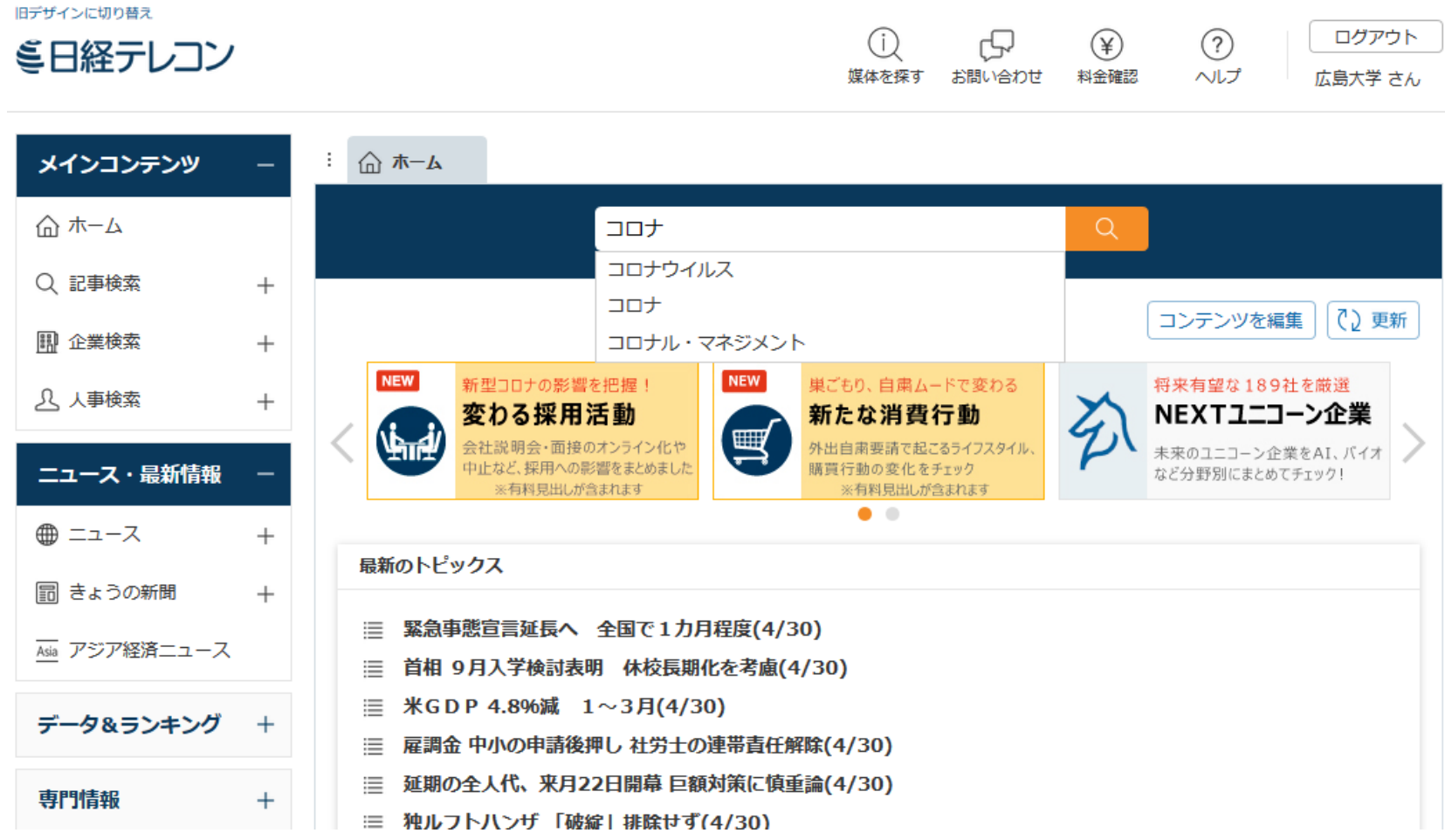

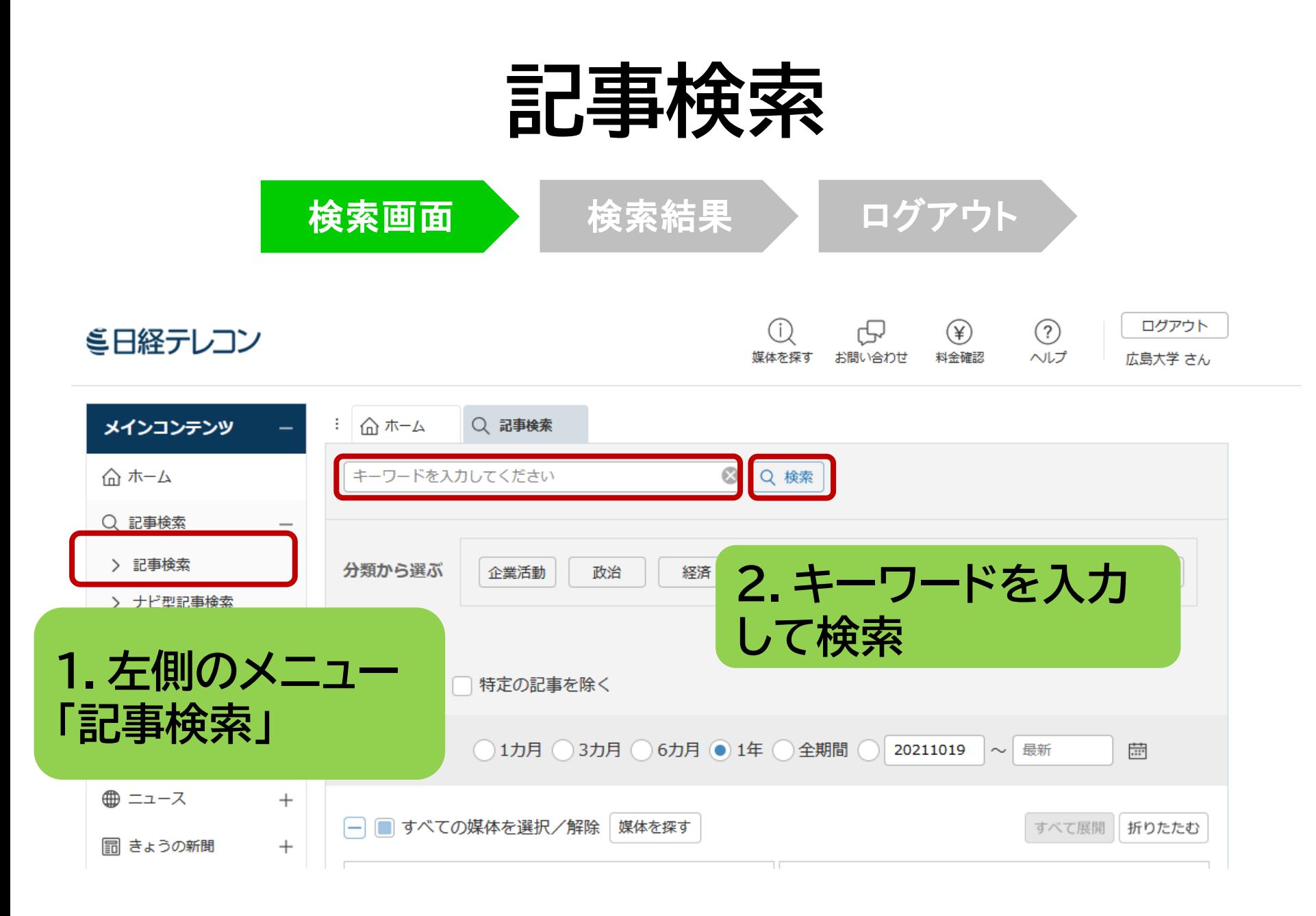

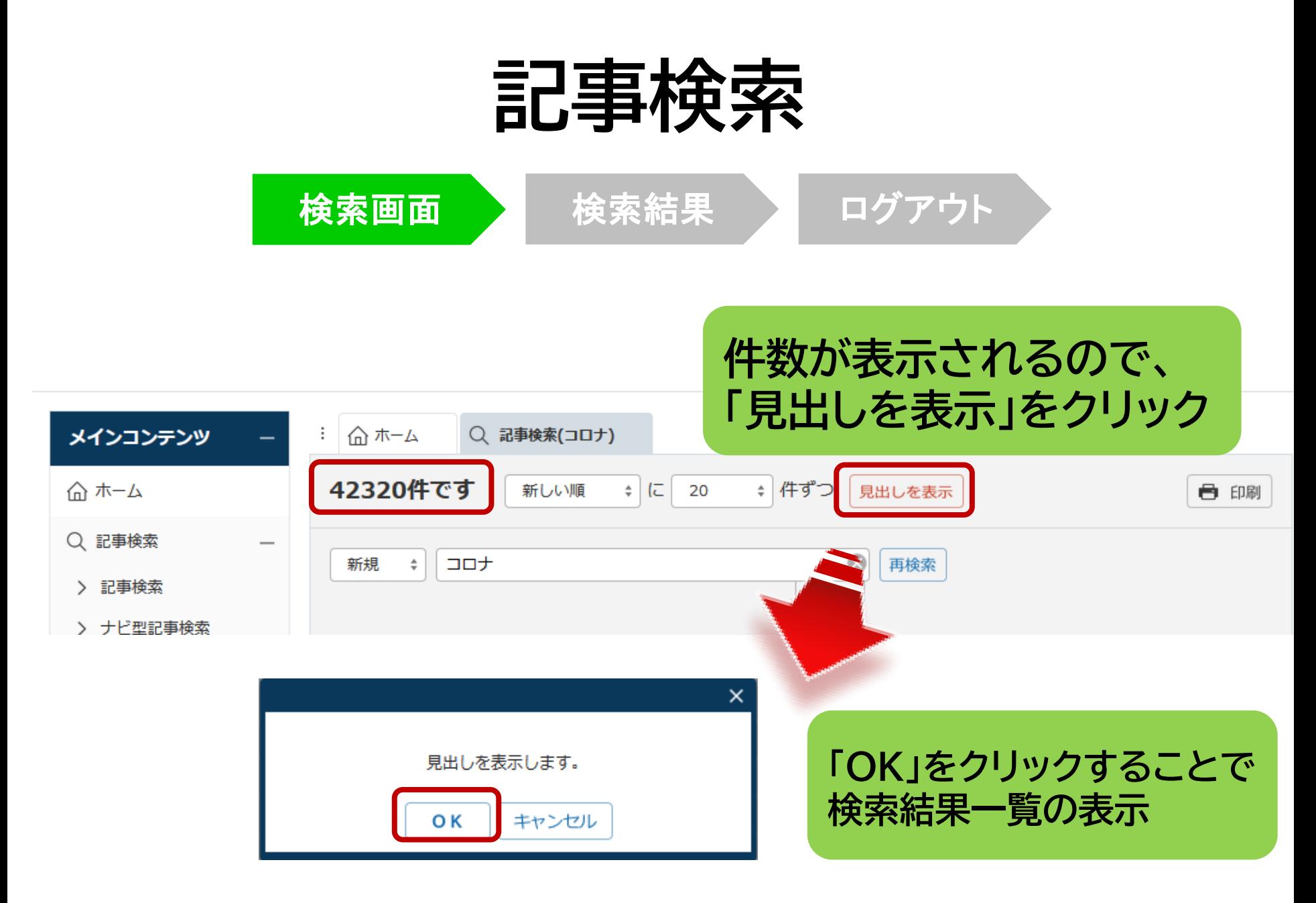

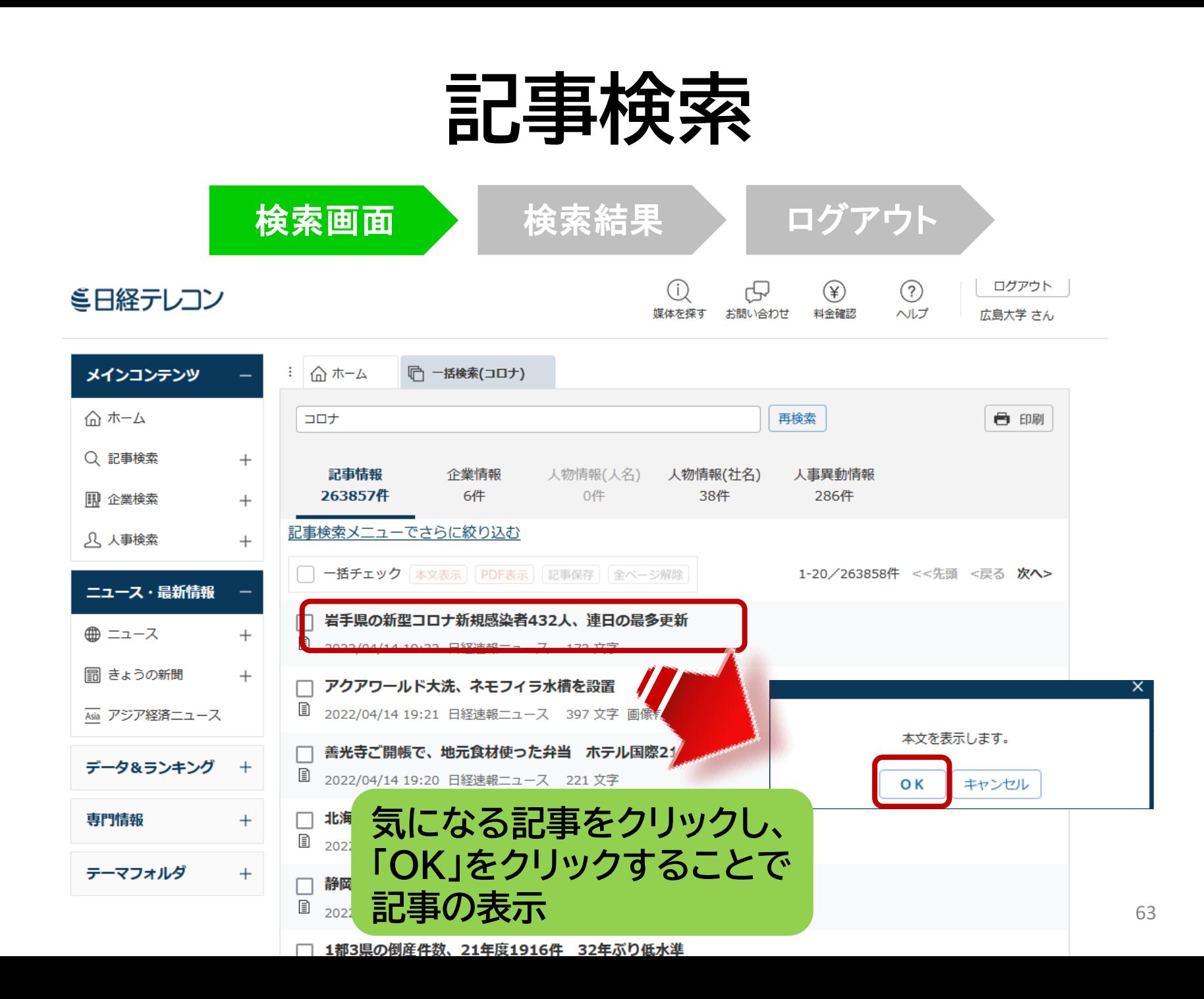

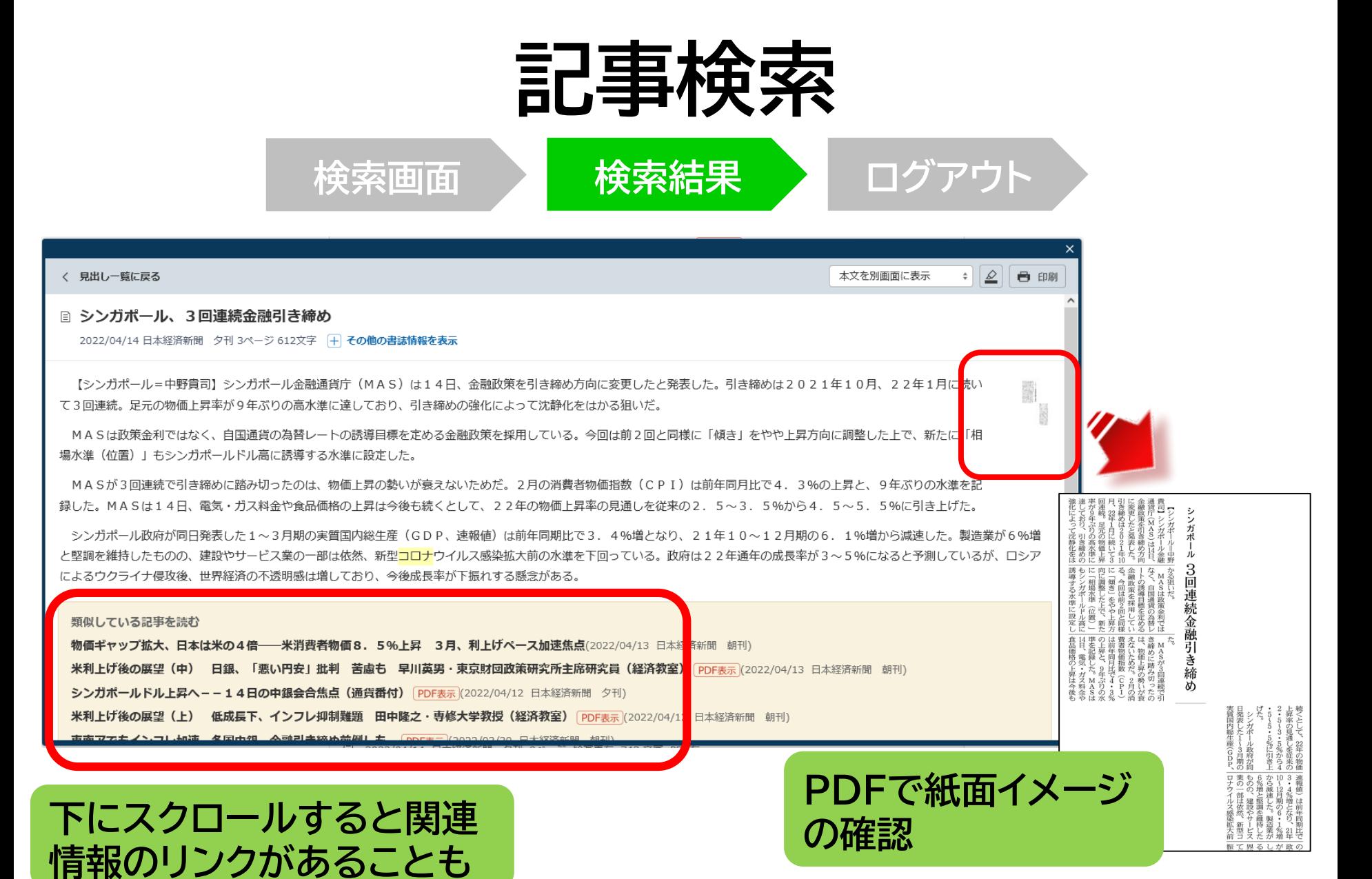

64

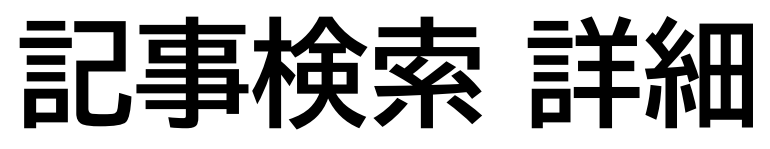

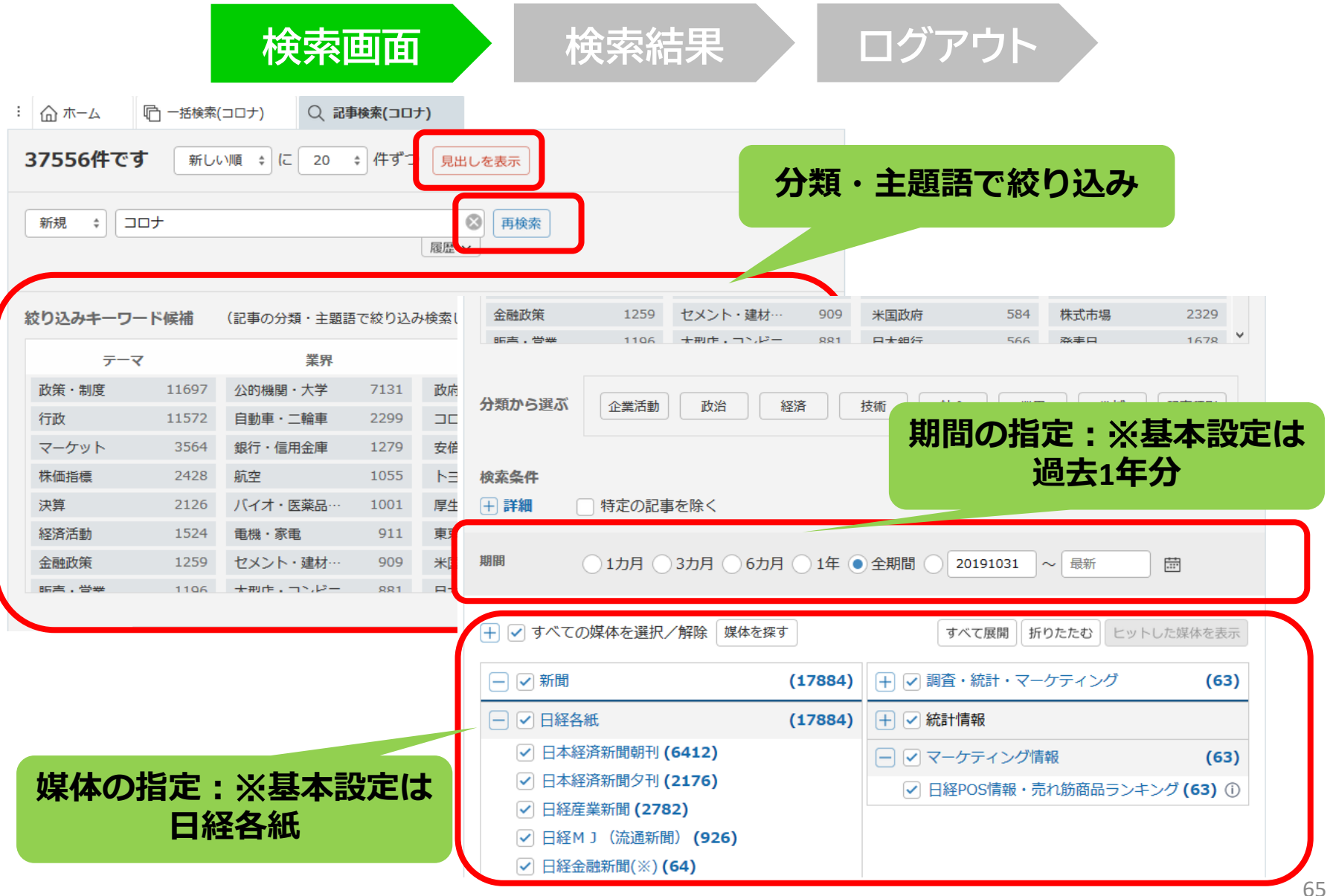

# 利用上の注意

• 個人が、閲覧や必要な範囲を**プリントアウト** することが可能

• 論文等に使用する際は、 **「引用」の範囲内**とし引用表記が必要 超える場合には、必ず朝日新聞社に確認してください

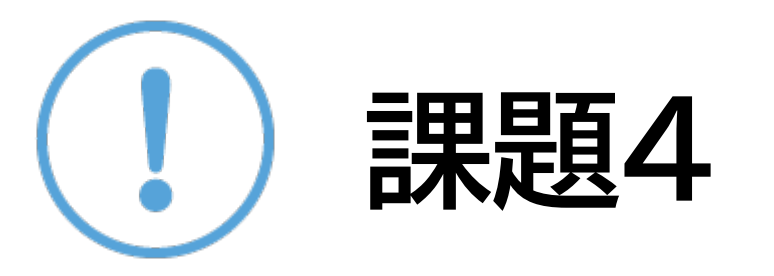

### <sup>①</sup> 課題1で検索したキーワードを使って、日 経テレコン21を検索して記事を読んでみよう。 記事の末尾に関連記事や企業情報のリンクが あればクリックしてどのような情報が利用で きるか確認し、チェックを行いましょう。

②気になった記事を1つ選んで出典明示の書 き方例に合わせて、記入してみよう 【出典明示書き方例】 「記事タイトル」『新聞名』 2020.4.19, 朝夕刊, ○面 (日経テレコン21 閲覧日:2022.4.20)

## 日経テレコン21

#### 新聞記事以外も収録

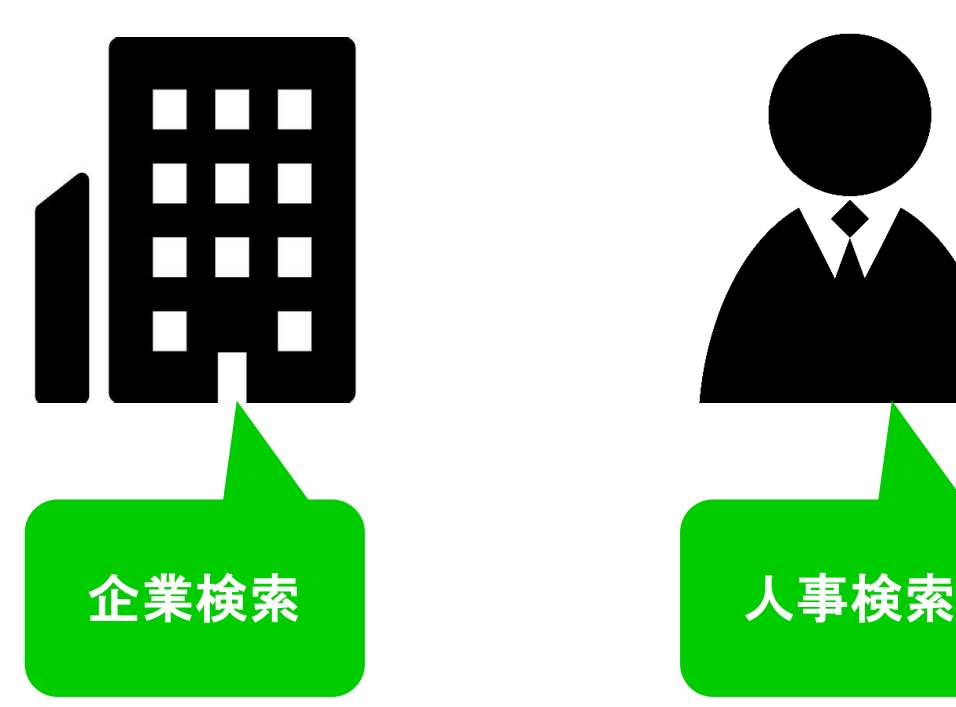

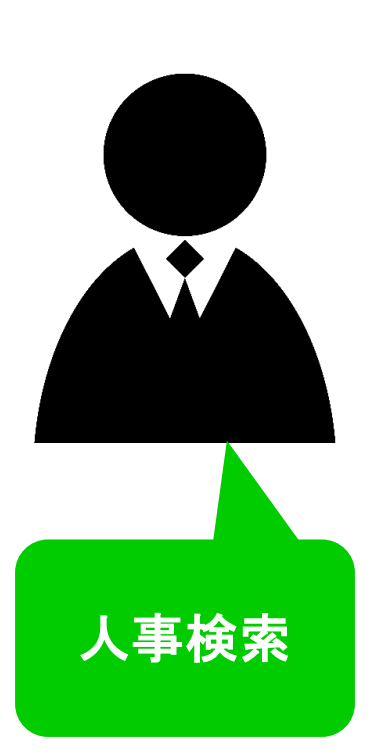

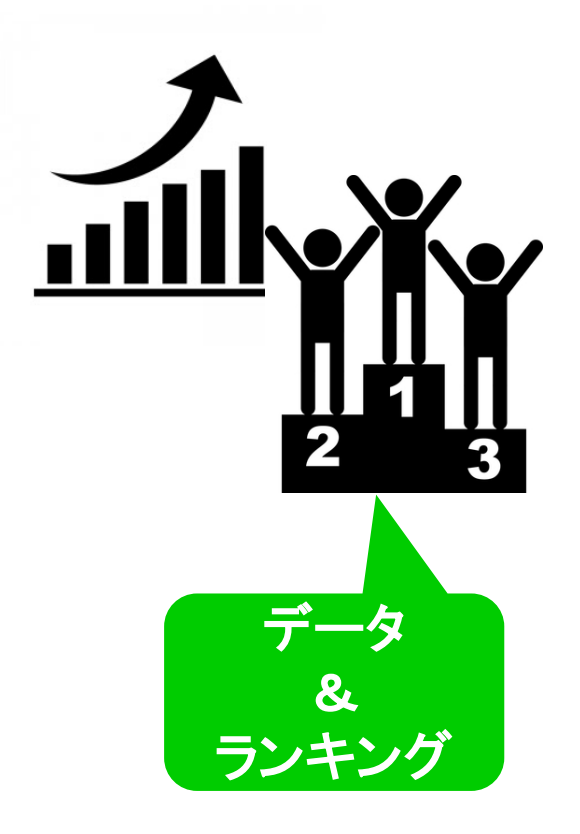

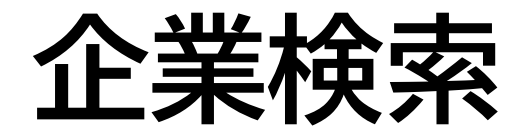

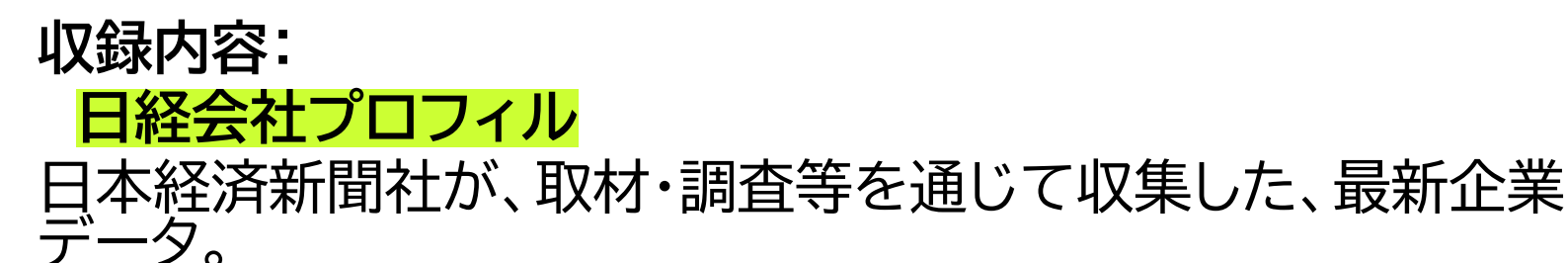

・場企業をはじめ全国主要約22,000社の事業内容、役員、大<br>:主や、労務状況、要約貸借対照表、要約損益計算書、監査意見、 E構成、苯社所在地など、企業の多彩な項目や詳細なデ 社名、会社概要は、毎日更新。他のデータは、国内上場会社は決 算月の5カ月後、非上場会社はデータを入手次第更新。<u>収録項目</u><br>詳細

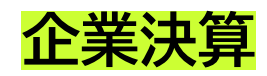

上場企業、ジャスダックの一般事業会社約3,500社の主要貸借 対照表、損益計算書、キャッシュフロー計算書などの最新3期分 のデータを収録。更新は、原則決算発表日の翌日。

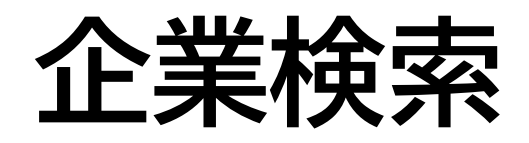

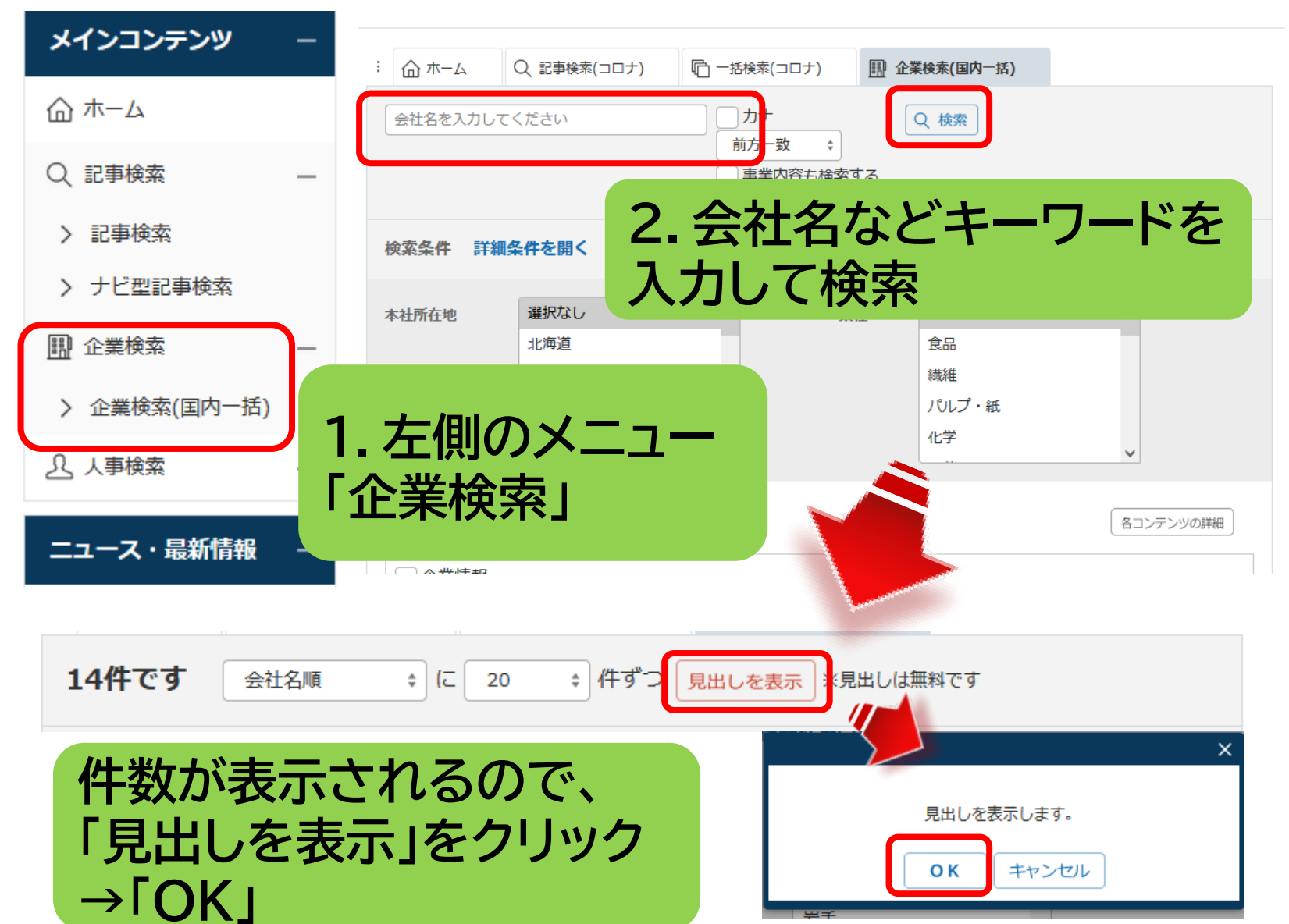

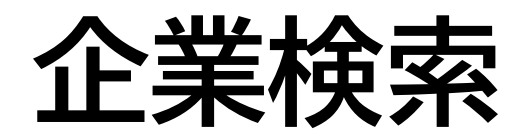

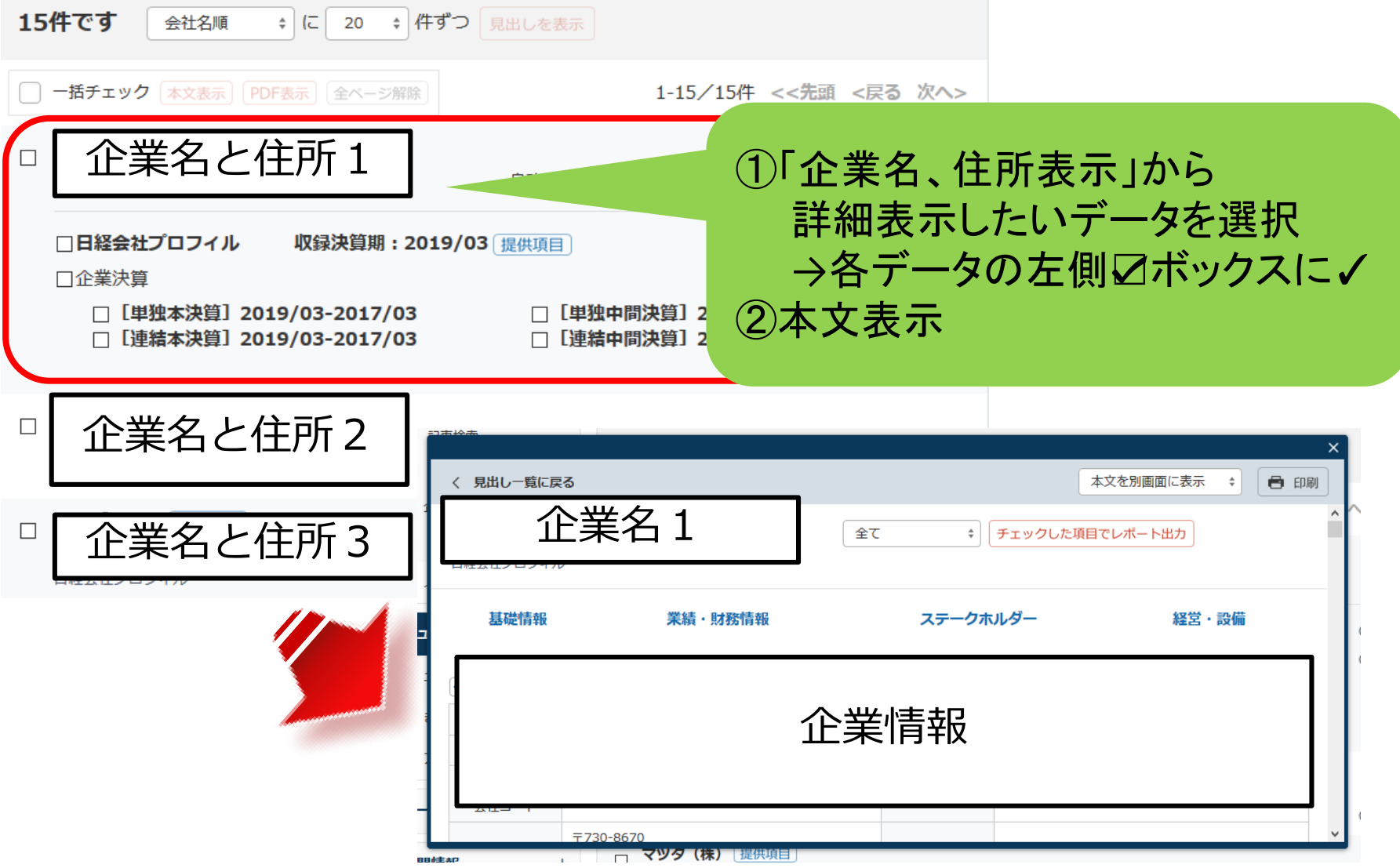

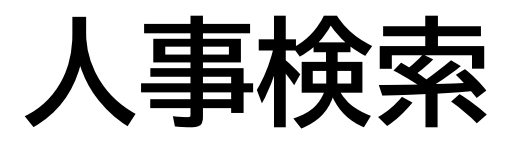

#### **収録内容:**

#### **日経WHO'S WHO**

本経済新聞社が独自に調査・収集した人事データ を収録。

現職名および就任日は、土、日、祝日を除く毎日更新。 その他のデータは年1回調査して随時更新。収録件 数:約30万件

**日経WHO'S WHO人事異動情報** 企業から提供される発表資料を元に、「人事異動」と 「機構改革」のジャンルで情報を企業ごと、発令日ご とにまとめた資料。直近7日分を提供。
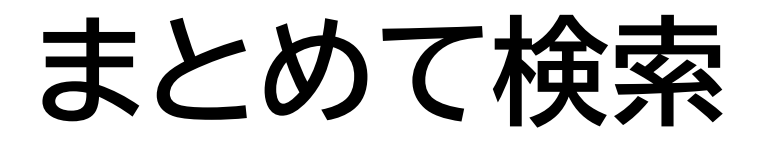

### 記事検索、企業検索、人事検索は、ホーム画面 の検索窓からまとめて検索できます。

 $\left( i\right)$ 

ログアウト

 $(\overline{\mathbf{f}})$ 

 $(2)$ 

ミ日経テレコン

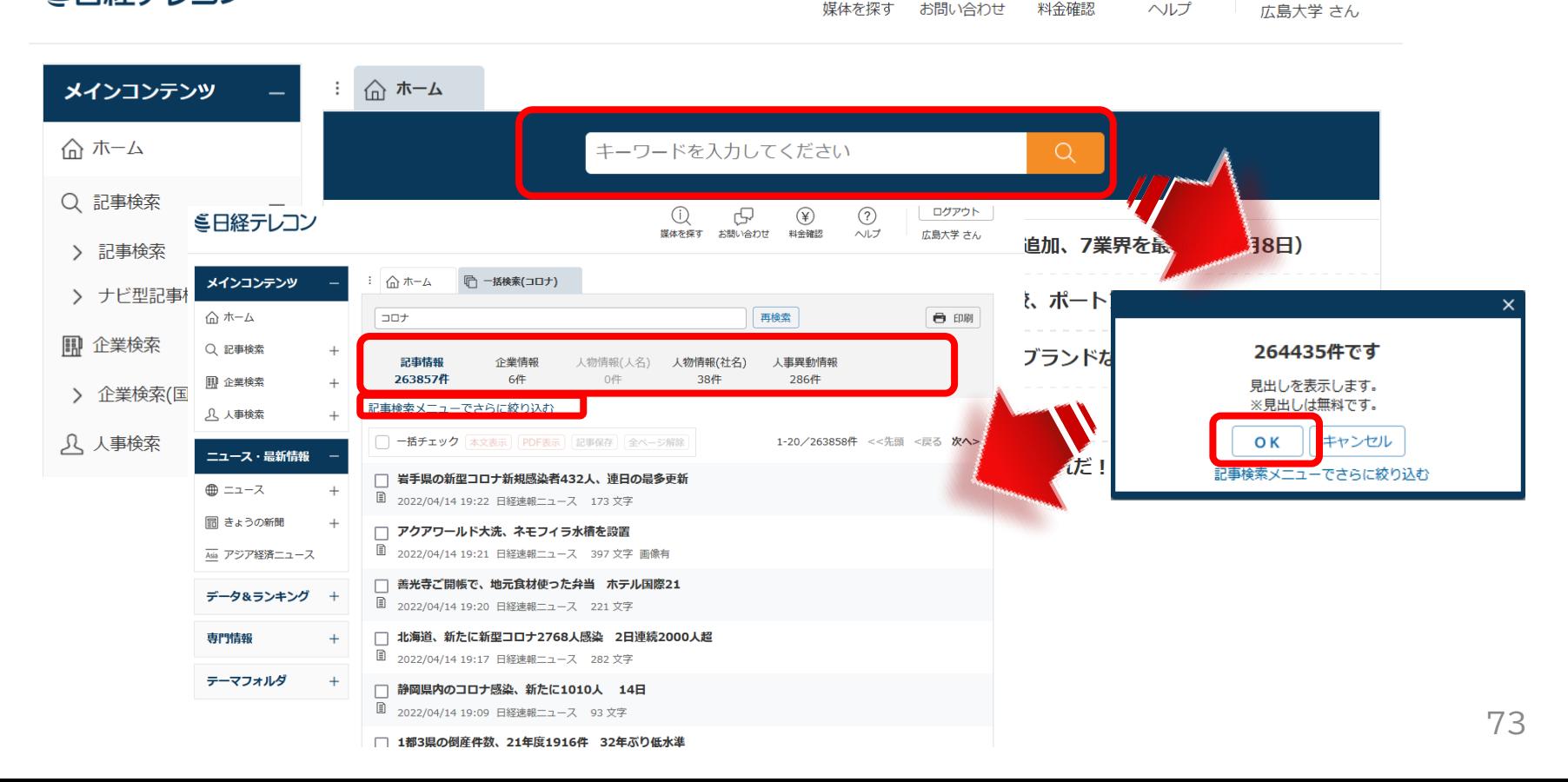

### **データ&ランキング**

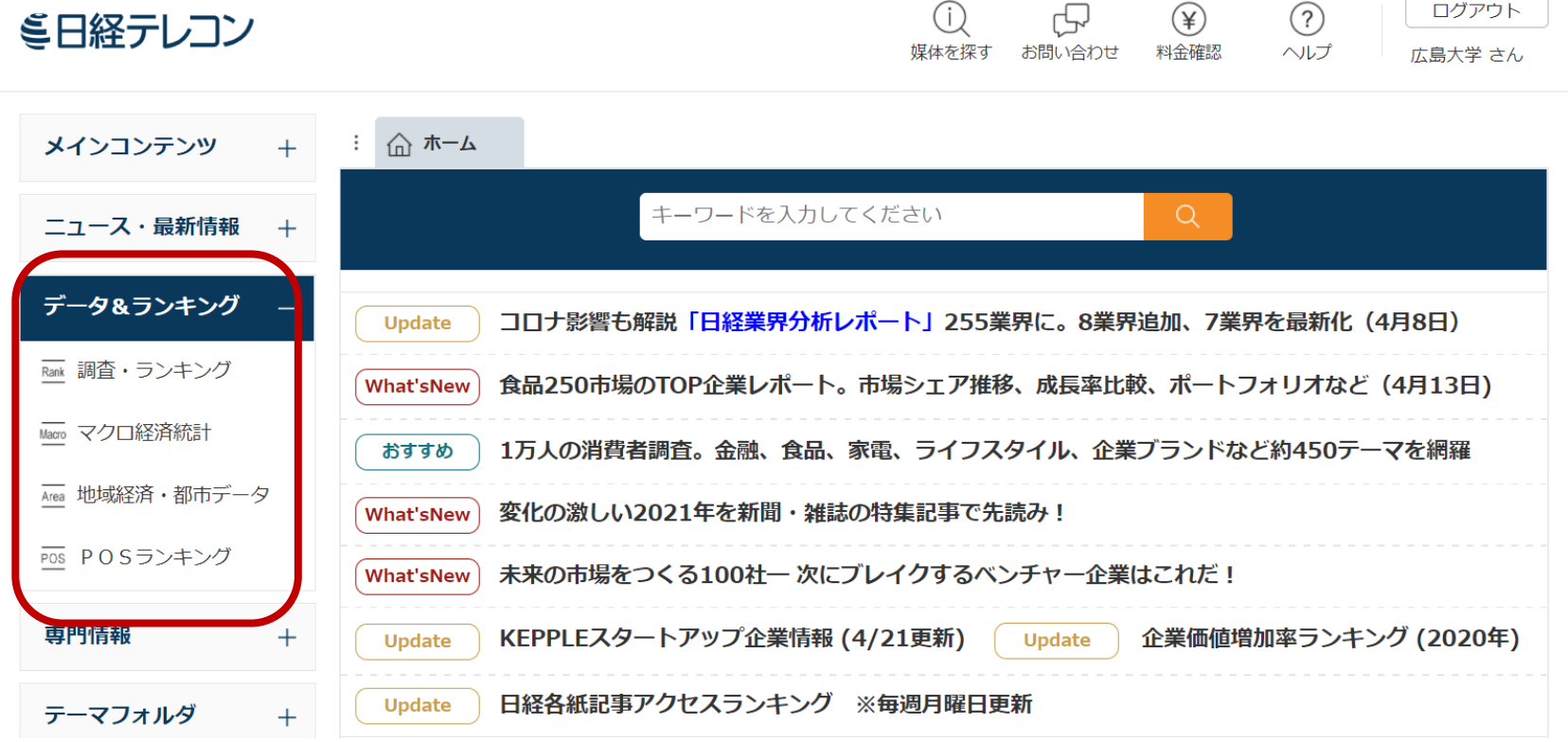

 $\epsilon$ 

### **データ&ランキング:メニュー**

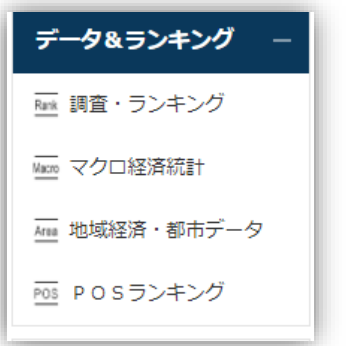

- 調査・ランキング:日経各紙などに掲載された調査 やランキングの記事からビジネスに関連している 注目記事をピックアップ
- マクロ経済統計:GDPや為替相場、国際収支と いったマクロ経済の指標を表で提供。数値データ はCSV形式での提供もあり。
- 地域経済・都市データ:都道府県や市区町村ごとに、 推計人口や地域の特性、地方自治体財政指標の データ。
- POSランキング:全国のスーパーマーケット店頭で 販売されている加工食品・家庭用品のPOSデータ に基づく売れ筋商品ランキング。

# **専門情報**

#### 専門情報

EN English Menu

> Nikkei English News

> Archive Search

《《法務·知財アーカイブ

**English Menu Nikkei English News** 本経済新聞社と米ダウ・ジョーンズ社が配 信する英文ニュースを新着順に表示。1日300 ~500本を直近7日分を収録。 **Archive Search** 日経各紙の主要な記事を英訳した記事デー タベース「Nikkei Major Articles」と 「Nikkei Asian Review」、「Nikkei English News」を対象に記事検索ができま す。 **法務・知財アーカイブ**

きょうの新聞に掲載された法務・知財関係記 事を閲覧

### **テーマフォルダ**

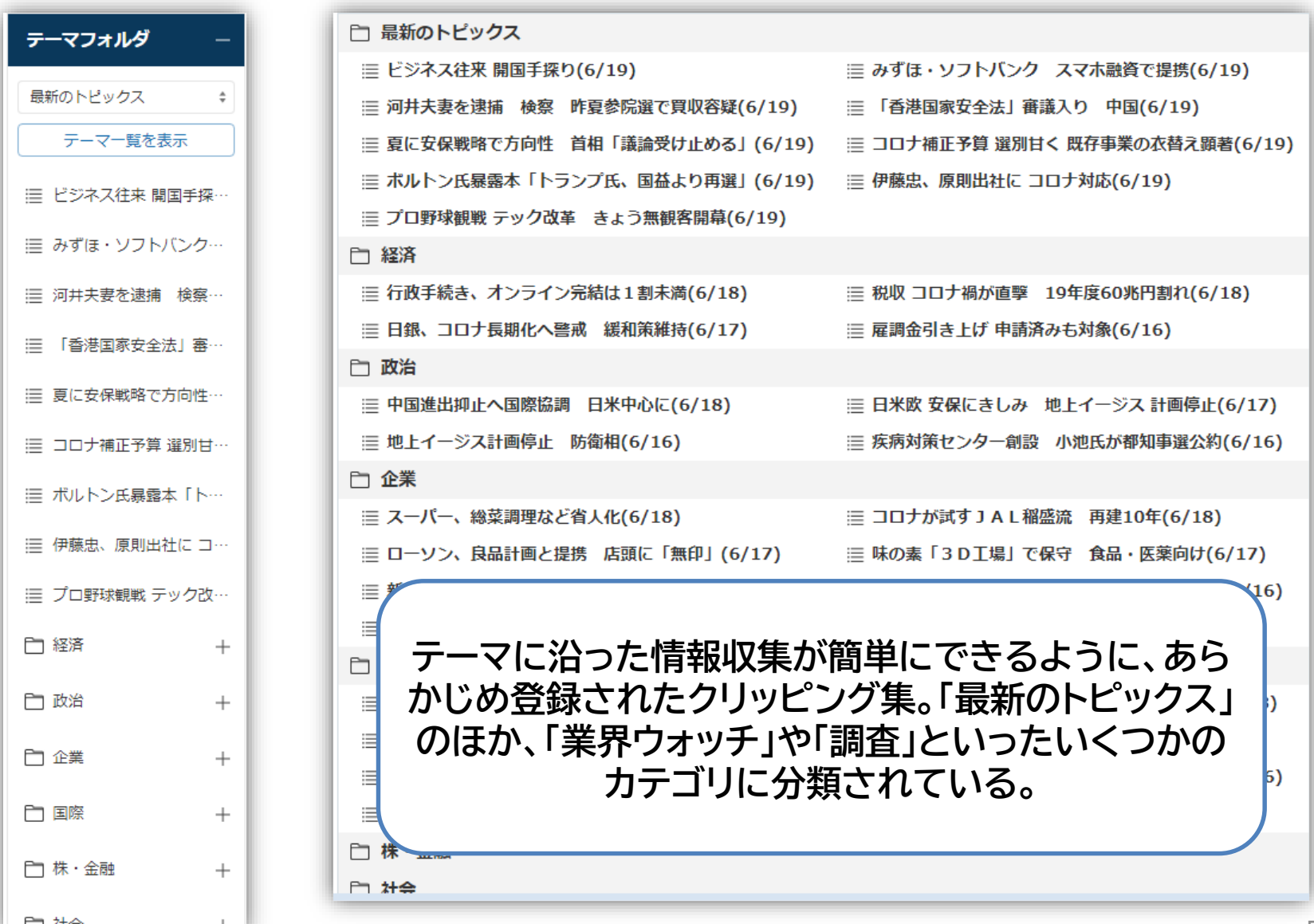

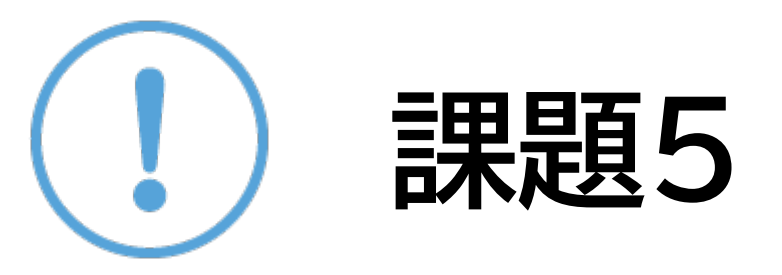

#### ①自分が知っている、または興味がある会社を検索して、 以下の情報を記入してください。 会社名 設立年月日 資本金

②「マクロ経済統計」から2022年2月の企業倒産件数を 記入してください。

③「POSランキング」から「161 食パン」の2022年3月 (月次)の売れ筋ランキング1位の商品を記入してくださ  $U_{\alpha}$ 

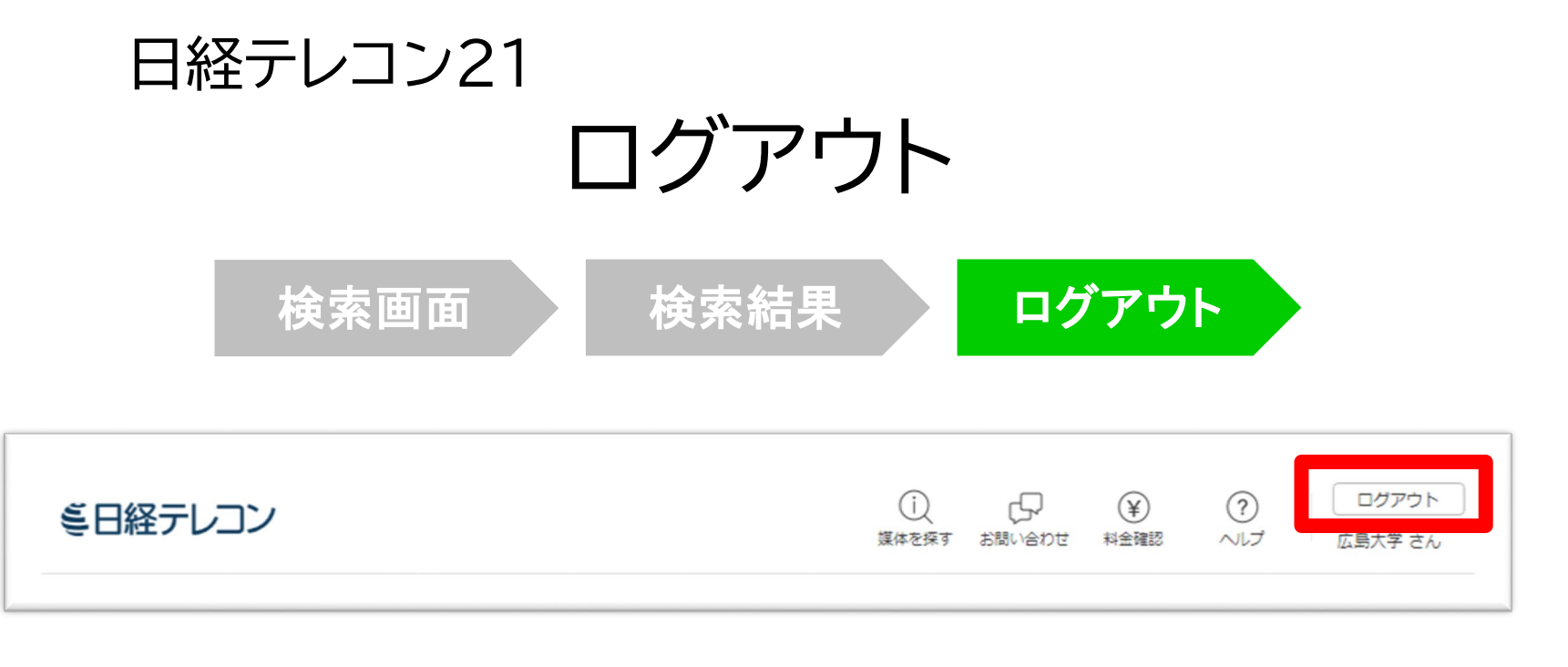

### 利用終了後、必ず「ログアウト!!

**同時アクセス数 3** 

一度に利用できる人数 **3人まで!** ログアウトしないと次の方が使えません!

79

# **5.その他**

**トップページから検索可能**

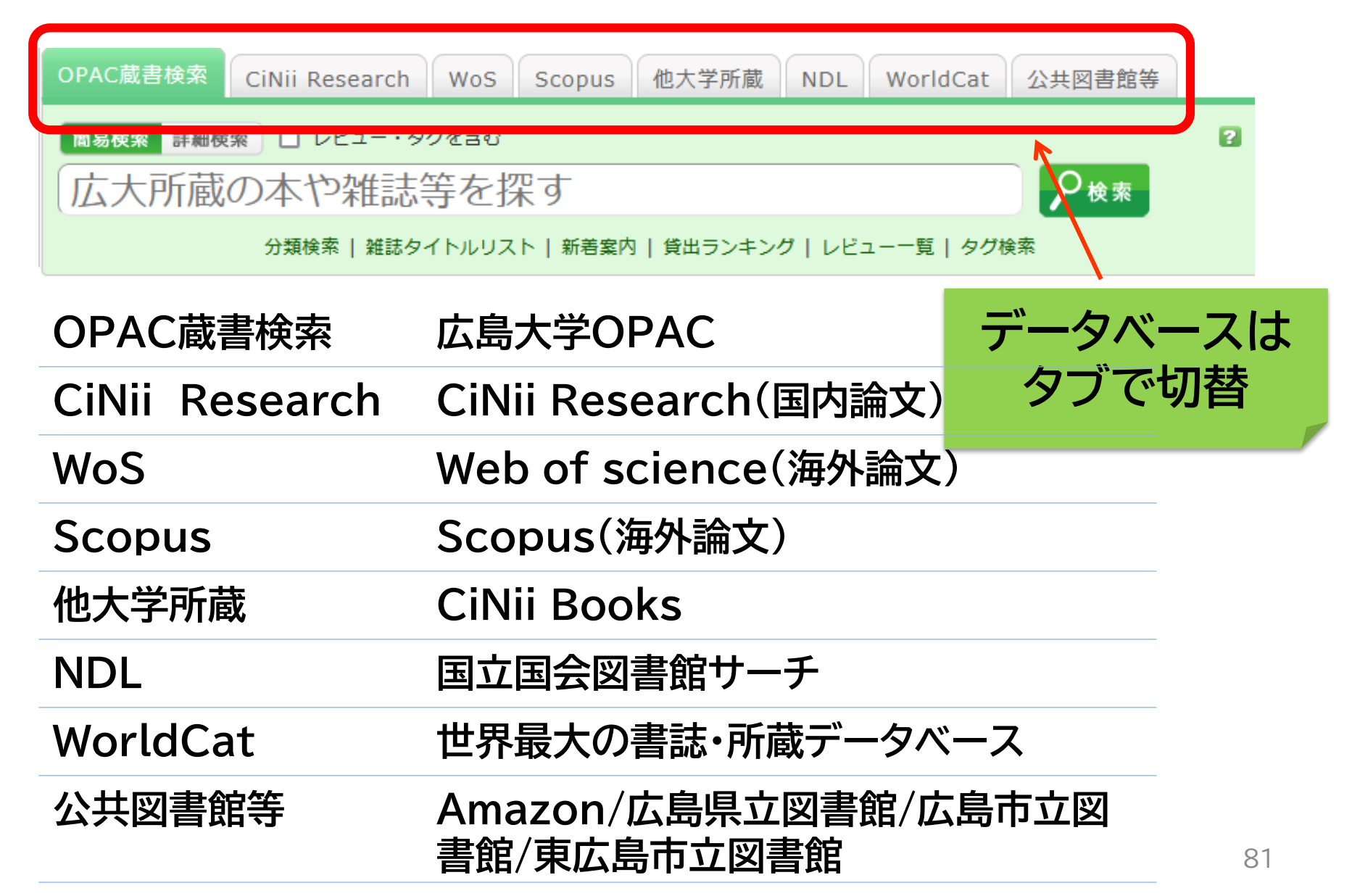

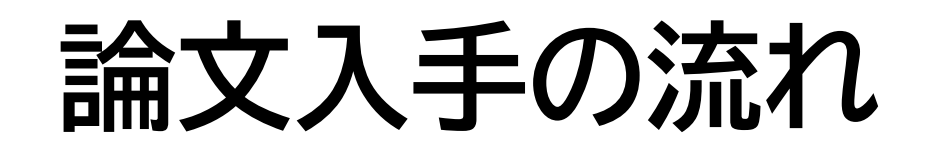

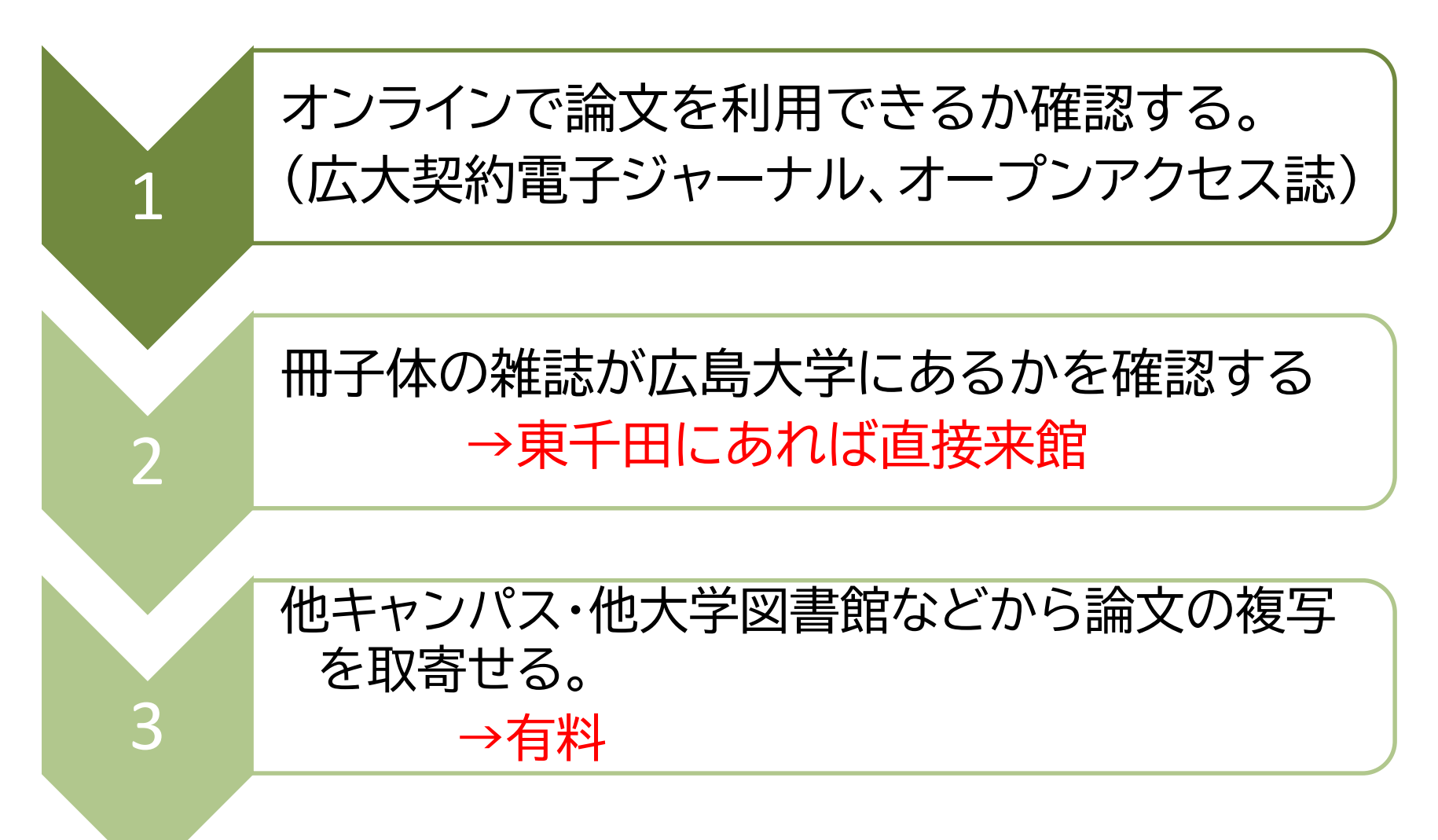

### **東千田図書館以外からの取り寄せ (雑誌論文)**

### • 他図書館・研究室 モノクロ1枚20円 他図書館は3-5営業日以内に届く 研究室は1週間程度で届く

### ・広島大学外 1枚35~50円+送料 通常1週間程度で届く 速達指定可能(要速達料金)

**雑誌そのものを取り寄せることはできません!**

## **1.オンラインで論文を利用する**

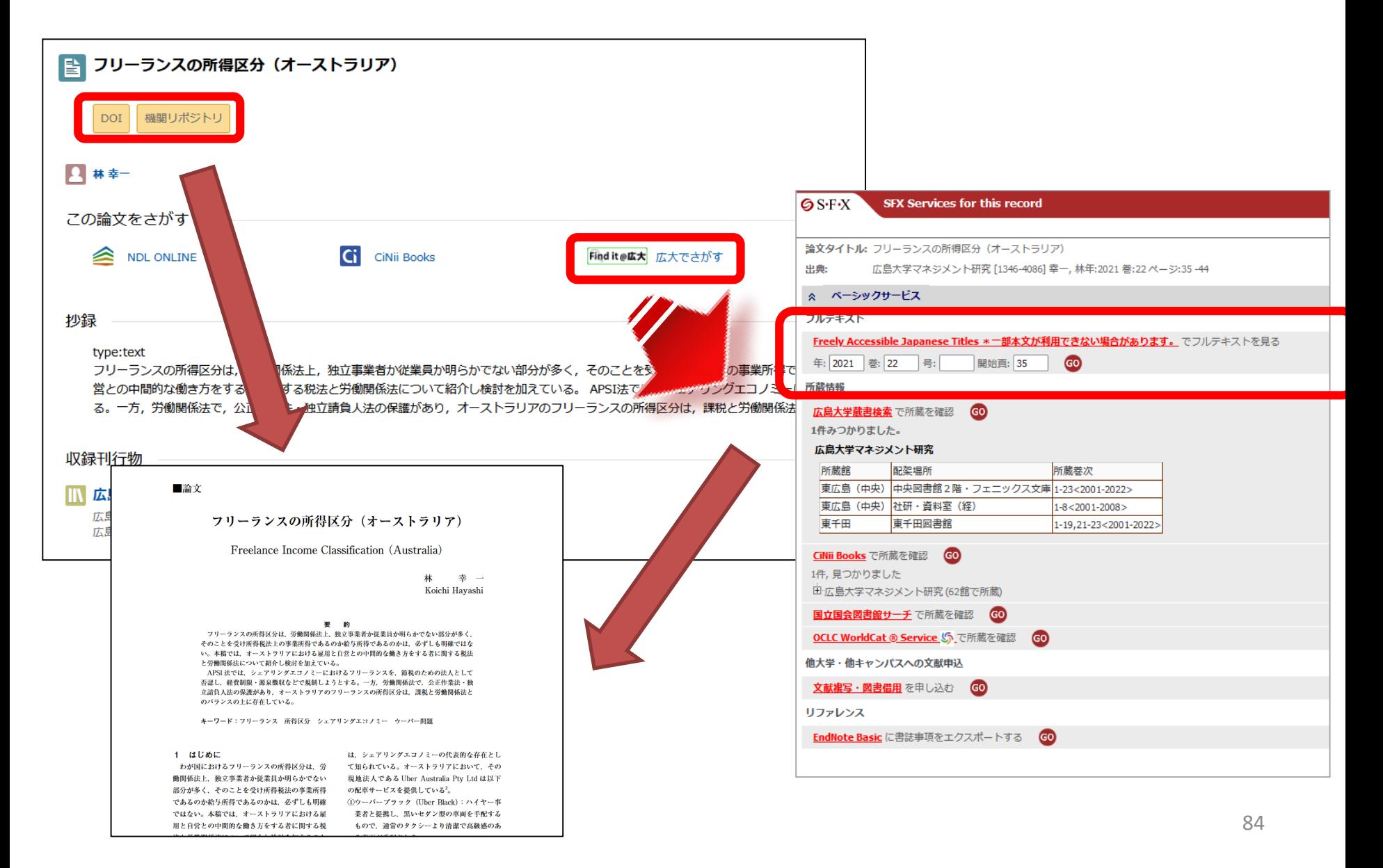

# **2. 冊子体の所蔵を確認する**

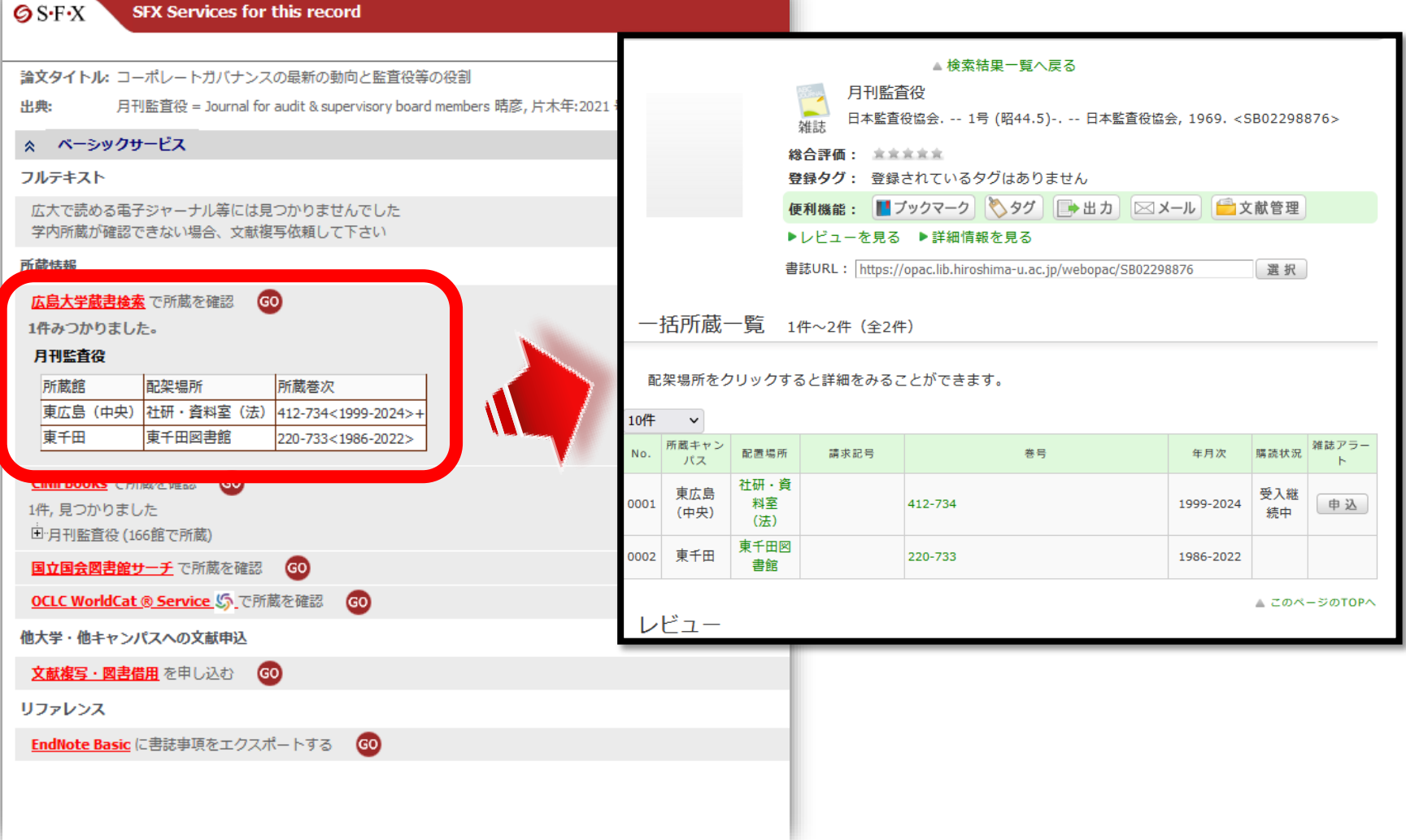

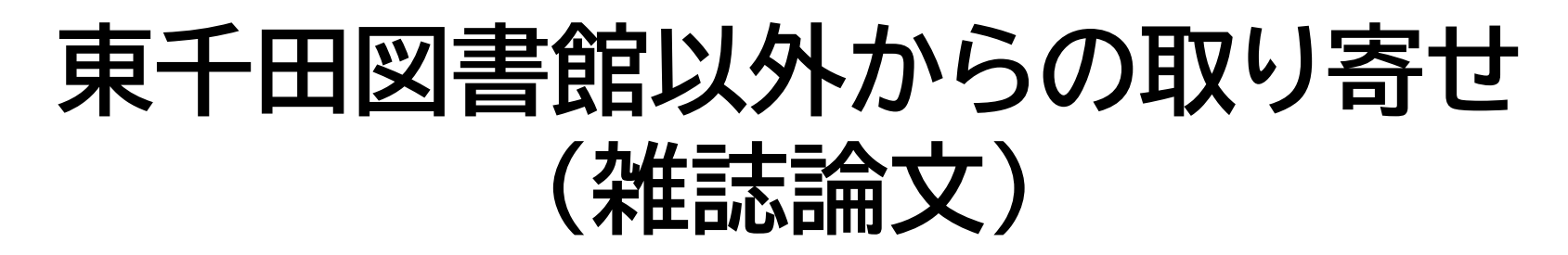

 $\bigcirc$  S-F-X **SFX Services for this record** 

OCLC WorldCat ® Service S で所蔵を確認

EndNote Basic に書誌事項をエクスポートする

GO

他大学・他キャンパスへの文献申込 文献複写・図書借用 を申し込む

GO

GO

 $\hat{\mathbf{x}}$ 

論文タイトル: 変化の時代に求められる経営者・リーダー: 人材像と育成の変革(第5回・完)これからの経営者・リーダー 育成・選抜の実務的ポイント 労政時報 「1342-52501 中山」 尚美 年:2020 号:4000 ページ:101 -105 出典: ベーシックサードス フルテキスト 広大で読める電子ジャーナル等には見つかりませんでした **①論文をオンラインで入手すること** 学内所蔵が確認できない場合、文献複写依頼して下さい 所蔵情報 **ができない** 広島大学蔵書検索で所蔵を確認 GO 1件みつかりました。 勞政時報 所蔵館 配架場所 所蔵巻次 中央図書館書庫・雑誌 1086-1087,1094,1096,1098-1099,1102-1. 東広島(中央)  $159 - 1170 - 1$ **②東千田図書館内で雑誌を所蔵して** 社研·資料室(法) 2968,2970-2994,2996-3091,3093-3432,3434-3435,345. 東広島(中央) 東広島 (中央) 社研·資料室 (経) 3700-3702.3704-3706.3709-3712.3714-3935.3937-4013<2007-20. **いないので、他キャンパスもしくは他** 東千田 東千田図書館 3580-3650<2003-2005> CiNii Books で所蔵を確認 GO) **大学に依頼する必要がある** 1件,見つかりました 日 勞政時報 (212館で所蔵) 国立国会図書館サーチ で所蔵を確認 GO

**③文献複写・図書借用を申し込む**

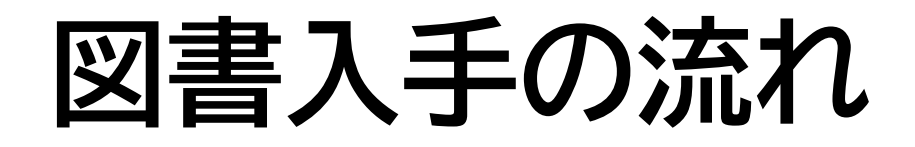

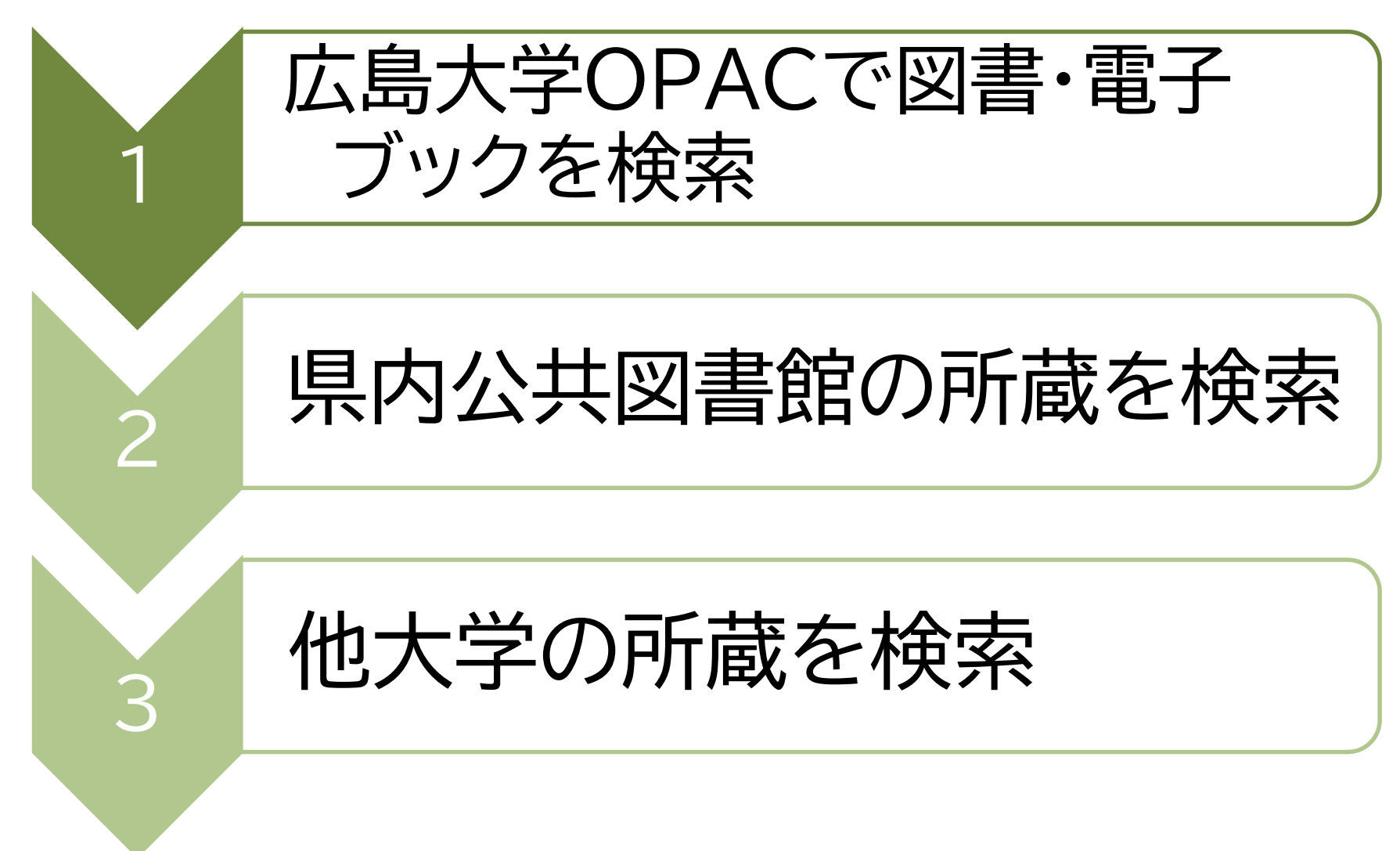

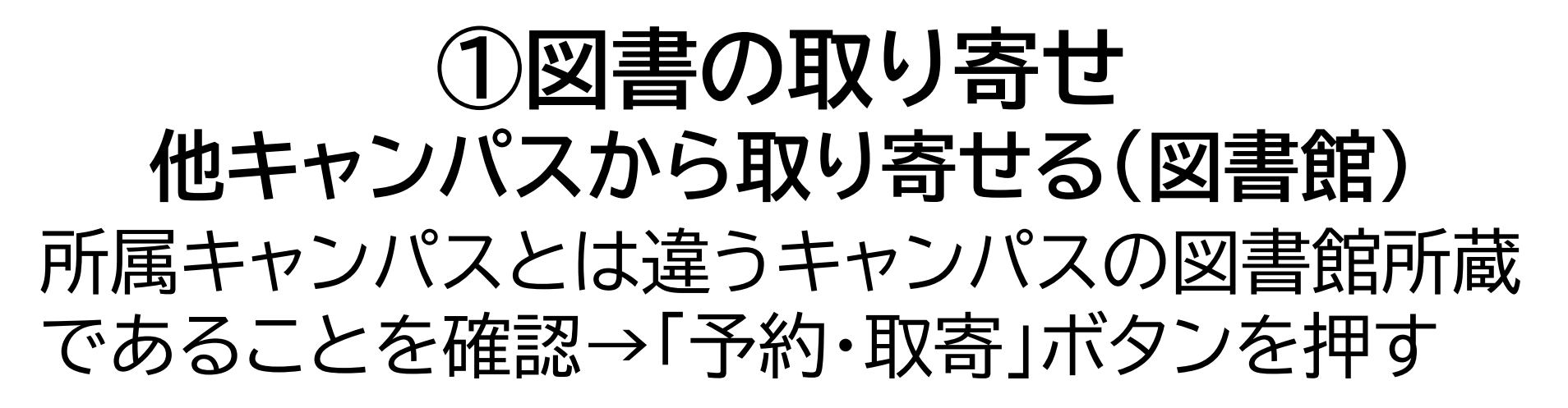

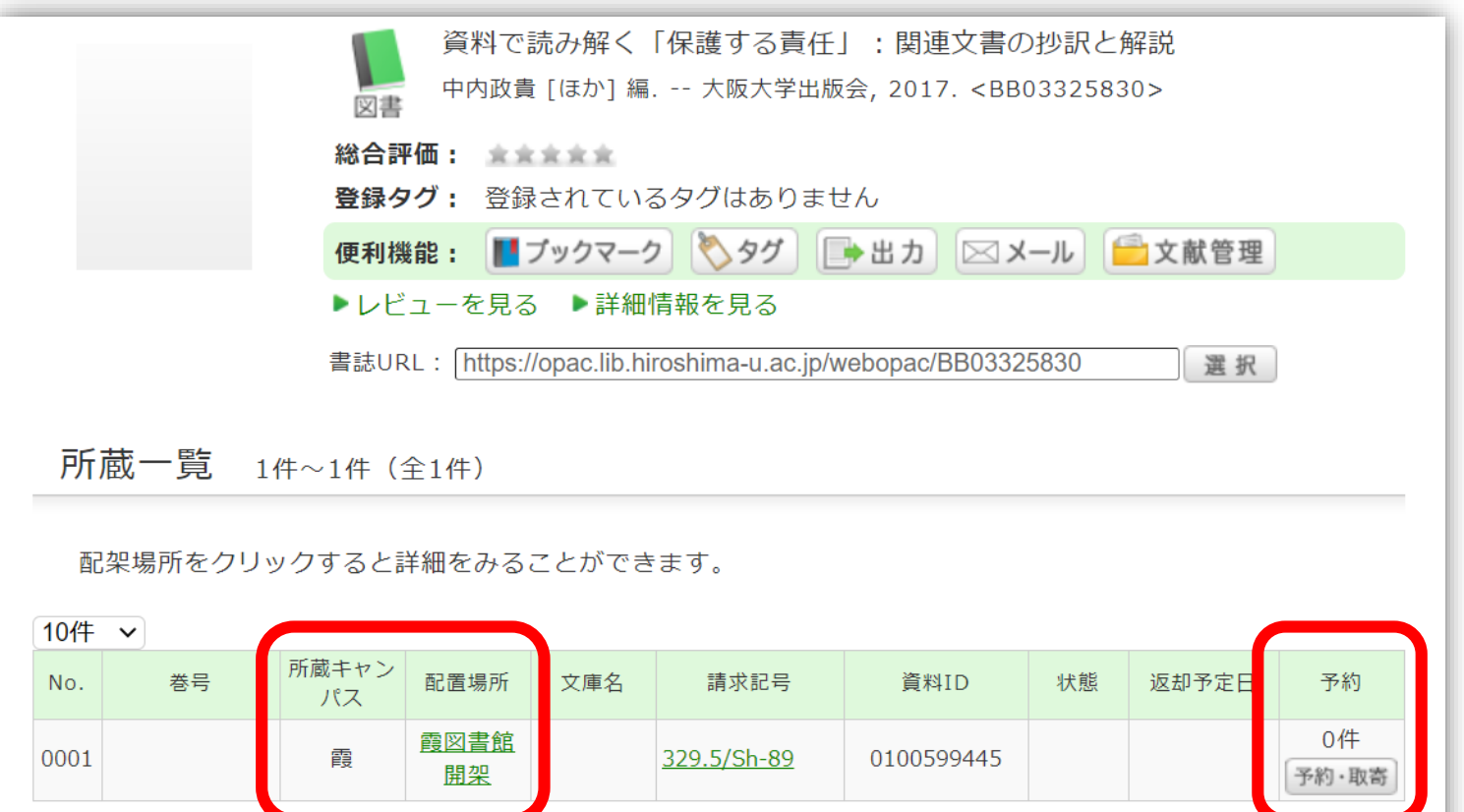

■ このページのTOPへ

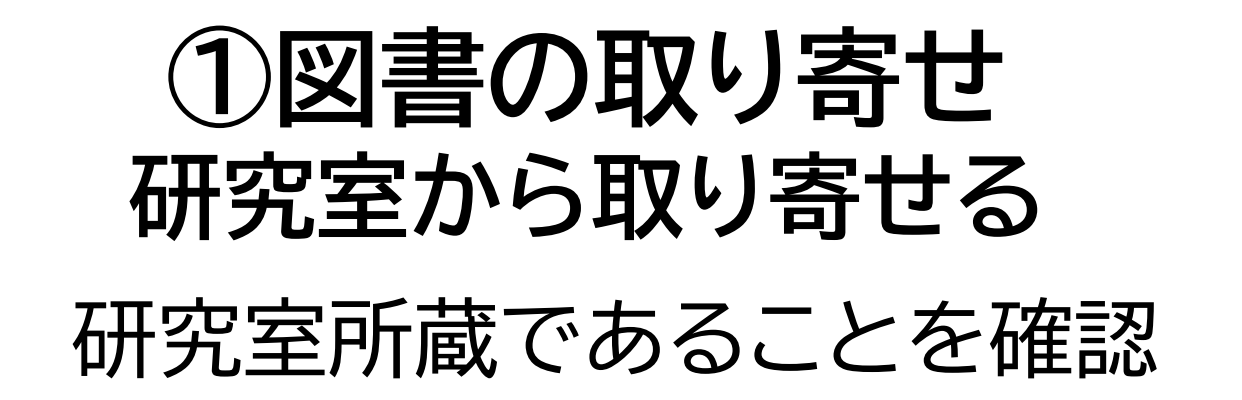

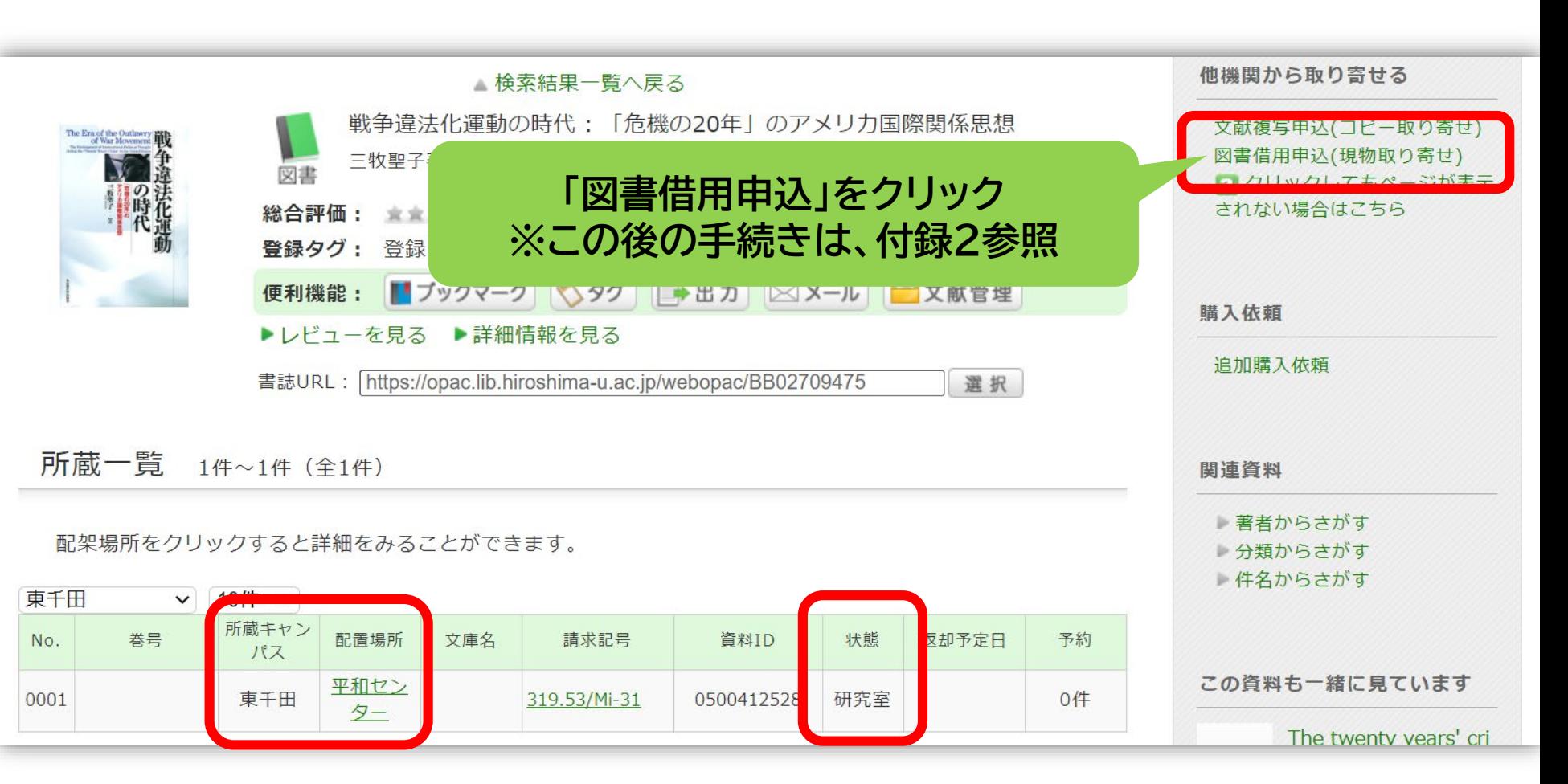

### **②図書の取り寄せ 県内公共図書館から取り寄せる**

広島大学図書館Webページで広島県立図書館、広島市立図書館、 東広島市立図書館の資料検索ができます。 それぞれから資料を借りる手続きをする前に、まず広大に資料が ないか確認しましょう。

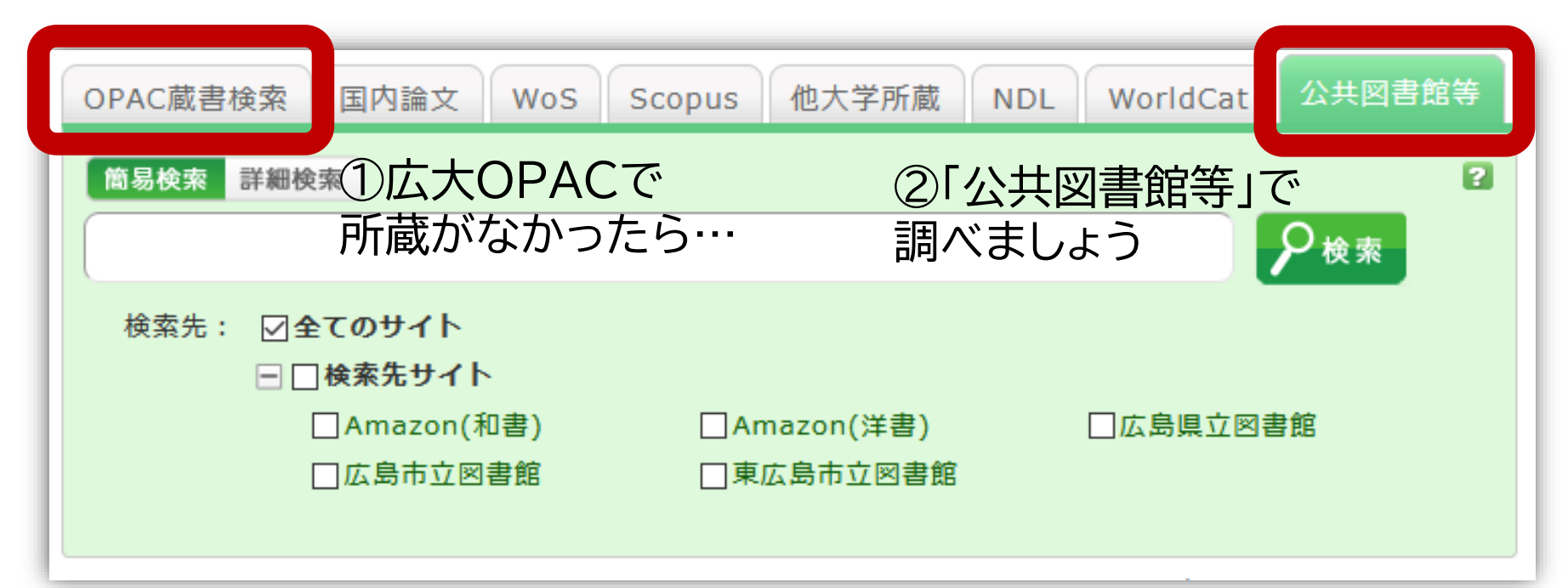

### **②図書の取り寄せ 県内公共図書館から取り寄せる**

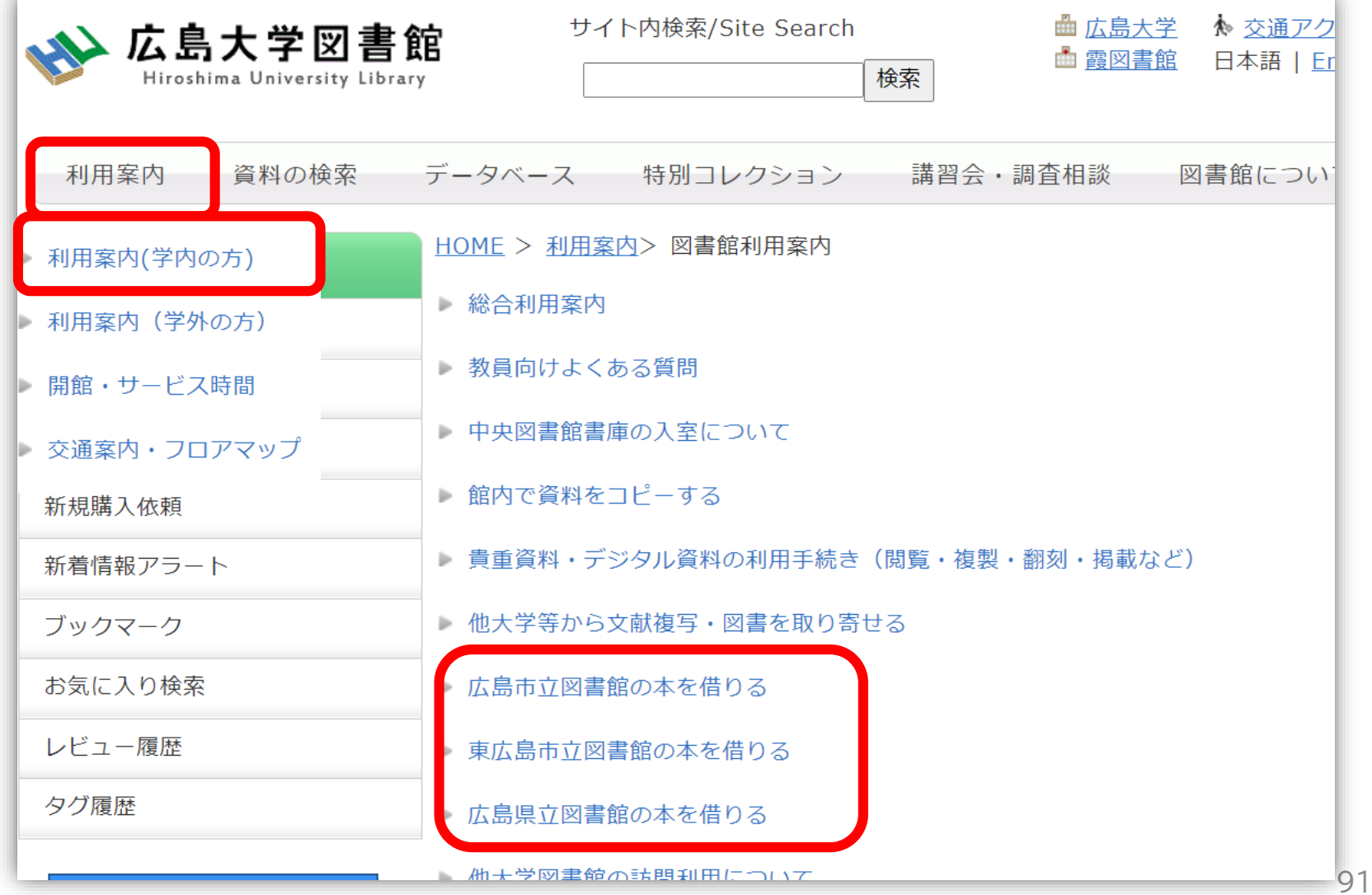

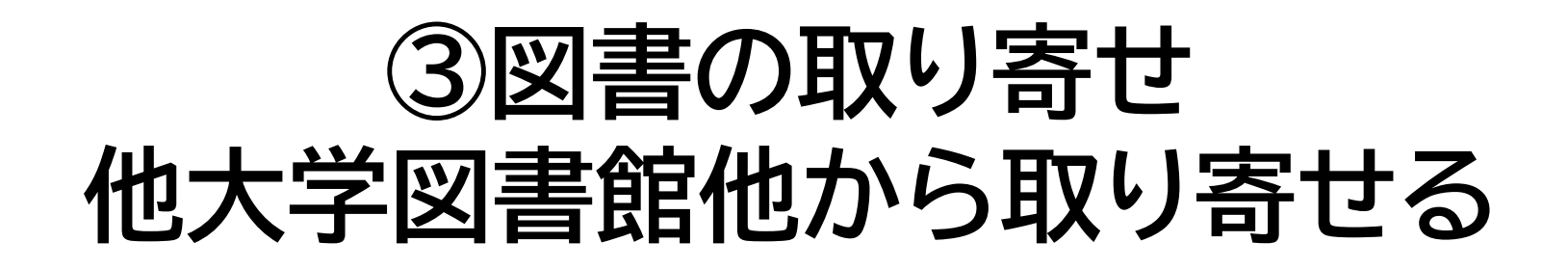

広島大学Webページで他の大学の資料検索ができます。 それぞれから資料を借りる手続きをする前に、まず広大に資料が ないか確認しましょう。

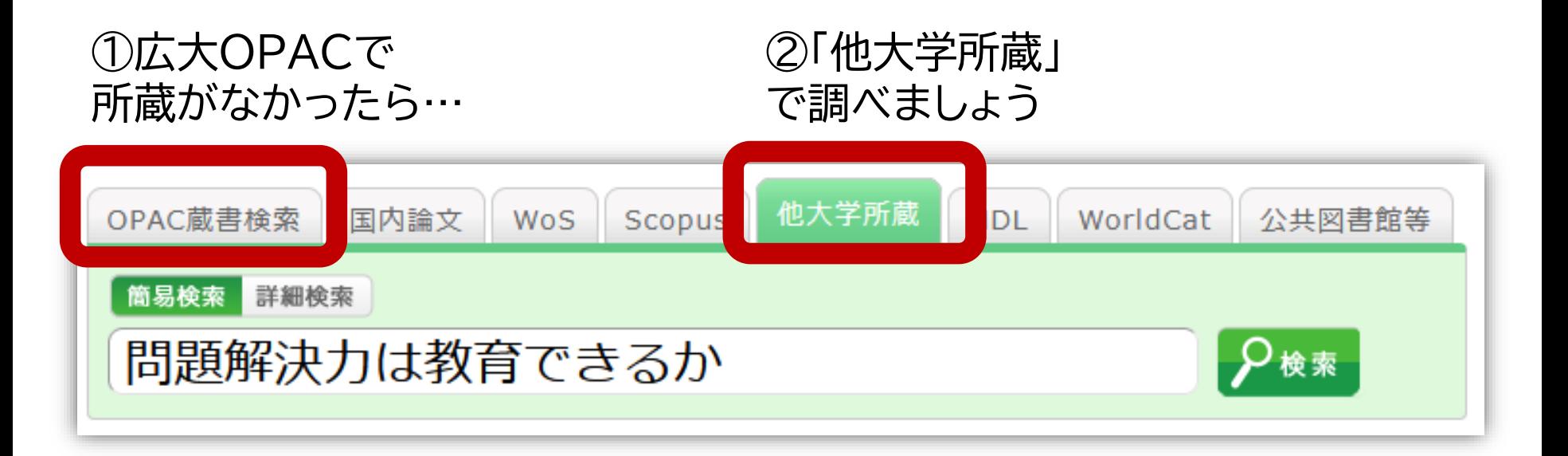

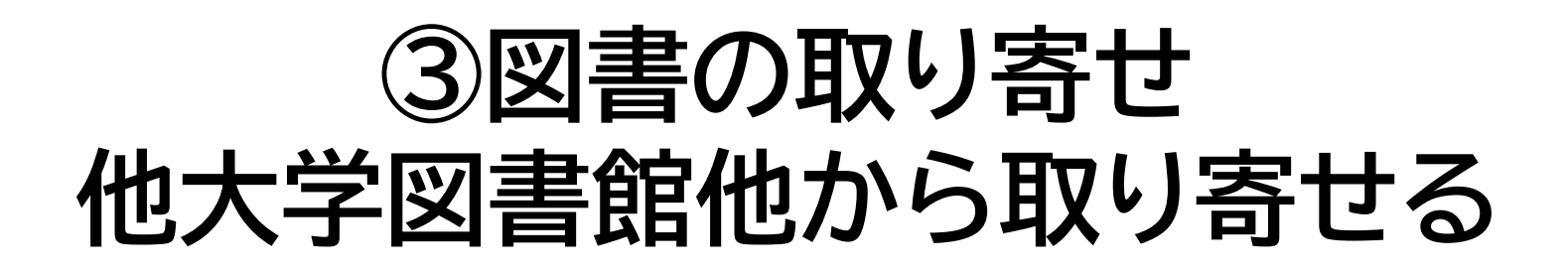

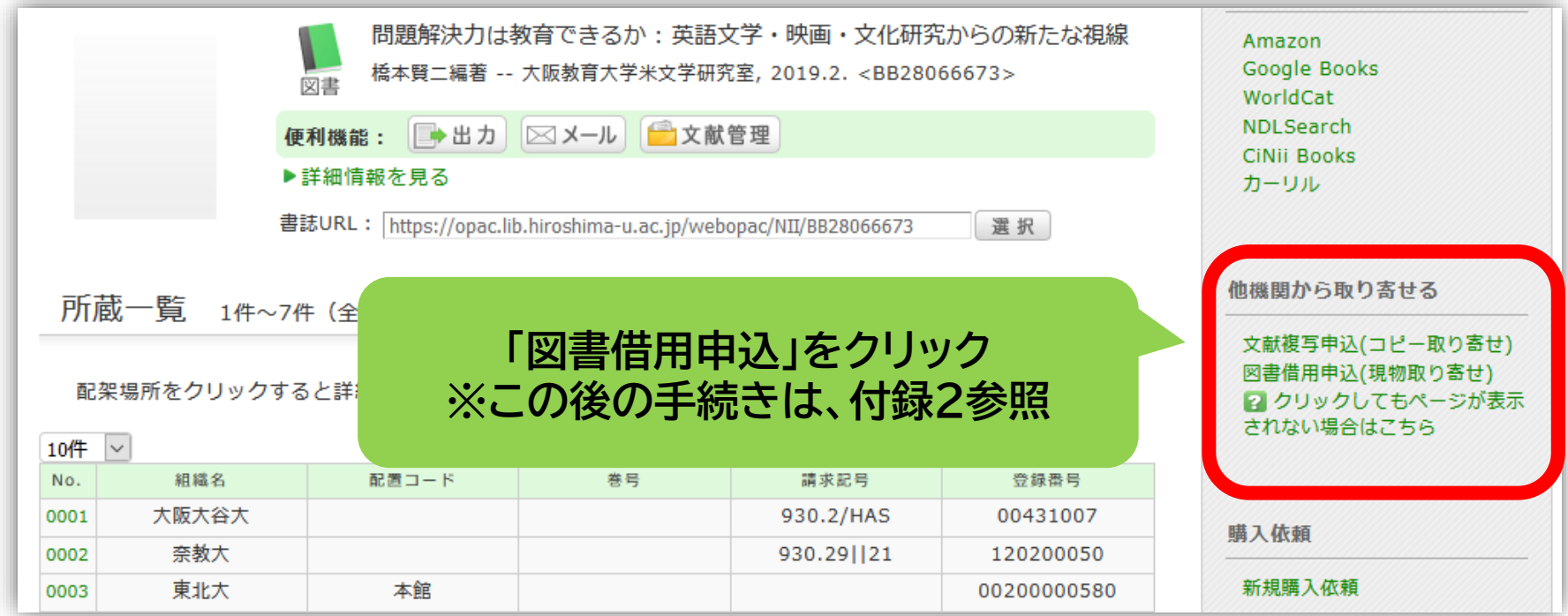

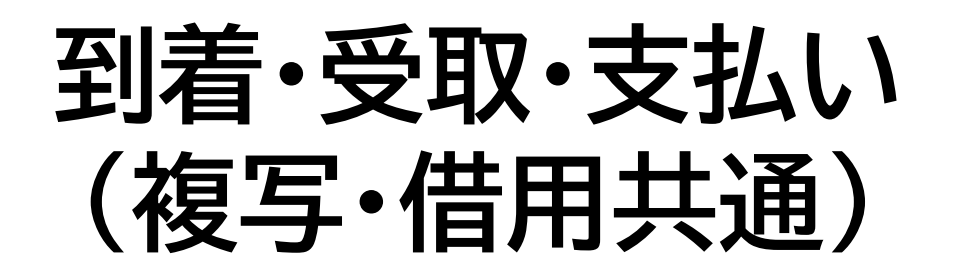

• 広大に到着後、メールでご連絡します。 ※入手できなかった場合も連絡します。

• 受取希望館で受取時に現金での支払いをお願 いします。

> ※取寄せ先によっては、銀行振込・切手払・納入告知書払いなどに なることもあります。

## **リモートアクセス**

**・自宅や出張先などの学外から電子ジャーナルやデータベースを 利用可能**

**・VPN方式とシングルサインオン方式**

・図書館ホームページ>データベース> **学外からのアクセス方法 を参照**

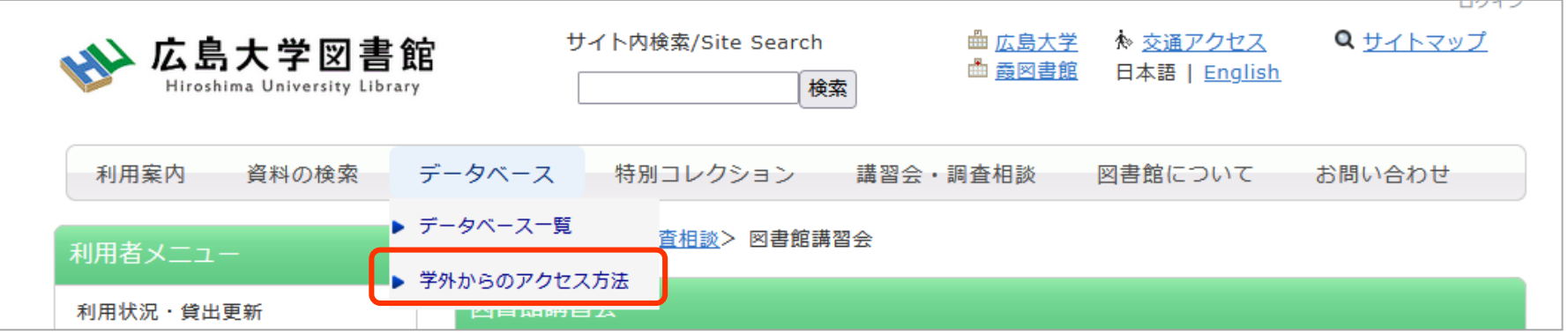

※「学外からのアクセス方法」を行っても、学外からは利用できないデータベース等電子資料があ ります。特定の資料を利用するために手続きを取る場合は、「学外からのアクセス方法」を読ん で、利用したい資料が該当しないかどうかご確認ください。

# **分からない事があれば・・・**

- 東千田図書館
	- tel:082-542-6972
	- Mail: [tosho-fukyu-senda@office.hiroshima](mailto:tosho-fukyu-senda@office.hiroshima-u.ac.jp)u.ac.jp

### まで、お気軽におたずねください。

**アンケート**

### 今後の講習会の参考にするため、 [アンケート](https://forms.office.com/Pages/ResponsePage.aspx?id=3VQExGOyJkmGjY4SZA03UEHZZ576FRlGjNEPQc5sCk5UQ1RRUUczTTFXWDJUNjcxNVNHTlZUQVdLRi4u)にご協力をお願いいたします。

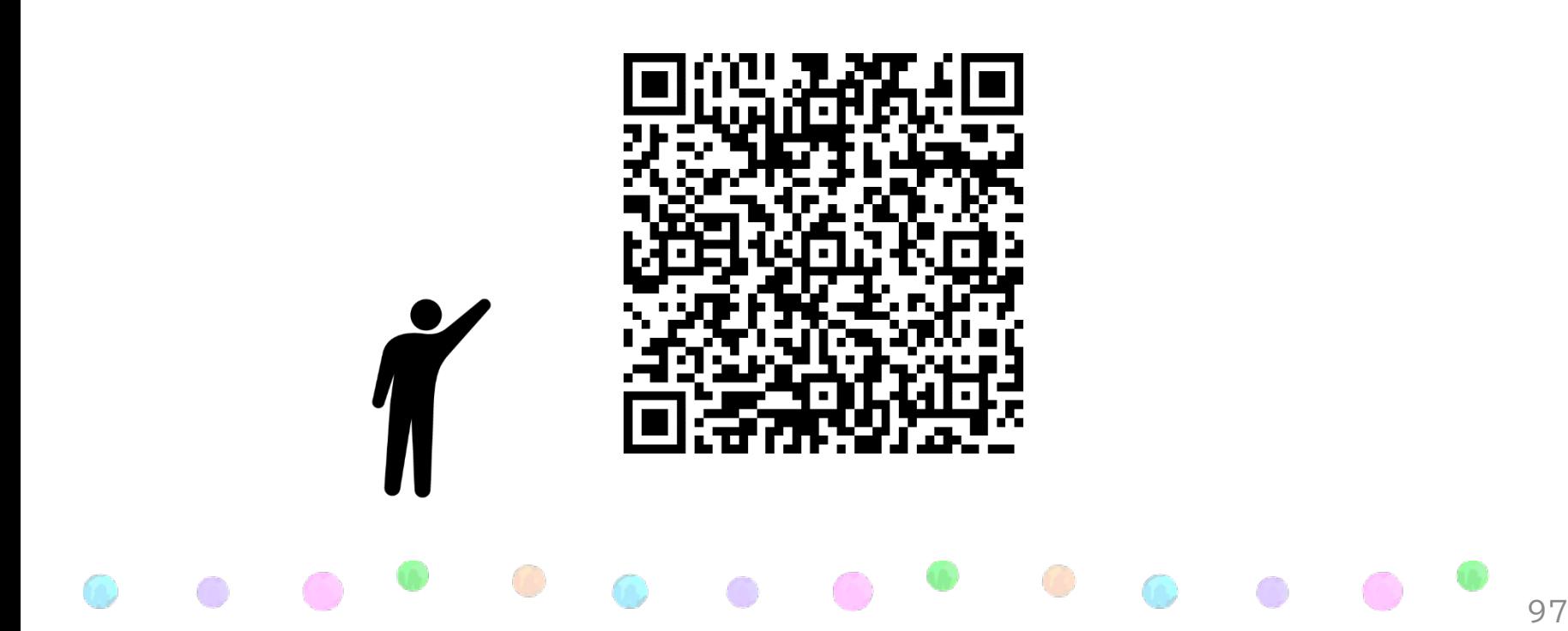

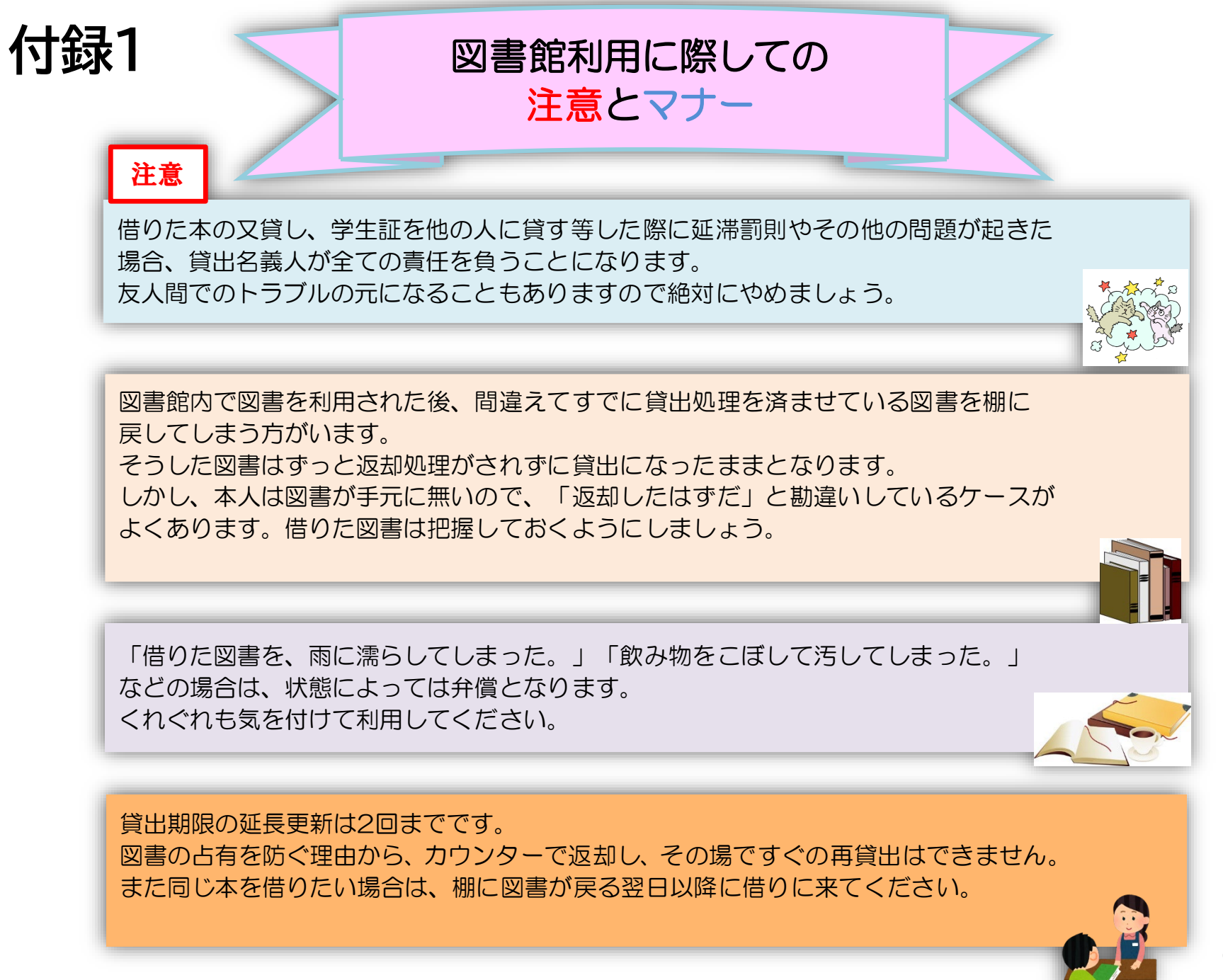

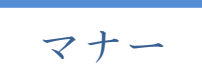

|図書への書き込みは厳禁です!! 皆で使うものですので大切に使いましょう。

利用中に貼った付箋等は、必ず返却前に全て取り除いてください。

館内で閲覧した図書や雑誌は、必ず元あった場所へ戻してください。 全く違う場所へ放置すると、本が行方不明になるばかりか、他に利用 されたい方に大変な迷惑となりますので、絶対にやめてください。

**以上の事に気を付けて、どんどん図書館を活用してください**

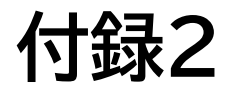

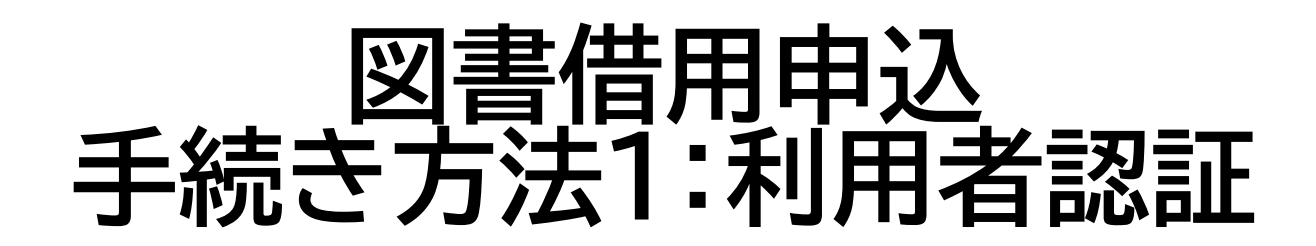

#### 学生番号/職員番号とパスワードを入力します。

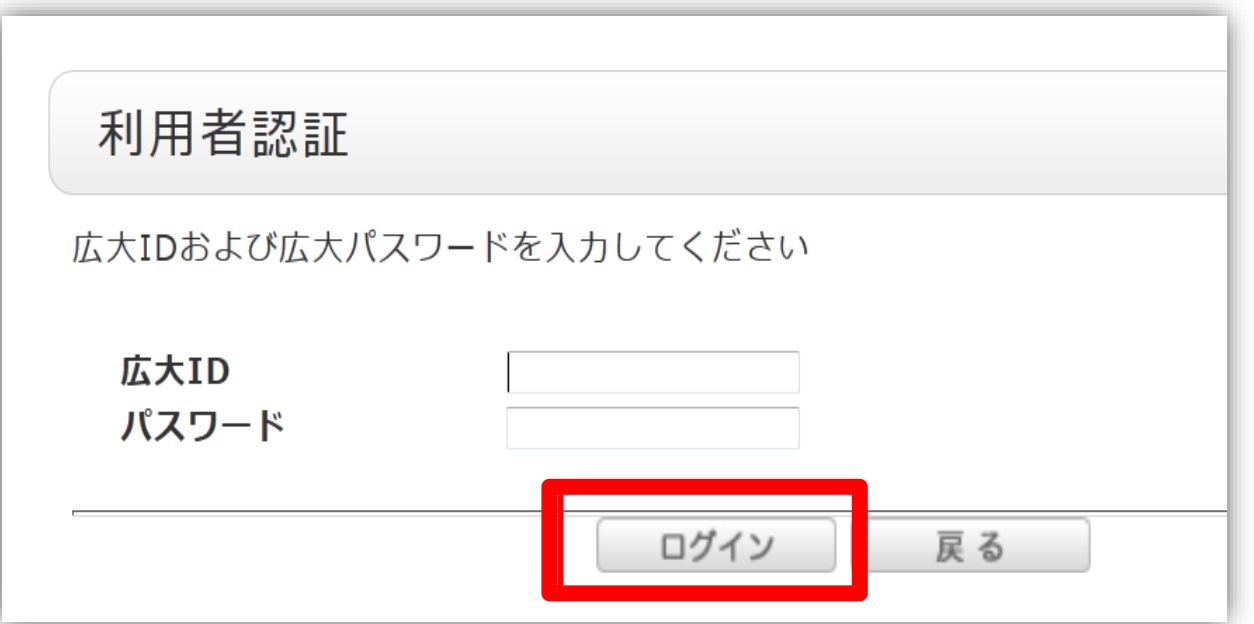

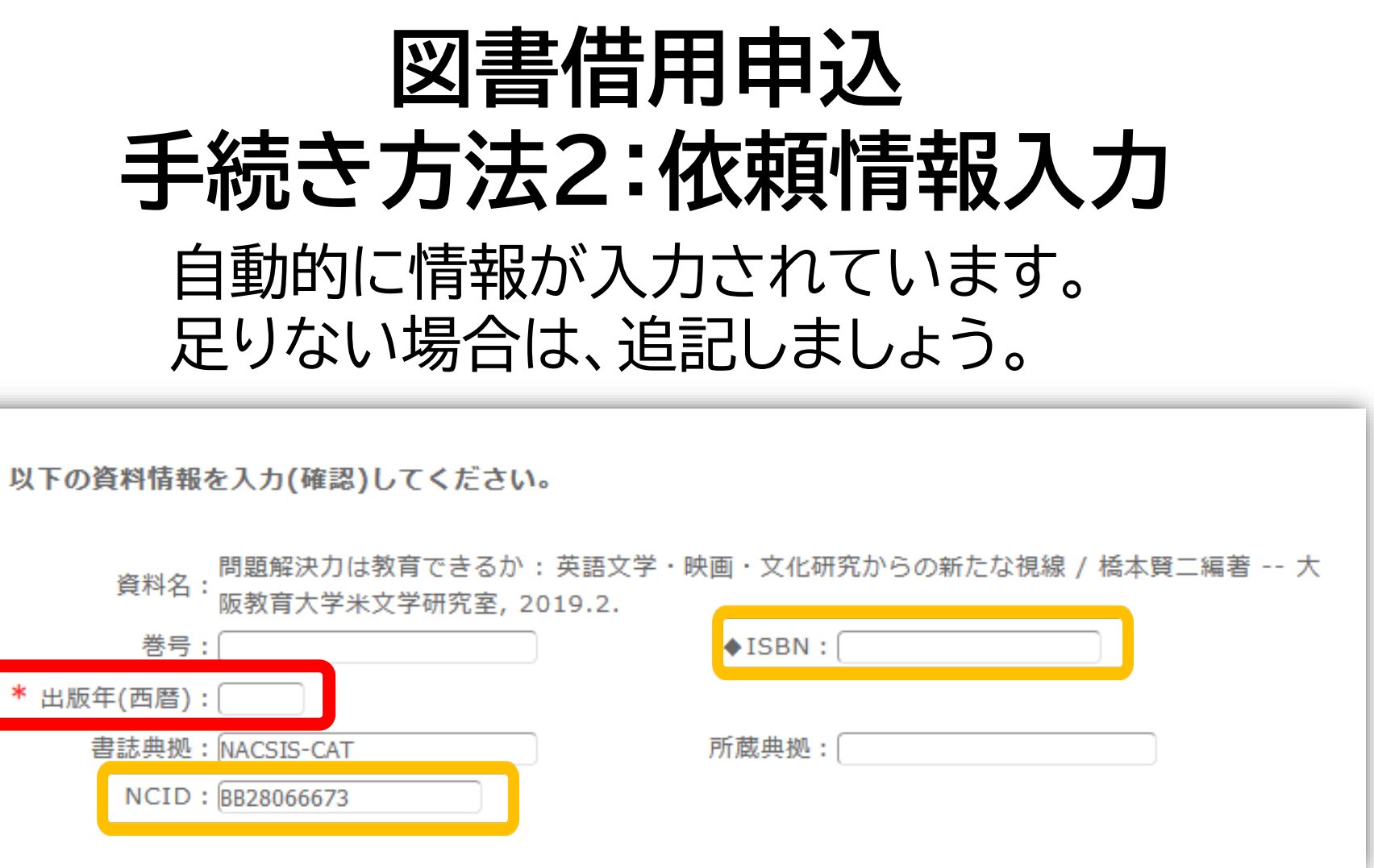

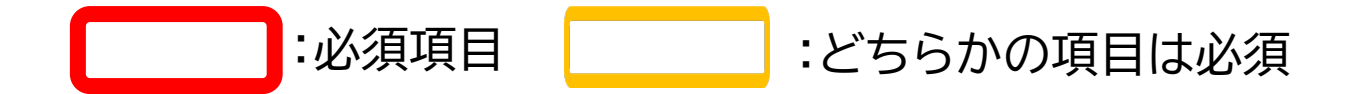

 $\mathbf{1}$ .

### **図書を特定する番号:ISBN・NCIDとは?**

#### **他大学所蔵「書誌詳細」**

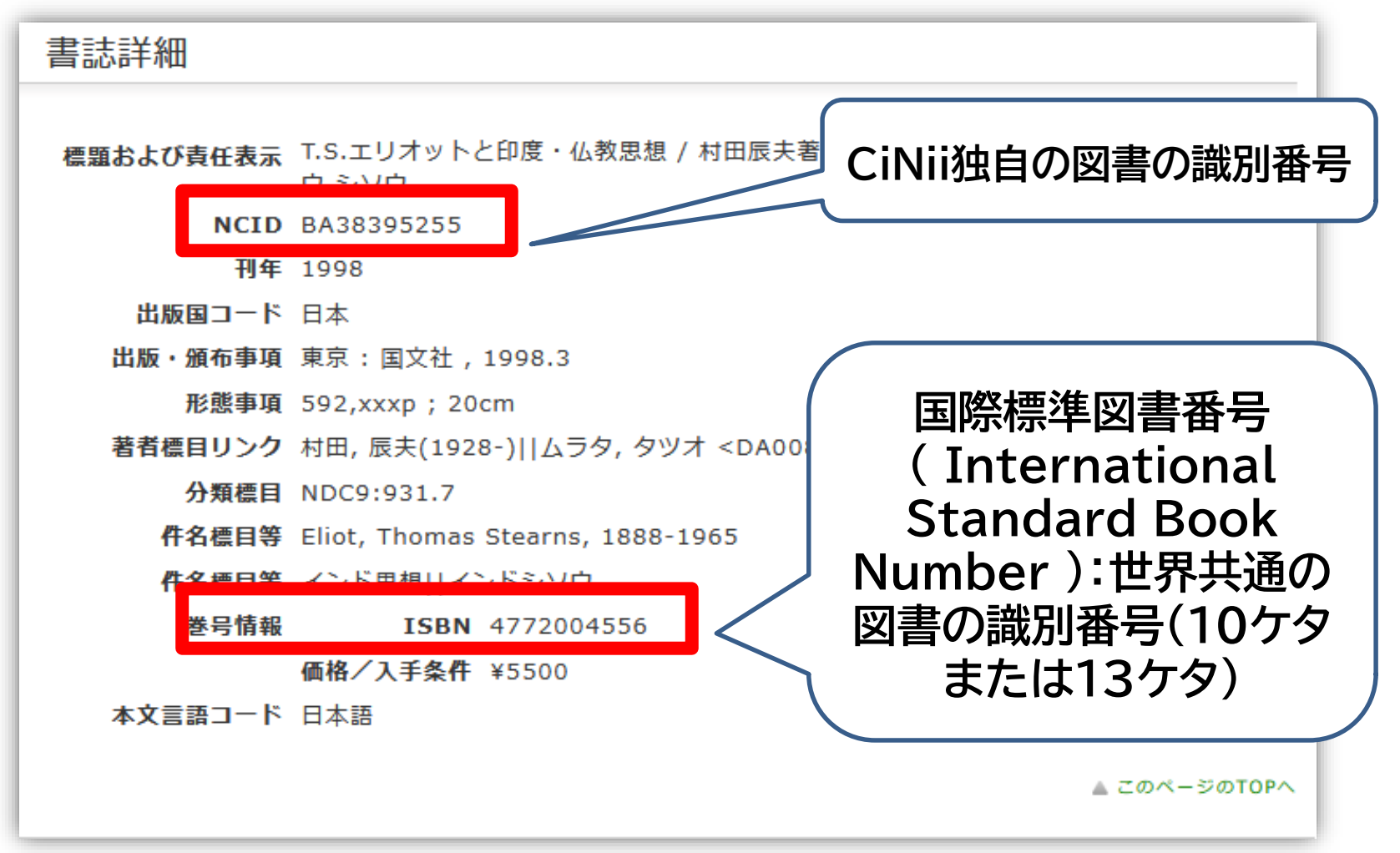

**他大学への依頼時に資料を正確に特定するために必要な情報です。** <sup>102</sup>

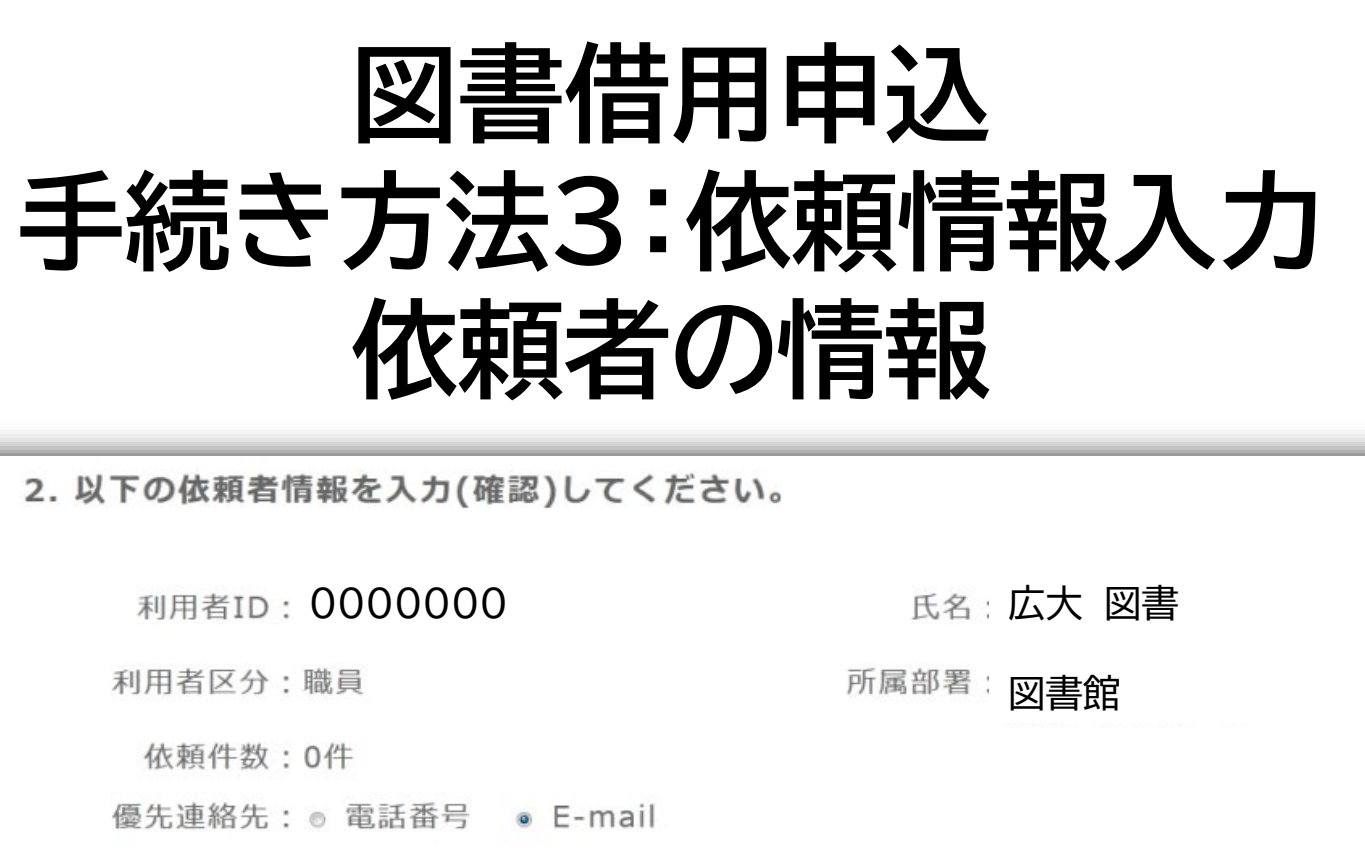

連絡用メールアドレスを設定してください。

● 通常メール ◎ 携帯メール

※携帯メールを指定した場合は携帯サイズに合わせてメールを送信します。

Ŧ

• E-mail: tosho@hiroshima-u.ac.jp ◎ ※E-mailの変更:

※E-mail (確認) : [

• \* 電話番号:  $\boxed{00-0000-0000}$ ·

◎ 上記以外の電話番号: 「

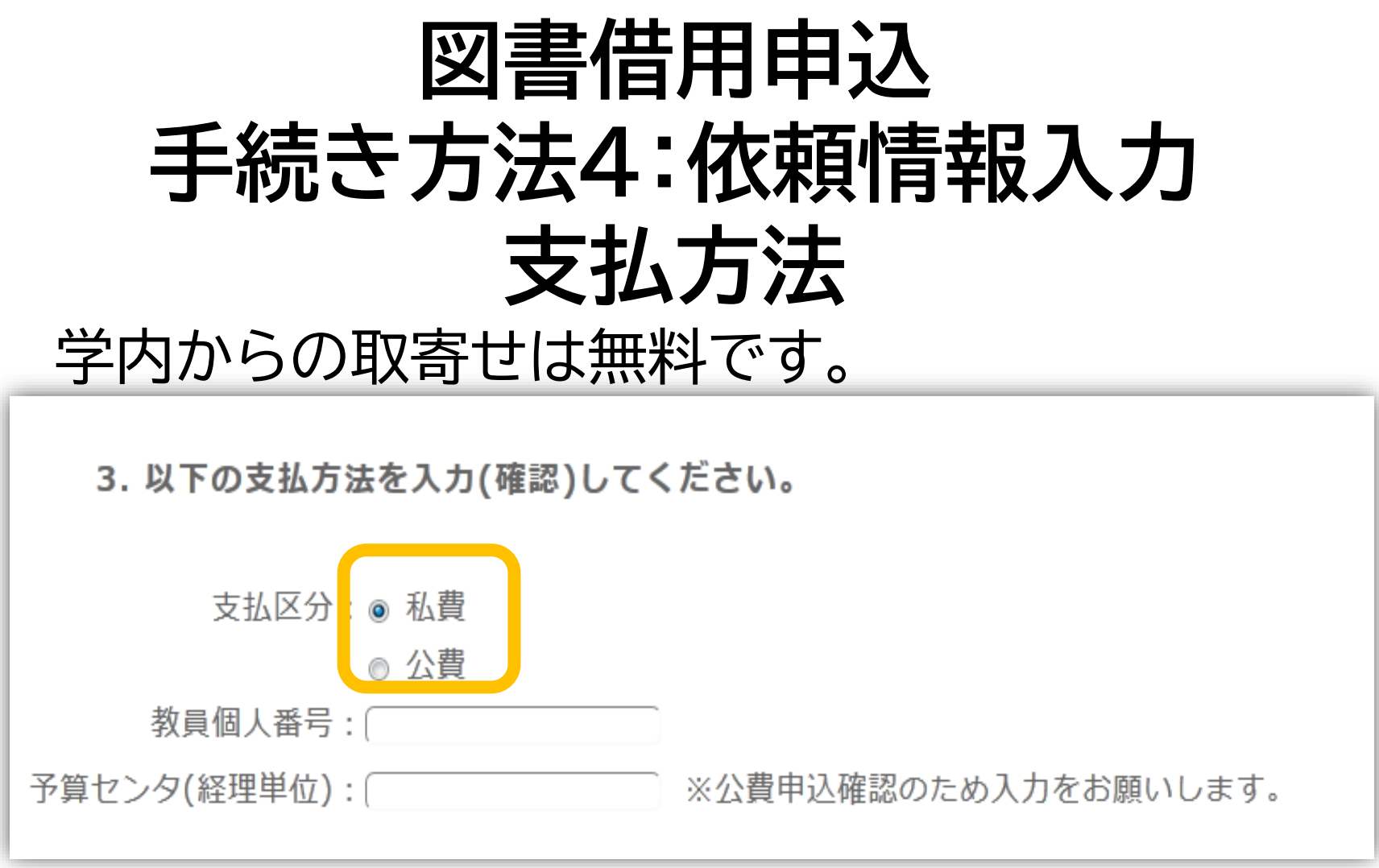

### 私費:現金、MyPle支払(中央・霞のみ)

公費:教員研究費払い

公費の場合は、別途、教員個人番号と経理単位を入力ください

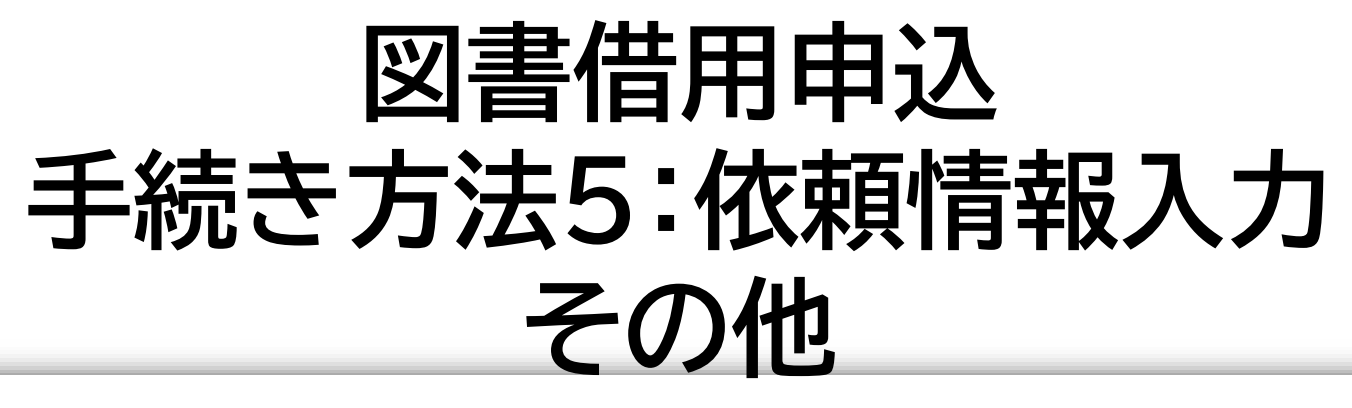

4. 以下の依頼情報を入力(確認)してください。

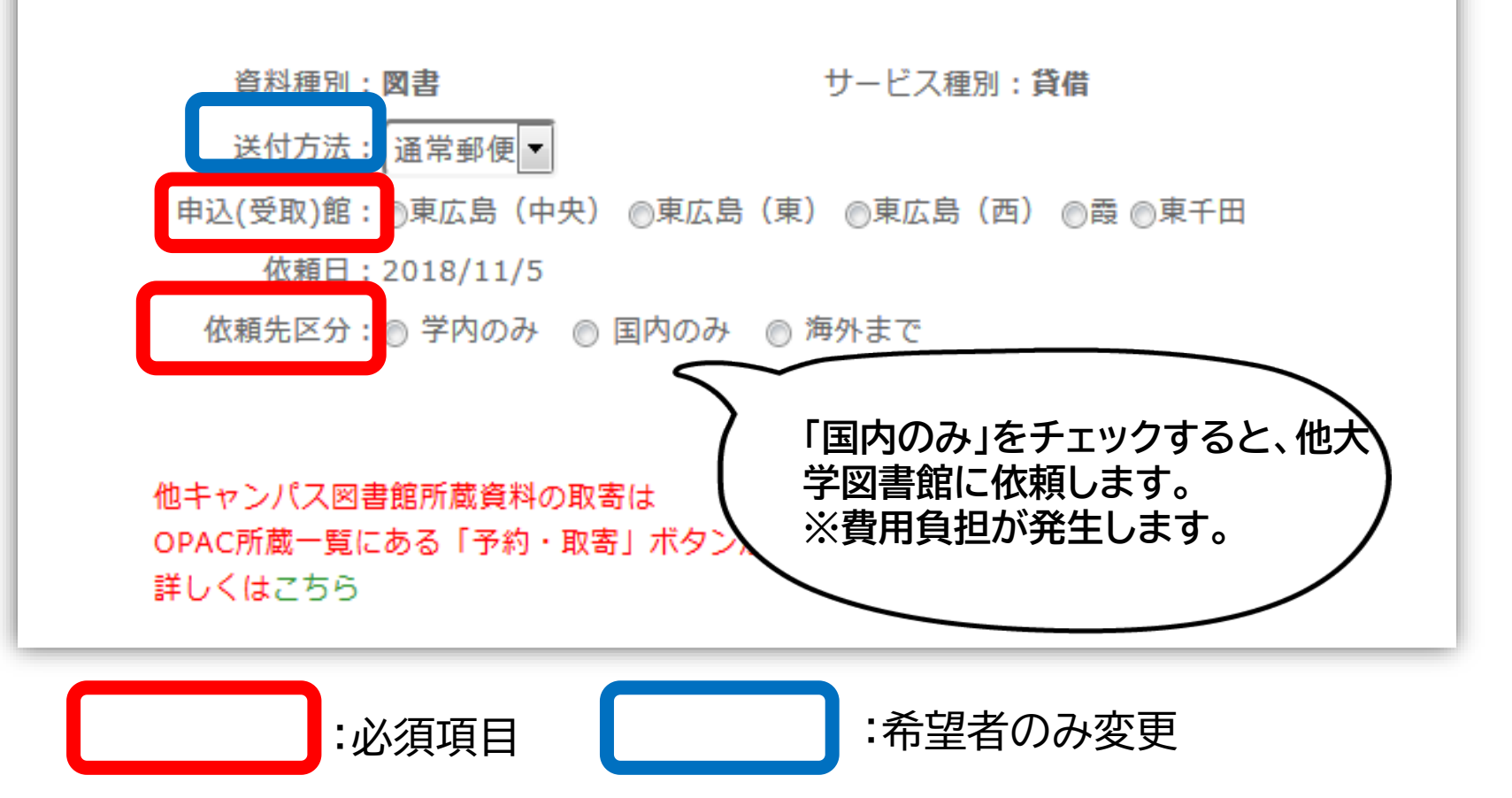

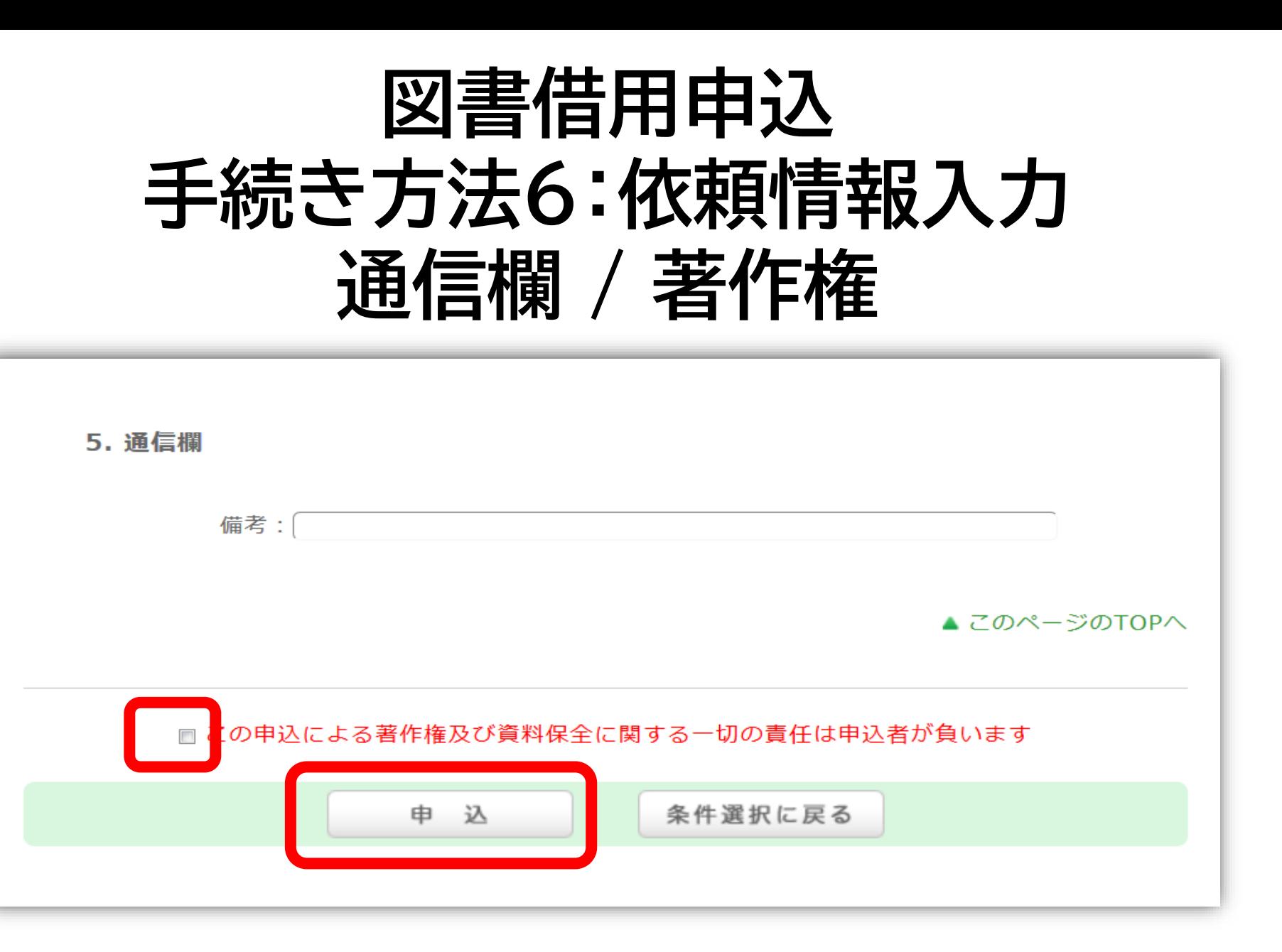

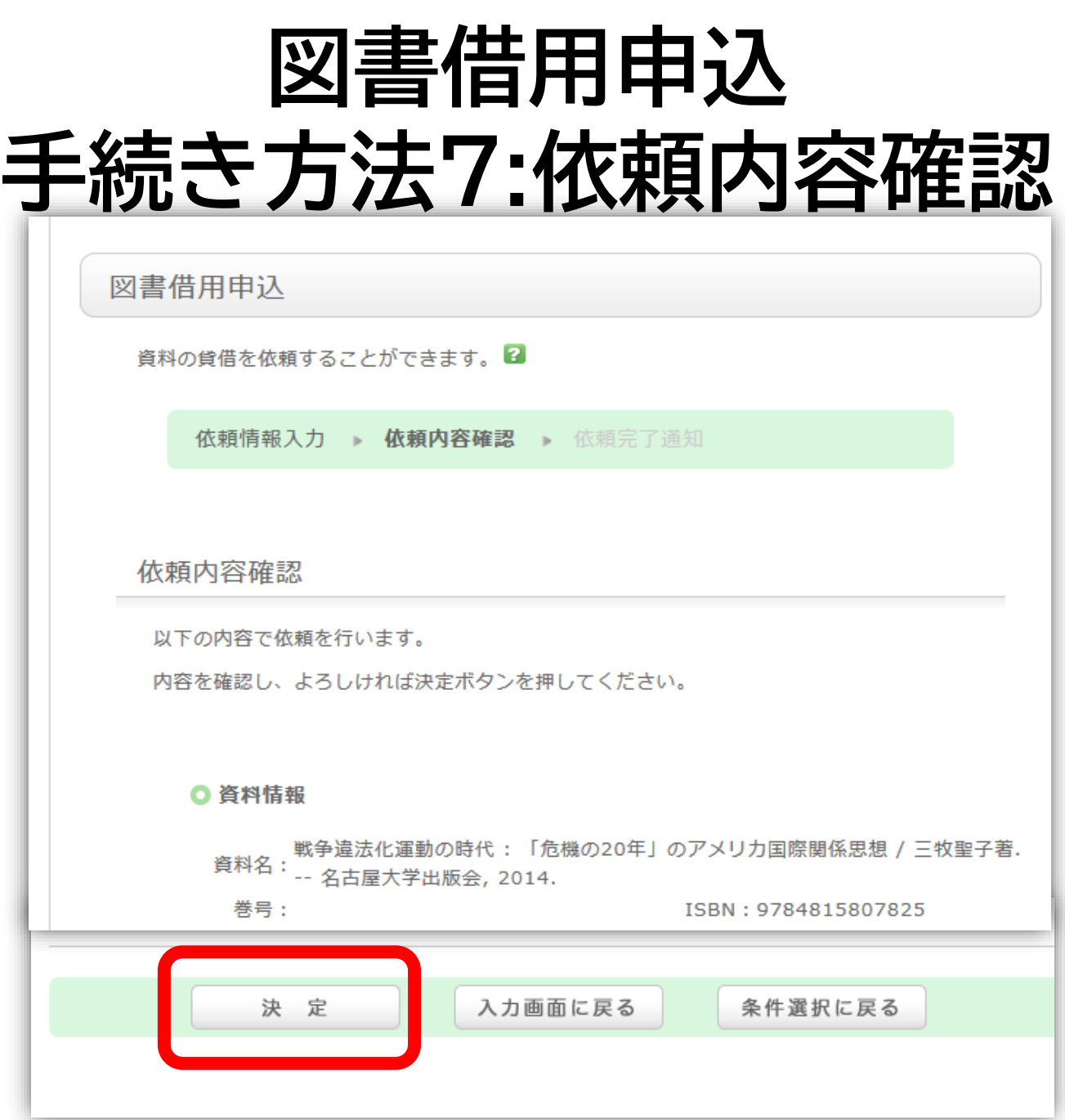

**文献複写申込 手続き方法**

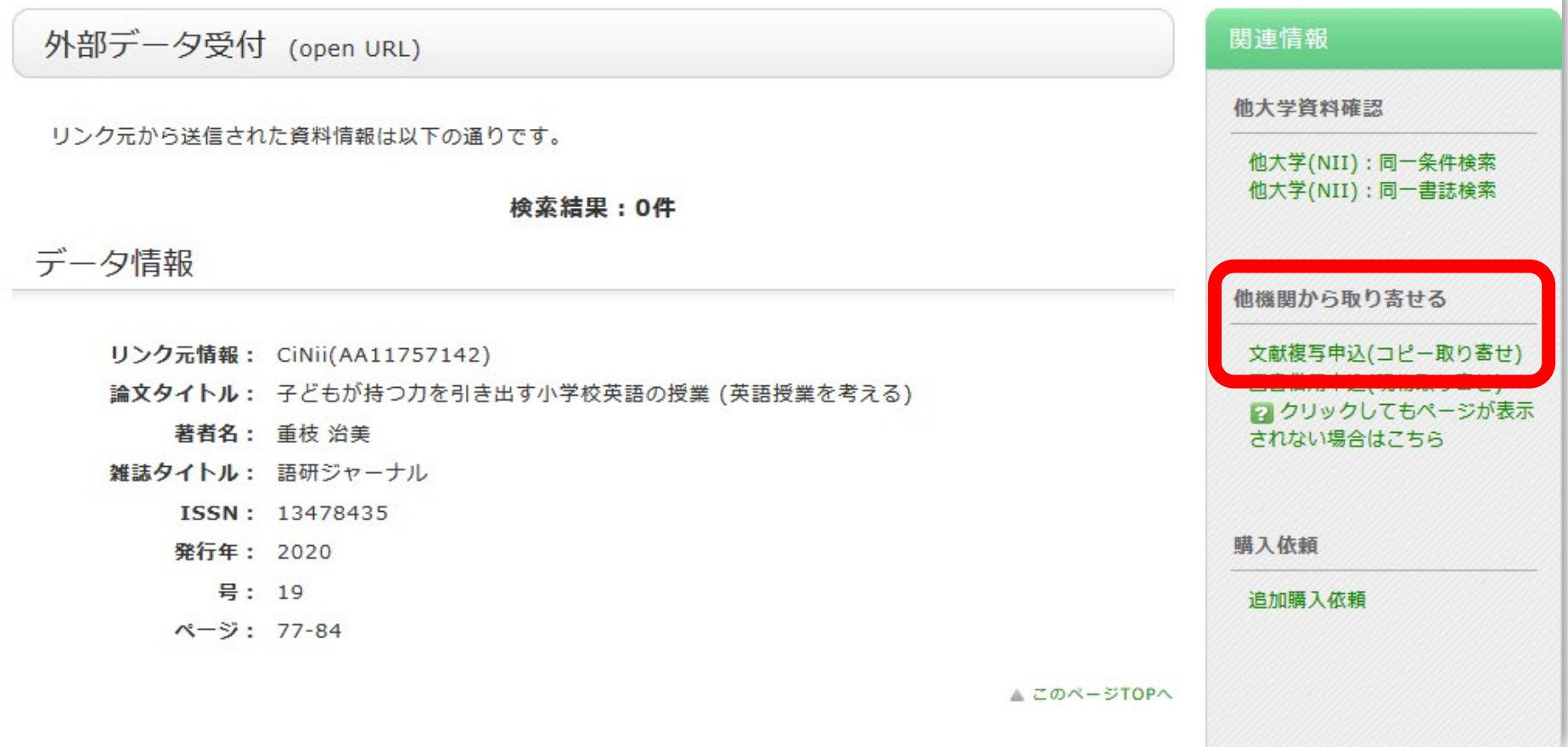

#### 108 **ページ右側の「文献複写申込」をクリックして申込手続きを してください。**
## **ポップアップ「学内に書誌が存在しています」**

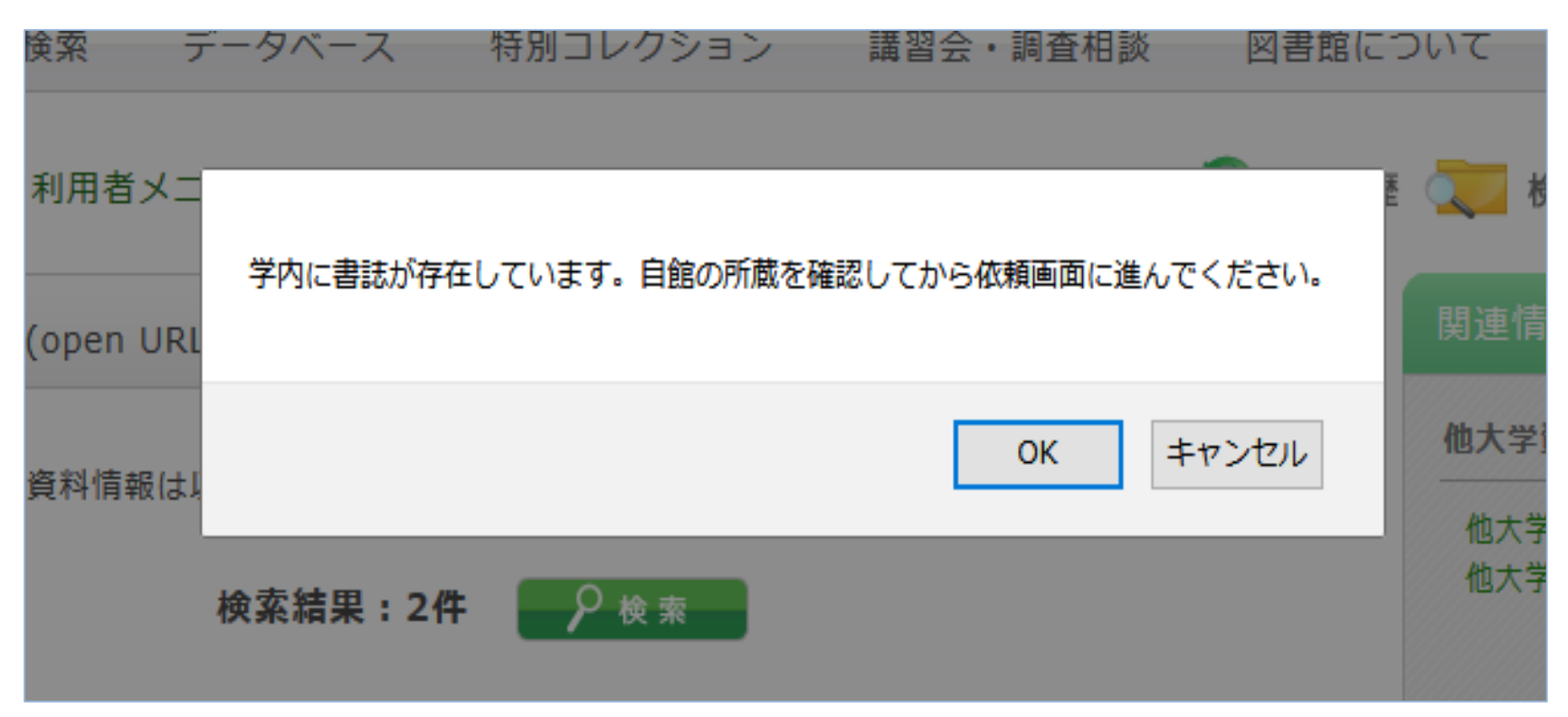

OPACにこの雑誌のデータがある場合、上記が表示さ れます。**ただし、巻号やキャンパスは自動チェックでき ないため、所蔵がなければ「OK」をクリックして、手続 きをしてください。**

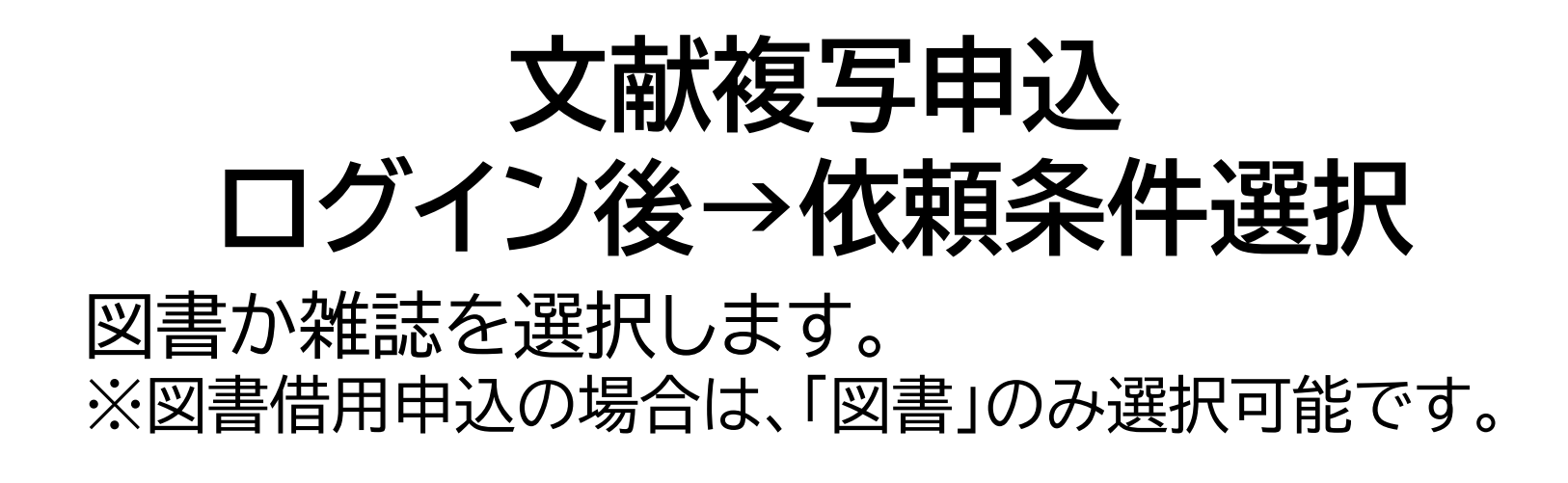

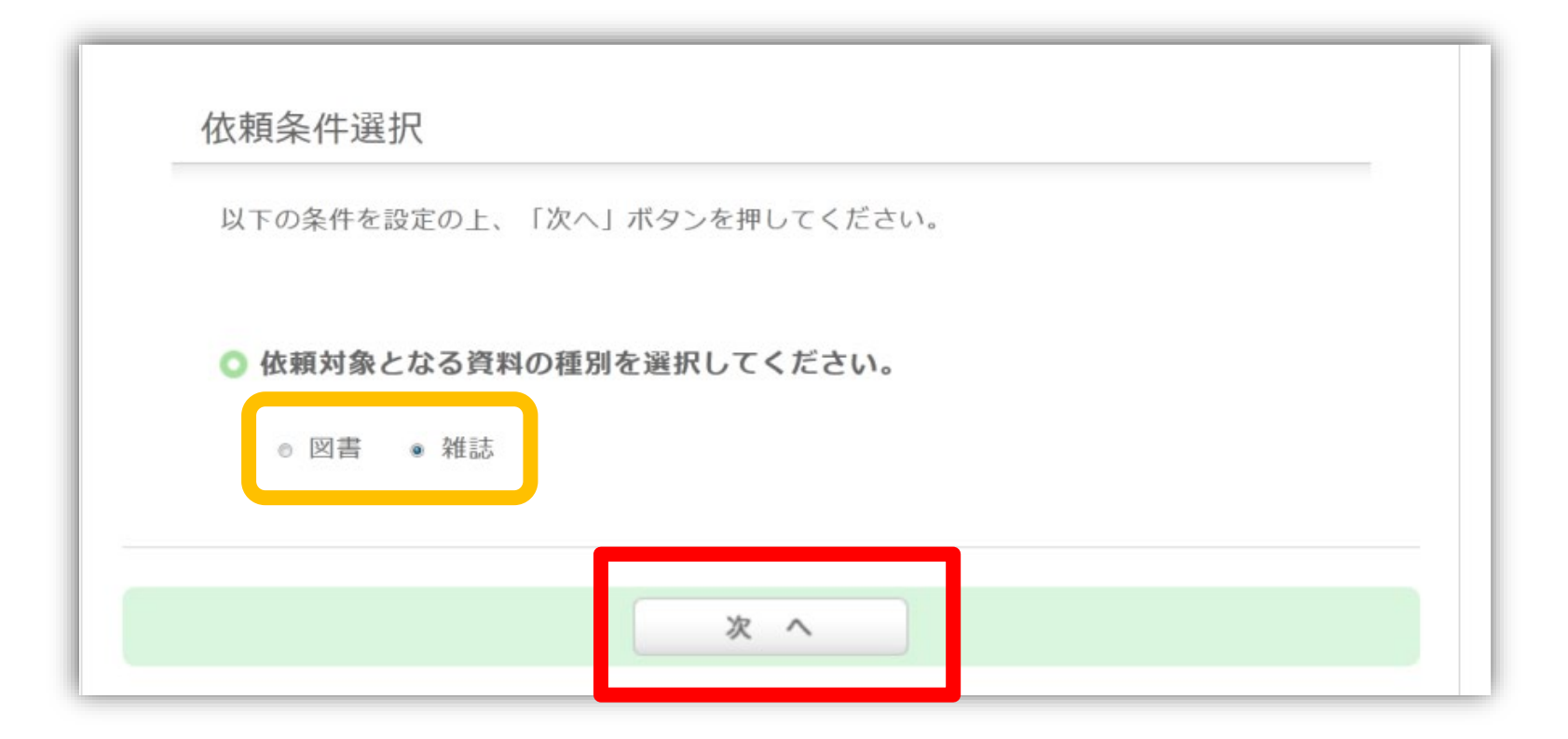

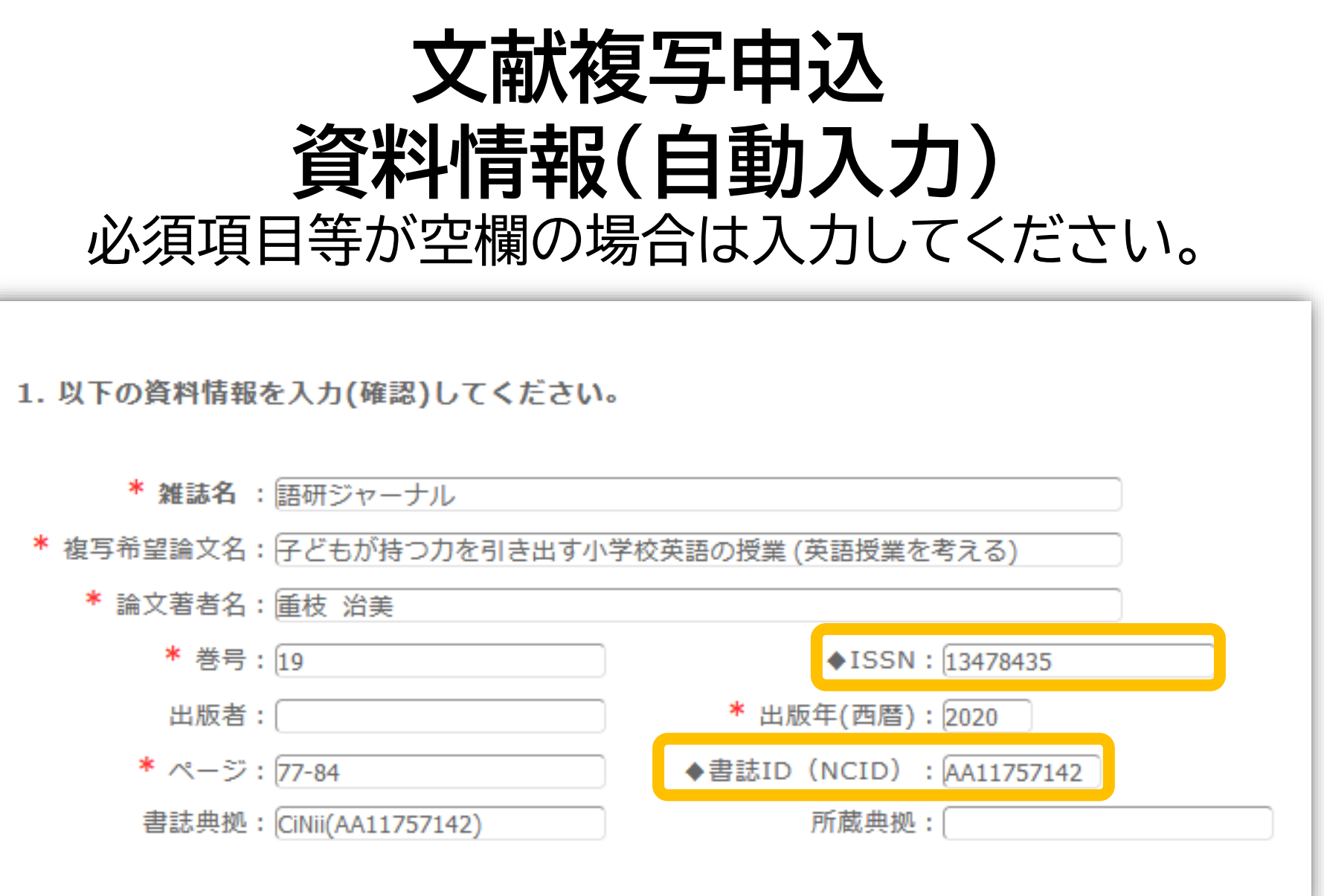

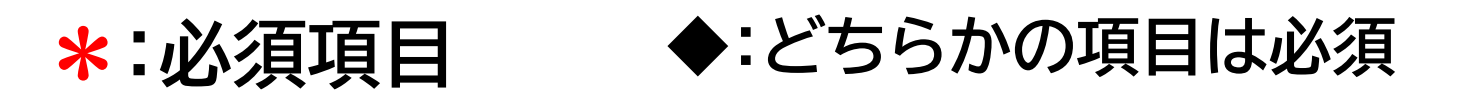

### **雑誌を特定する番号:ISSN・NCIDとは? CiNii Reseach「詳細」**

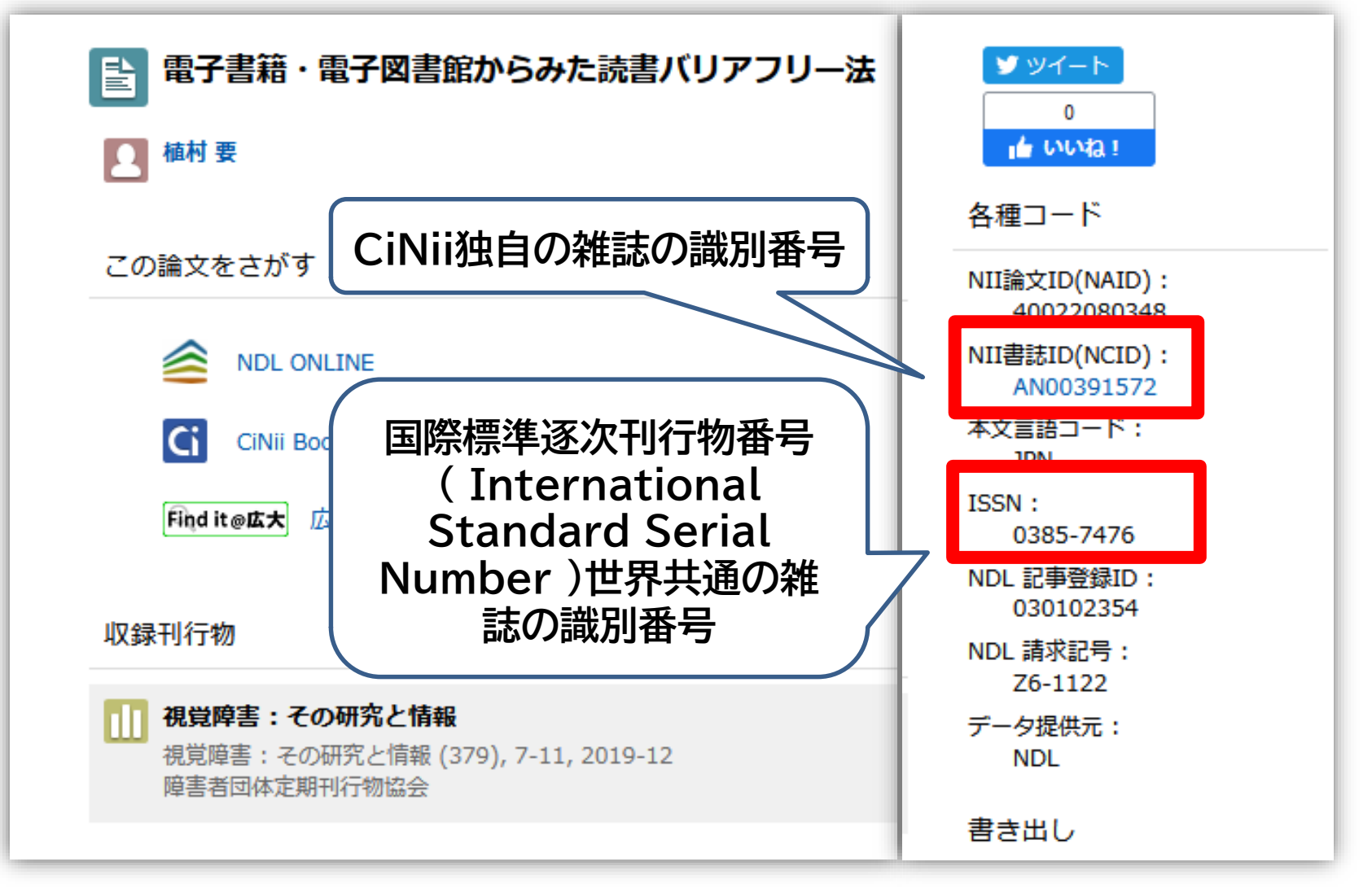

112 **他大学への依頼時に資料を正確に特定するために必要な情報です。**

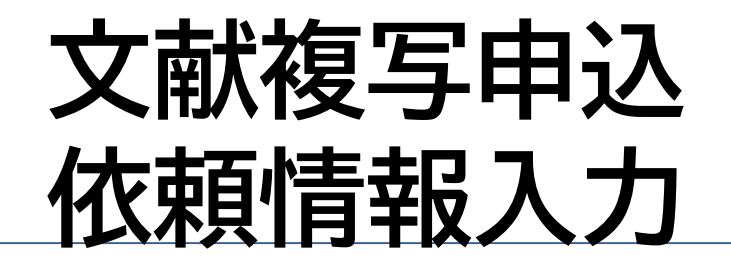

#### 4. 以下の依頼情報を入力(確認)してください。

東図書館所蔵資料(図書館が取扱う研究室資料も含む)は改修工事に伴い、他キャンパスへ取り寄せるこ とができません。

該当資料は、「依頼先区分:国内のみ」を選択の上、他大学からの取寄せ(有料)をご検討ください。 ご迷惑おかけして申し訳ございま せんがご理解のほどお願いいたします。

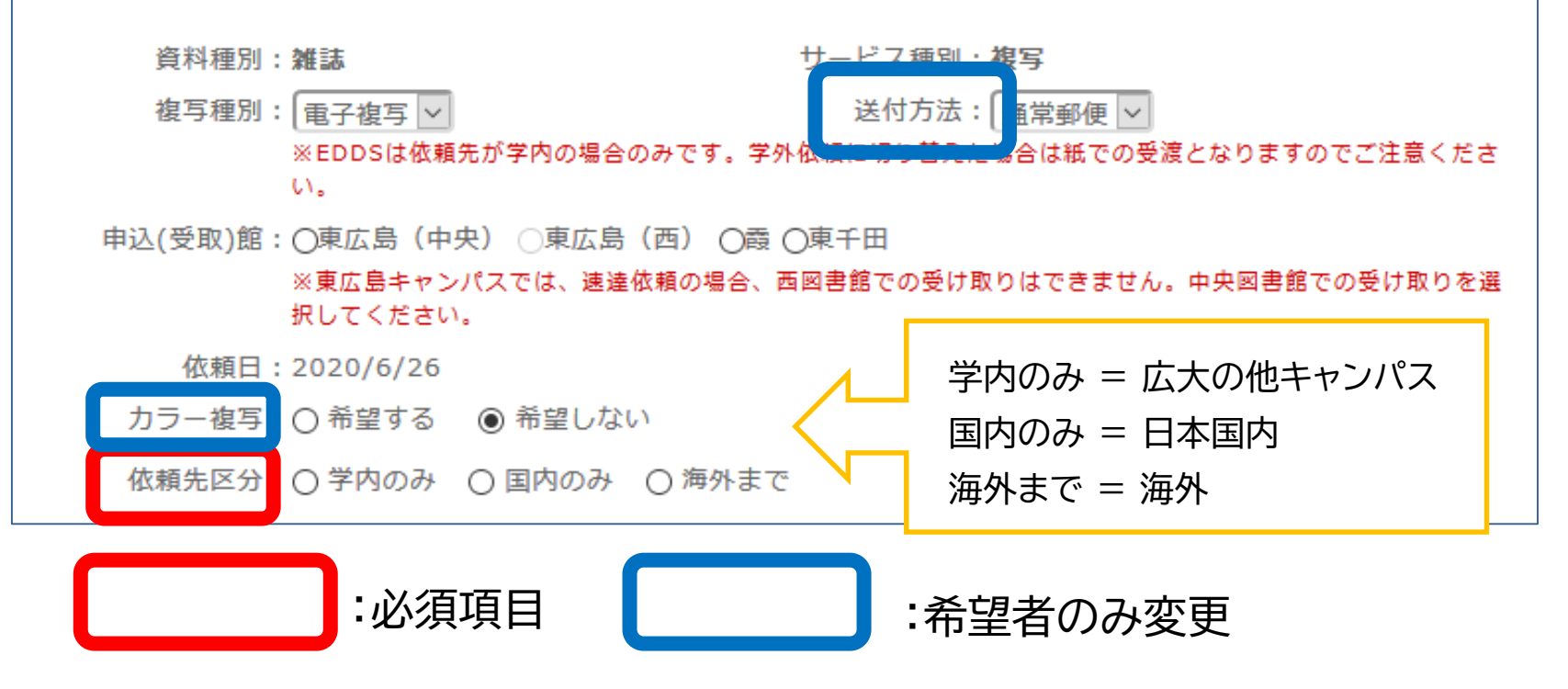

**※その他の手続き方法は図書の取寄せと共通です。**

# **直接入力による申込方法**

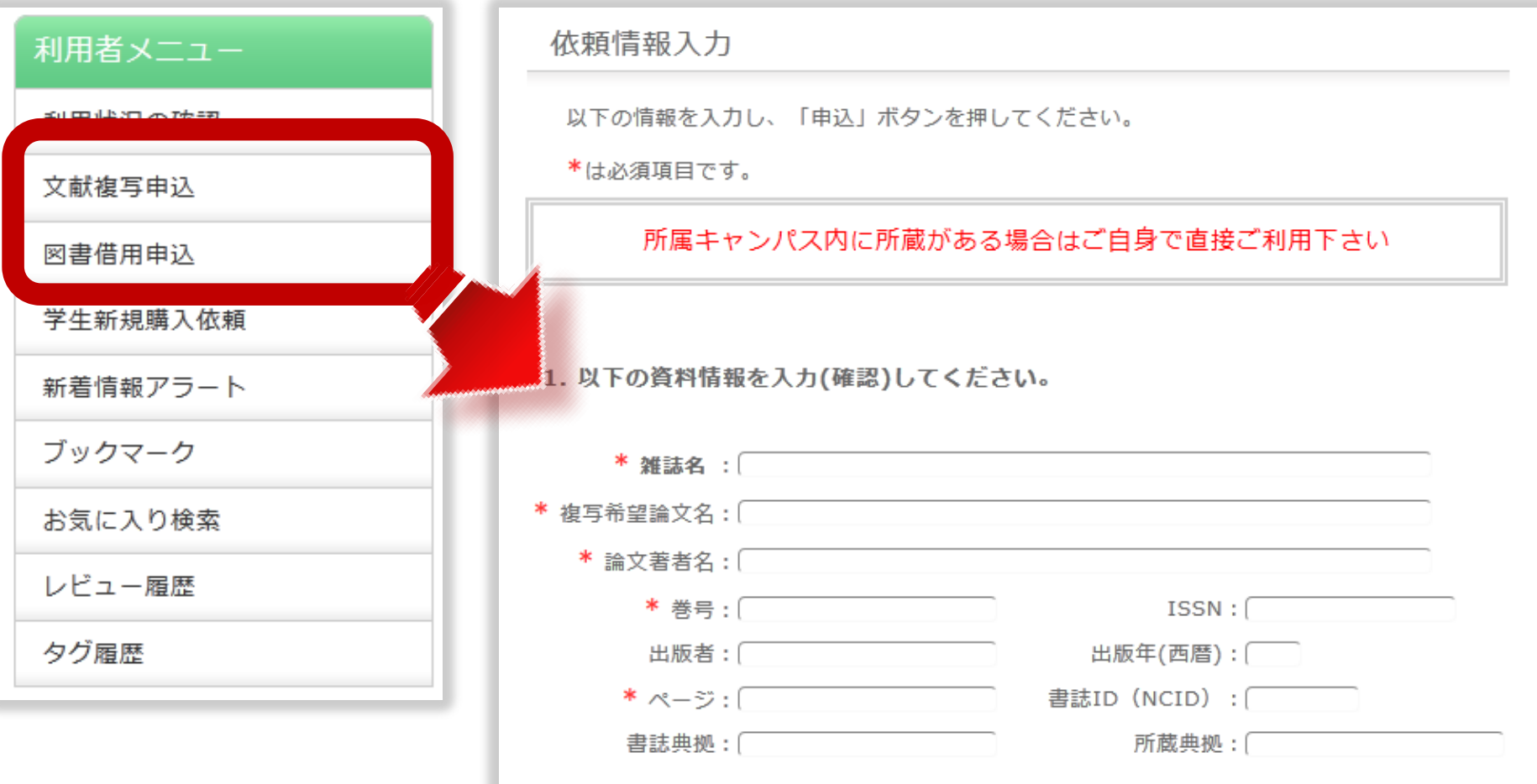

### ※ ISSN/ISBN、または書誌ID(NCID)が必須です

OPACやデータベースにデータがない文献を申込む場合は、利用者メ ニューの文献複写・図書借用申込から資料情報を直接入力して申し込 んでください。 いっしょう しゅうしょう しゅうしょく おおし しょくしん